# **NEO/NEO-PS centrala alarmowa z komunikacją GSM.**

## **Instrukcja instalatora.**

© 2011 Ropam Elektronik

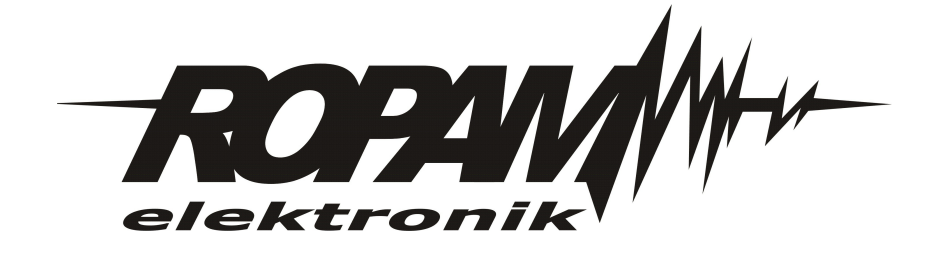

### **OSTRZEŻENIA**

#### *Ropam Elektronik*

*Ze względów bezpieczeństwa urządzenie powinno być instalowane tylko przez wykwalifikowanych specjalistów.*

*Przed przystąpieniem do montażu zapoznać się z powyższą instrukcją, czynności połączeniowe należy wykonywać bez podłączonego zasilania. Nie wolno włączać zasilania urządzenia bez podłączonej anteny zewnętrznej (uruchomienie urządzenia bez podłączonej anteny grozi uszkodzeniem układów nadawczych telefonu i utratą gwarancji! ).*

*Nie wolno ingerować w konstrukcję bądź przeprowadzać samodzielnych napraw. Należy chronić elektronikę przed wyładowaniami elektrostatycznymi.*

*W celu spełnienia wymagań LVD i EMC należy przestrzegać zasad: zasilania, zabudowy, ekranowania - odpowiednio do zastosowania.*

*Urządzenie jest źródłem fal elektromagnetycznych, dlatego w specyficznych konfiguracjach może zakłócać inne urządzenia radiowe).*

*Firma Ropam elektronik nie ponosi odpowiedzialności za nieprawidłowe działanie sieci GSM i skutków ewentualnych problemów technicznych.*

### **OZNAKOWANIE WEEE**

*Zużytego sprzętu elektrycznego i lektronicznego nie wolno wyrzucać razem ze zwykłymi domowymi dpadami. Według dyrektywy WEEE (Dyrektywy 2002/96/EC) obowiązującej w UE dla używanego sprzętu elektrycznego i elektronicznego należy stosować oddzielne sposoby utylizacji. W Polsce zgodnie z przepisami o zużytym sprzęcie elektrycznym i elektronicznym zabronione jest umieszczanie łącznie z innymi odpadami zużytego sprzętu oznakowanego symbolem rzekreślonego kosza. Użytkownik, który zamierza się pozbyć tego produktu, jest obowiązany do oddania ww. do punktu zbierania zużytego sprzętu. Punkty zbierania prowadzone są m.in. przez sprzedawców hurtowych i detalicznych tego sprzętu oraz gminne jednostki organizacyjne prowadzące działalność w zakresie odbierania odpadów.*

*Prawidłowa realizacja tych obowiązków ma znaczenie zwłaszcza w przypadku, gdy w zużytym sprzęcie znajdują się składniki niebezpieczne, które mają negatywny wpływ na środowisko i zdrowie ludzi.*

*Zasilacz centrali współpracuje z akumulatorem 12V DC ołowiowo-kwasowym suchym (SLA, VRL). Po okresie eksploatacji nie należy go wyrzucać, lecz zutylizować w sposób zgodny z obowiązującymi przepisami.(Dyrektywy Unii Europejskiej 91/157/EEC i 93/86/EEC).*

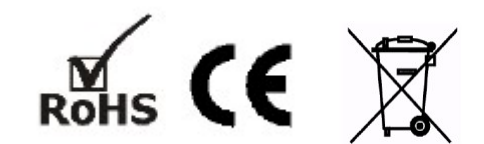

### **NEO/NEO-PS centrala alarmowa z komunikacją GSM.**

#### **© 2011 Ropam Elektronik**

*Firma Ropam Elektronik jest wyłącznym właścicielem praw autorskich do materiałów zawartych w dokumentacjach, katalogu i na stronie internetowej, w szczególności do zdjęć, opisów, tłumaczeń, formy graficznej, sposobu prezentacji.*

*Wszelkie kopiowanie materiałów informacyjnych czy technicznych znajdujących się w katalogach, na stronach internetowych czy w inny sposób dostarczonych przez Ropam Elektronik wymaga pisemnej zgody.*

*Wszystkie nazwy, znaki towarowe i handlowe użyte w tej instrukcji i materiałach są własnością stosownych podmiotów i zostały użyte wyłącznie w celach informacyjnych oraz identyfikacyjnych.*

*Wydruk: September 2011*

#### **PRODUCENT**

*Ropam Elektronik s.c. os.1000-lecia 6A/1 32-400 Myślenice, POLSKA tel. +48-12-379-34-47 tel/fax.+48-12-272-39-71 biuro@ropam.com.pl www.ropam.com.pl*

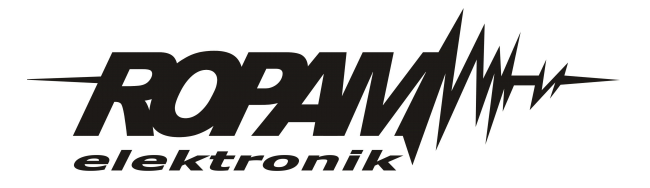

 $\overline{\mathbf{5}}$ 

# Spis treści

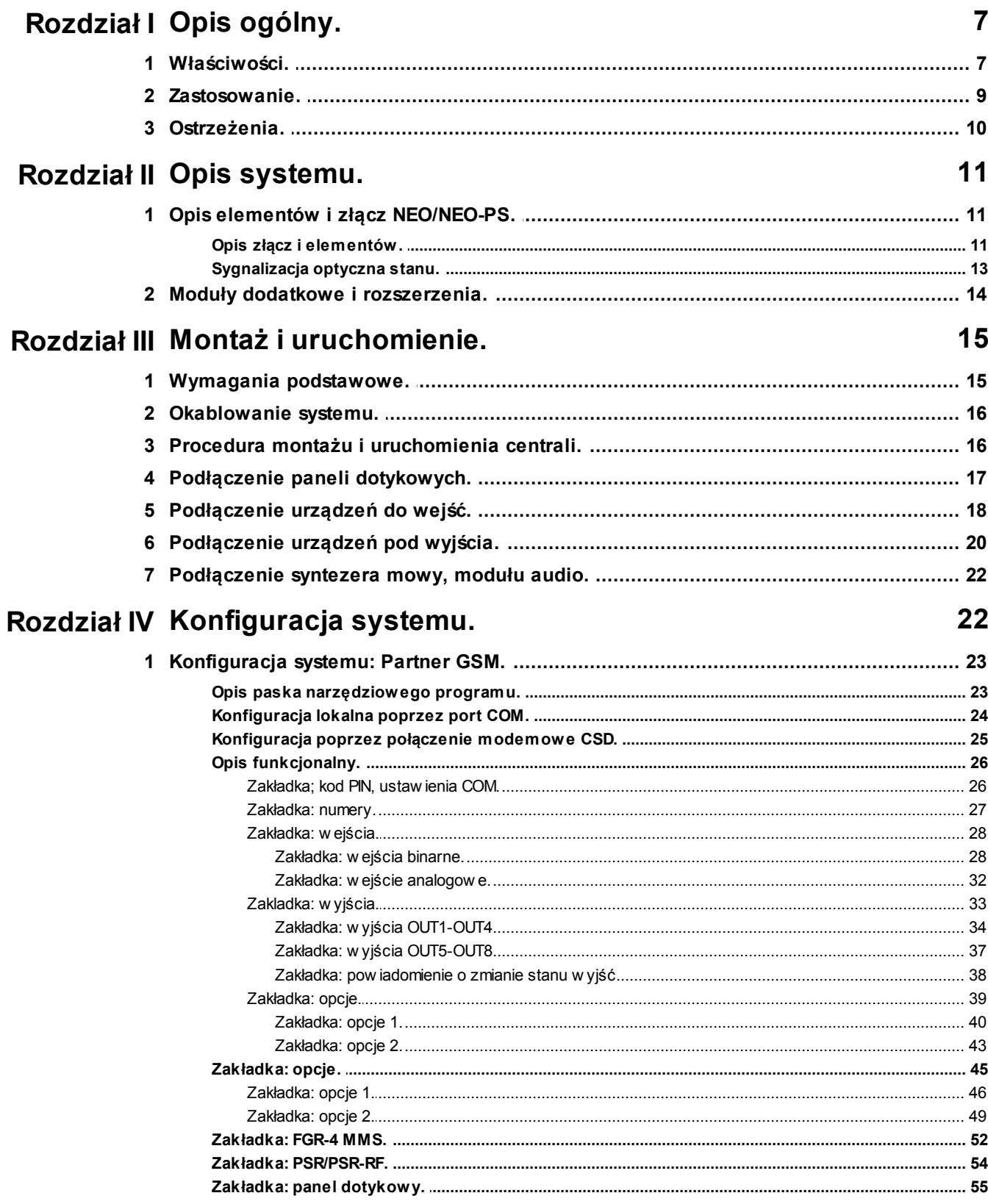

NEO/NEO-PS centrala alarmowa z komunikacją GSM.

 $6\phantom{a}$ 

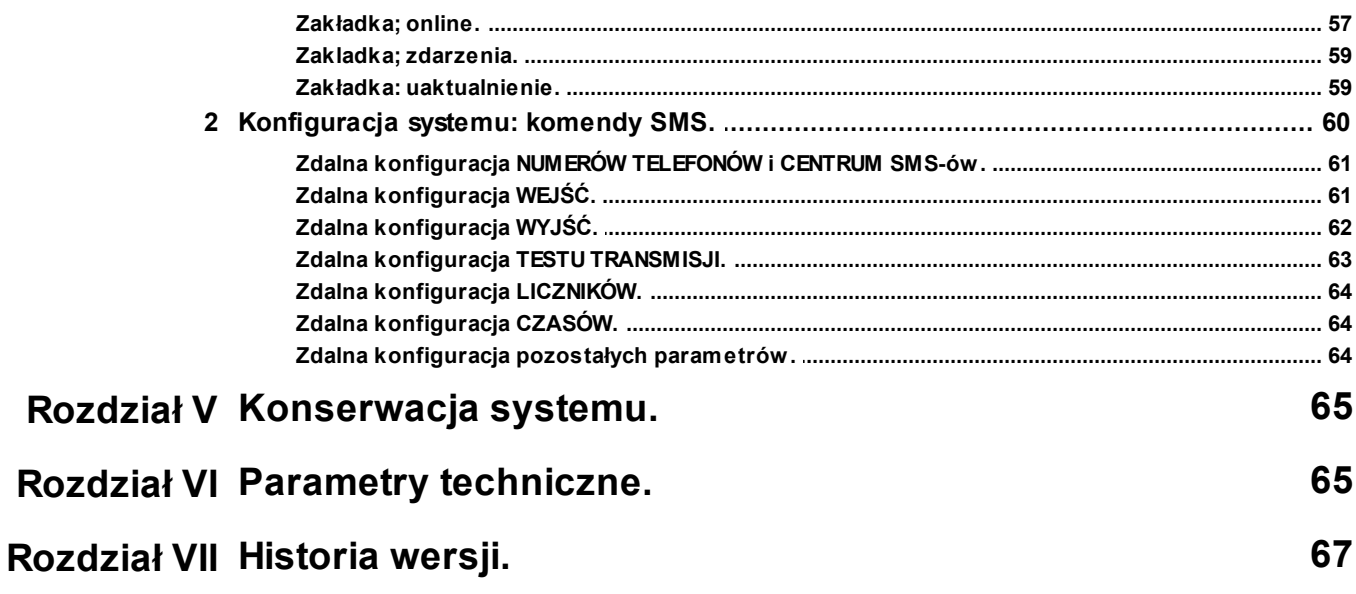

### <span id="page-6-0"></span>**1 Opis ogólny.**

Dziękujemy za wybór produktów i rozwiązań firmy Ropam Elektronik. Mamy nadzieję, że nasze urządzenia sprostają Państwa wymaganiom i będą służył niezawodnie przez długie lata. Firma Ropam Elektronik ciągle unowocześnia swoje produkty i rozwiązania. Dzięki funkcji aktualizacji produkty mogą być wzbogacane o nowe funkcje i nadążać za wymaganiami stawianymi nowoczesnym systemom ochrony mienia i automatyki domowej. Zapraszamy do odwiedzania naszej strony internetowej [www.ropam.com.pl](http://www.ropam.com.pl) w celu uzyskania informacji o aktualnych wersjach. W przypadku dodatkowych pytań prosimy o kontakt telefoniczny lub za pomocą poczty elektronicznej.

### <span id="page-6-1"></span>**1.1 Właściwości.**

\* konstrukcja i funkcje zgodne z normami dla systemów sygnalizacji włamania i napadu, PN-EN 50131-3, stopień 2

\* wbudowany modem GSM/DCS/EGSM bez SIMLOCK-a,

\* modułowa i skalowalna konstrukcja,

\* jedna strefa główna oraz strefa wewnętrzna NOC,

\* elastyczna kontrola czuwania: panele dotykowe, SMS, wejście systemu, piloty radiowe (PSR-RF),

\* obsługa paneli dotykowych; wersja natynkowa TRP-1 i podtynkowa TPR-1F,

\* 8 numerów telefonów do powiadomienia i sterowania SMS/CLIP,

\* 8-20 wejść, rozbudowa poprzez panele dotykowe (4), moduł wejść (8),

\* konfigurowana typ i polaryzacja wejść DEOL/NC, DEOL/NO, EOL, NC, NO,

\* AI1 wejście analogowe 0-10V ze skalowaniem do wartości fizycznej (np. temp=°C, RH=%, p=kPa),

\* współpraca z modułem wejść (w opracowaniu),

\* O1 i O2 wyjścia z kontrolą obciążenia i ciągłości obwodu,,

\* O1 i O2, AUX, +KB wyjścia 12VDC/1A z autonomicznym zabezpieczeniem przeciwzwarciowym, przeciążeniowym i temperaturowym,

\* O3 - O8 wyjścia OC 100mA,

\* transmisja zdarzeń z wejść SMS/VOICE/CLIP/MMS/E-MAIL,

\* transmisja SMS/VOICE/CLIP przy zmianie stanu wyjść,

\* dowolne SMS-y i komunikaty VOICE (VSR-2) przy zdarzeniach w systemie: wejścia, wyjścia, temp.

\* transmisja MMS/E-MAIL ze zdjęciami z kamer CCTV, wideodomofonów,

\* integracja audio z wideodomofonami, domofonami i interkomami,

\* dwukierunkowy system audio, podsłuch obiektu,

\* pomiar i rejestracja temperatury z dwóch czujników TSR-1, dwa niezależne termostaty na 4 wyjściach,

\* funkcje logiczne wejścia/wyjścia->wyjścia IO/O: AND, OR, NOR, XOR,

\* zegar RTC z podtrzymaniem bateryjnym,

\* funkcja testu łączności: SMS, SMS STAN, CLIP, MMS,

\* optyczna sygnalizacja pracy i zasięgu GSM,

\* pamięć zdarzeń; 1000 zdarzeń z nadpisywaniem,

\* funkcje ograniczenia kosztów i ilości transmisji,

\* obsługa kodów USSD (zmiana usług i kontrola kart pre-paid),

\* zasilanie NEO: 12V/DC z kontrolą napięcia DC (<11V), współpraca z nadzorowanymi zasilaczami PSR/PSR-RF,

\* zasilanie NEO-PS: wbudowany zasilacz buforowy 12V/1,5A zasilany z napięcia 16÷20V/AC lub 20÷30V/DC (II klasa izolacji),

z pełną kontrolą napięcia AC i DC, kontrola i dynamiczny test akumulatora.

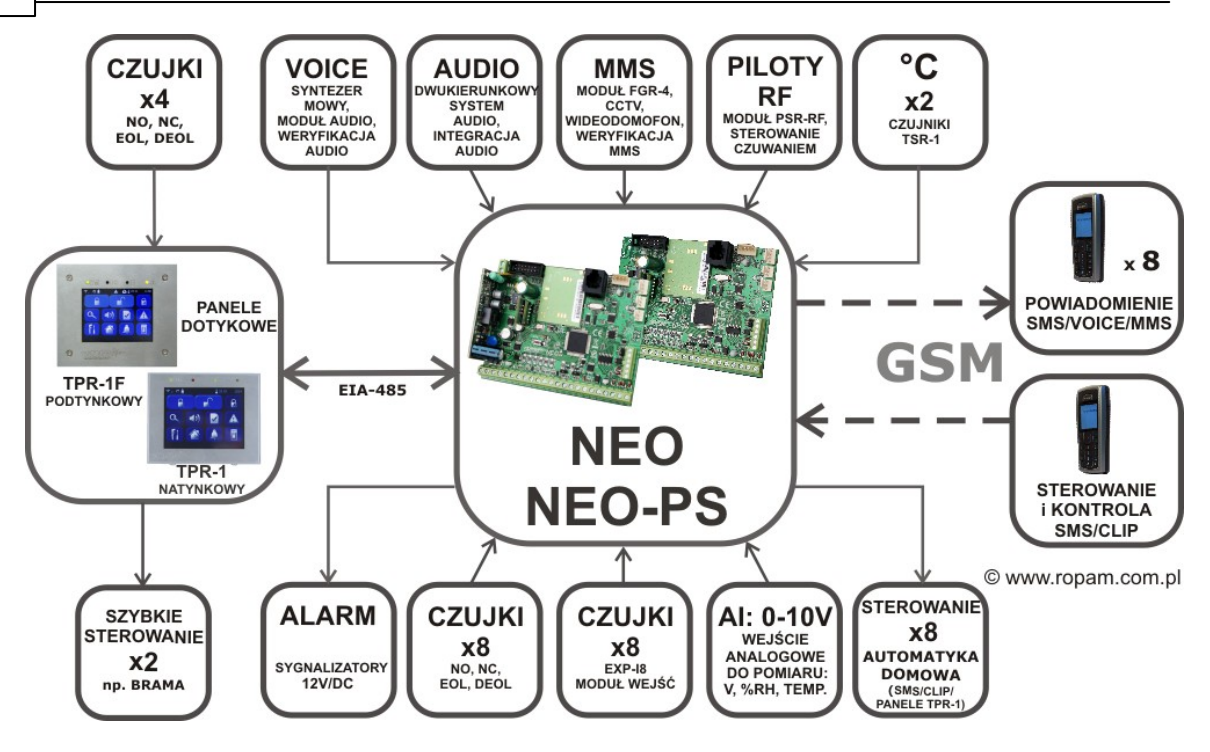

# KOMPATYBILNOŚĆ

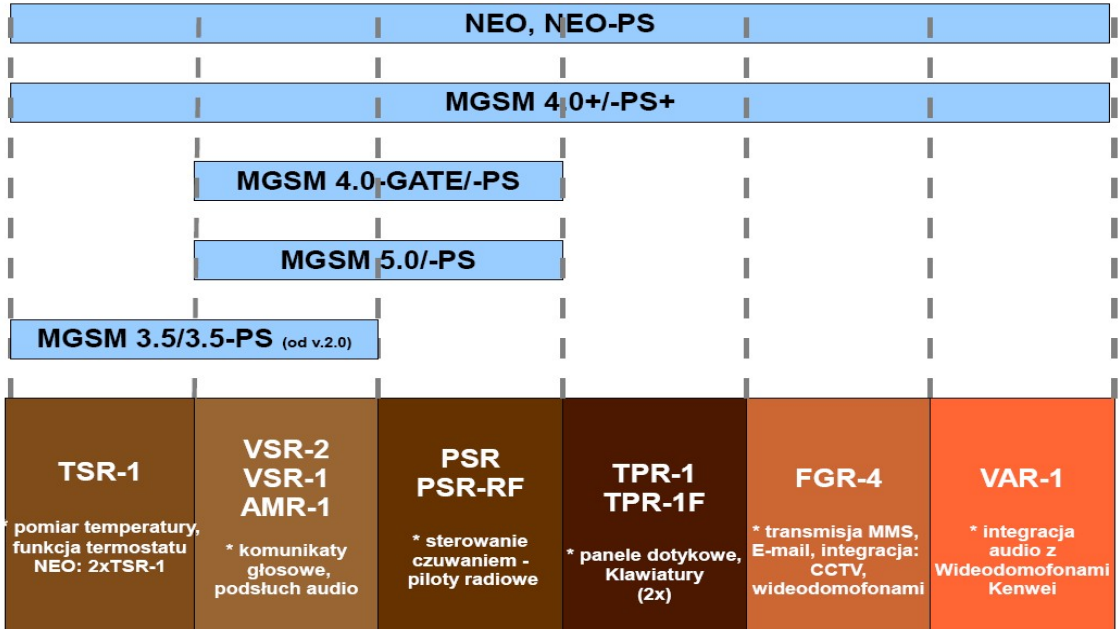

# **STEROWANIE CZUWANIEM**

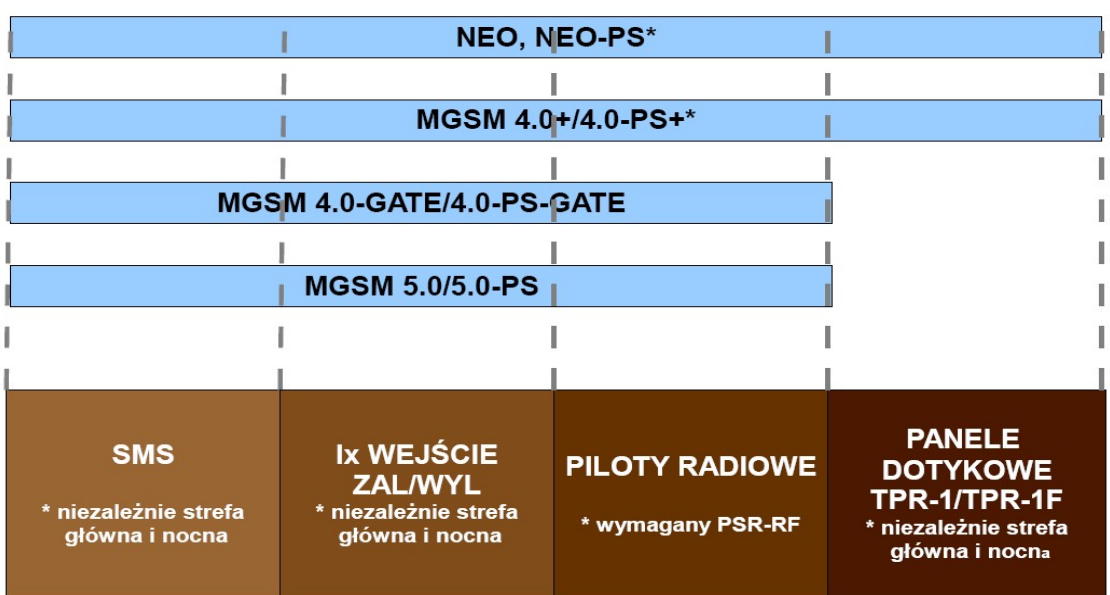

### <span id="page-8-0"></span>**1.2 Zastosowanie.**

Centrala alarmowa NEO/NEO-PS wraz z urządzeniami współpracującymi to rozwiązanie integrujące elektroniczny system sygnalizacji włamania i automatykę domową. Wbudowany komunikator GSM pozwala na zdalną kontrolę i sterowanie systemem min. czuwanie , wyjścia. Dzięki modułowej konstrukcji, system może być w miarę potrzeb rozbudowywany i dostosowywany do potrzeb użytkownika. Centrala posiada dużą ilość zasobów i funkcji w porównaniu do innych systemów tej klasy w tym: wejścia binarne i analogowe, wyjścia binarne, dwukierunkowy

system audio, transmisja GSM/GPRS, pomiar i rejestracja temperatury, funkcje logiczne I/O, O/O. Na uwagę szczególnie zasługują następujące elementy i funkcje systemu:

- panele dotykowe TPR-1/TPR-1F, nowoczesne i intuicyjne klawiatury do kontroli systemu, z unikalnymi funkcjami i

eleganckim wyglądzie,

- moduł FGR-4 do przesyłania wiadomości MMS/E-MAIL ze zdjęciami z kamer przemysłowych, pozwalające na

weryfikacje wizualną stanu obiektu,

- syntezer mowy VSR-2, pozwalający na przesłanie 16 komunikatów głosowych zawierających unikalna informacje o

zdarzeniu (VOICE) lub VSR-1, pozwalający na przesłanie komunikatu głosowego (VOICE),

- moduł audio AMR-1 (mikrofon), pozwalający na podsłuch obiektu i weryfikacje audio,

- bramka VAR-1 i moduł FGR-4 do integracji z wideodomofonem, integracja pozwala na rozmowę telefoniczną

pomiędzy bramofonem a telefonem komórkowym oraz na wysyłanie zdjęć 'GOŚCIA' poprzez MMSy.

- czujniki temperatury TSR-1, służące do kontroli temperatury i funkcji termostatu,

- zasilacz systemowy z wbudowanym sterownikiem radiowym PSR-RF, pozwala na sterowanie czuwaniem systemu

poprzez piloty radiowe.

### <span id="page-9-0"></span>**1.3 Ostrzeżenia.**

Urządzenia Ropam Elektronik są częścią pełnego systemu alarmowego, którego skuteczność działania uzależniona jest od jakości i stanu technicznego wszystkich urządzeń (czujek, sygnalizatorów), okablowania, itd. wchodzących w skład systemu. Użytkownik zobowiązany jest do okresowego testowania działania systemu alarmowego, Należy sprawdzać czy centrala reaguje na naruszenie poszczególnych czujek (PIR, kontaktrony, itd.) czy działają sygnalizatory (zewnętrzne i wewnętrzne) oraz powiadomienia. Szczegółowy sposób kontroli systemu ustala instalator, które zaprojektował system. Zalecane są okresowe konserwacje systemu (z kontrolą stanu urządzeń, zasilania rezerwowego, działania systemu, powiadamiania itd.).

Ropam Elektronik nie odpowiada za poprawne działanie operatorów i infrastruktury sieci GSM wykorzystywanych do powiadomień o stanach alarmowych i zdalnego sterowania. Mając to na uwadze zalecamy korzystać z takich usług i abonamentów dostępnych na rynku, które gwarantują poprawne działanie (minimalizacja czynnika ludzkiego np. zablokowane połączenia wychodzących z powodu braku środków na końcie), pozwalają na pełną konfiguracje zajętości toru GSM (np. wyłączenie usług reklamowych, niedostępne w usługach pre-paid). Ponadto należy zwrócić uwagę, że usługami gwarantowanymi przez operatorów GSM są usługi transmisji głosowej (VOICE) a nie SMS-y, dlatego ważne informacje powinny być przekazywane poprzez połączenia głosowe a ewentualnie dokładna identyfikacja zdarzenia następuje w SMS-ie (np. VOICE+SMS, CLIP+SMS).

## <span id="page-10-0"></span>**2 Opis systemu.**

## **2.1 Opis elementów i złącz NEO/NEO-PS.**

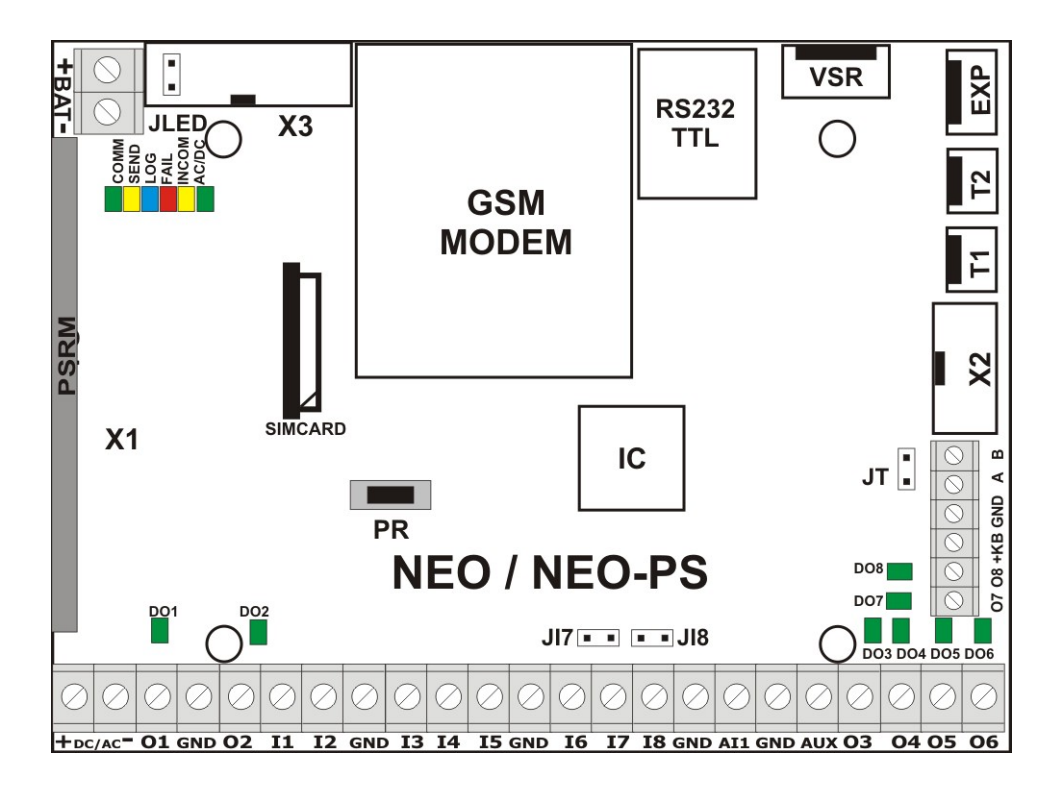

### <span id="page-10-1"></span>**2.1.1 Opis złącz i elementów.**

Panel dotykowy posiada dwie listwy zaciskowe.

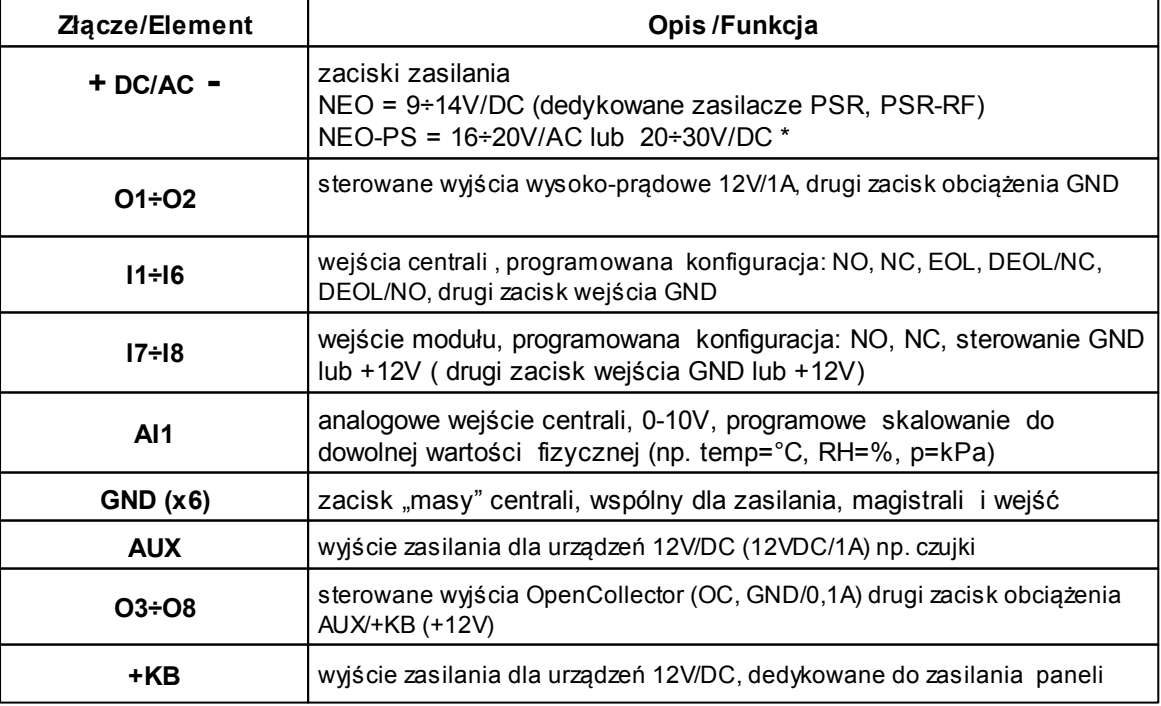

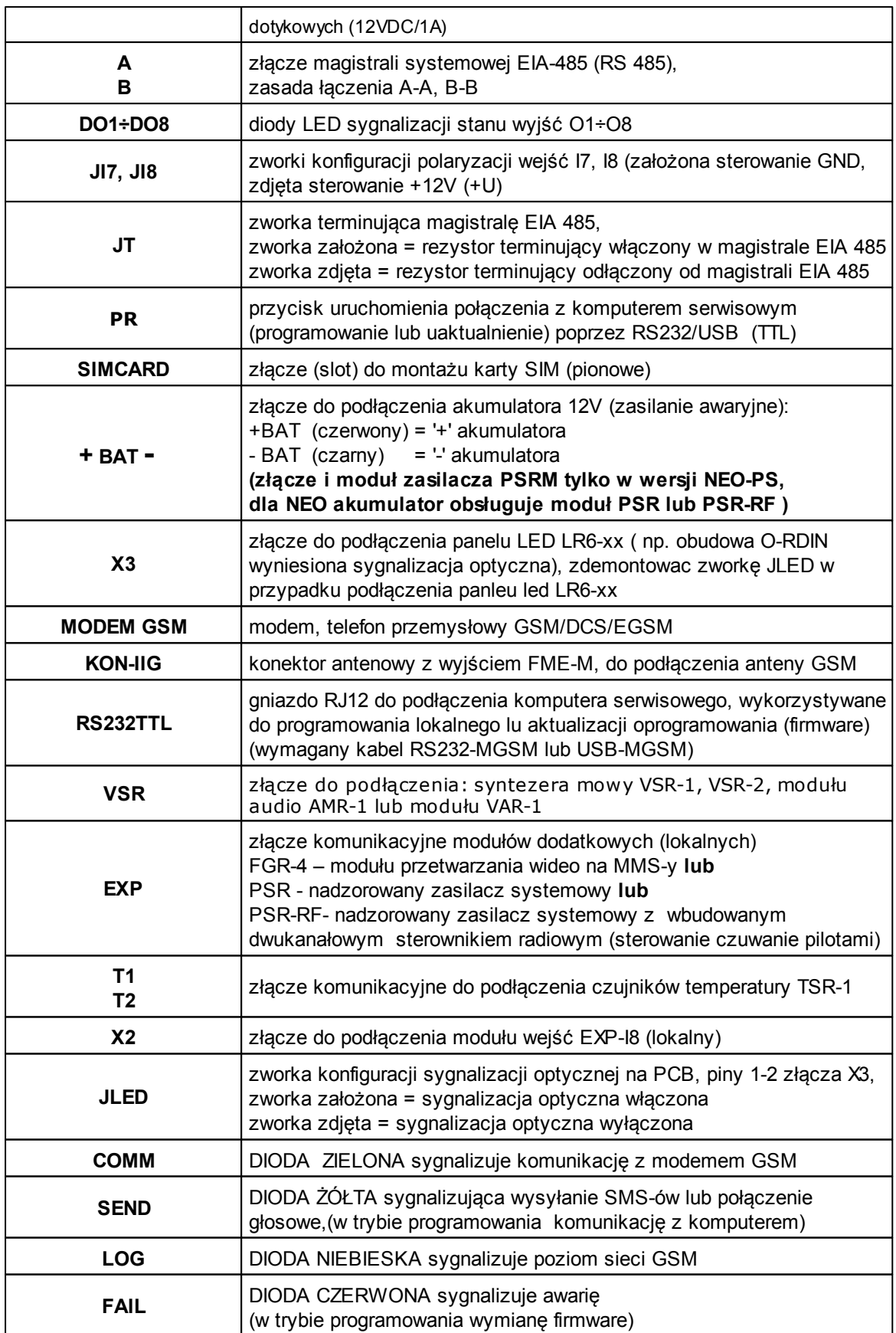

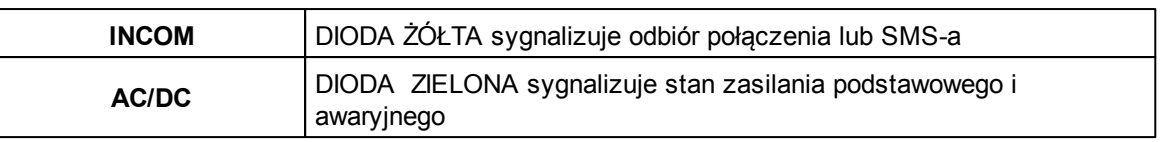

### <span id="page-12-0"></span>**2.1.2 Sygnalizacja optyczna stanu.**

Centrala wyposażona jest w sygnalizację optyczną stanów. Na płycie PCD znajdują się diody LED, które określają stan pracy: powiadamiania, komunikacji z PC, uaktualnienie wersji oprogramowania.

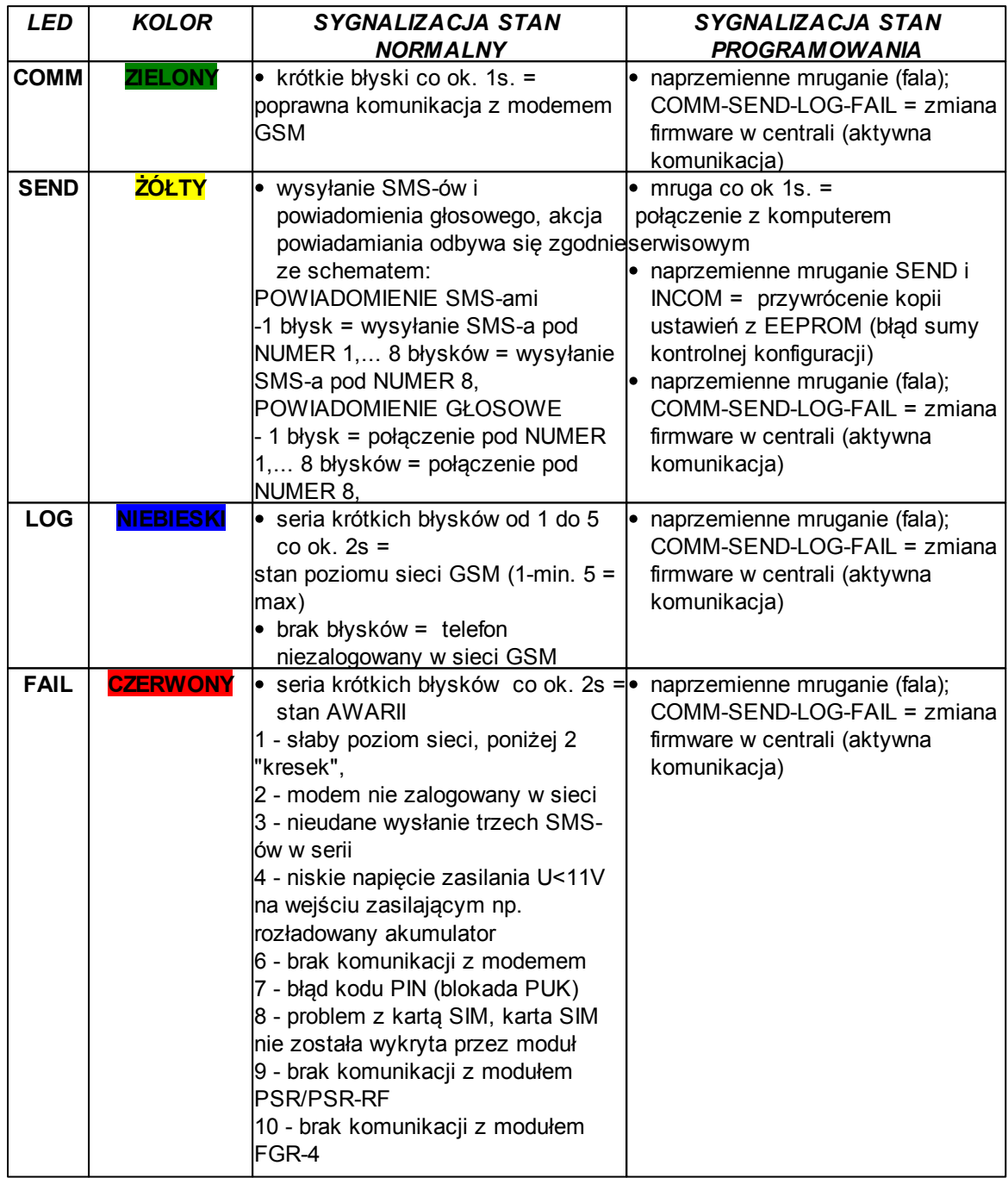

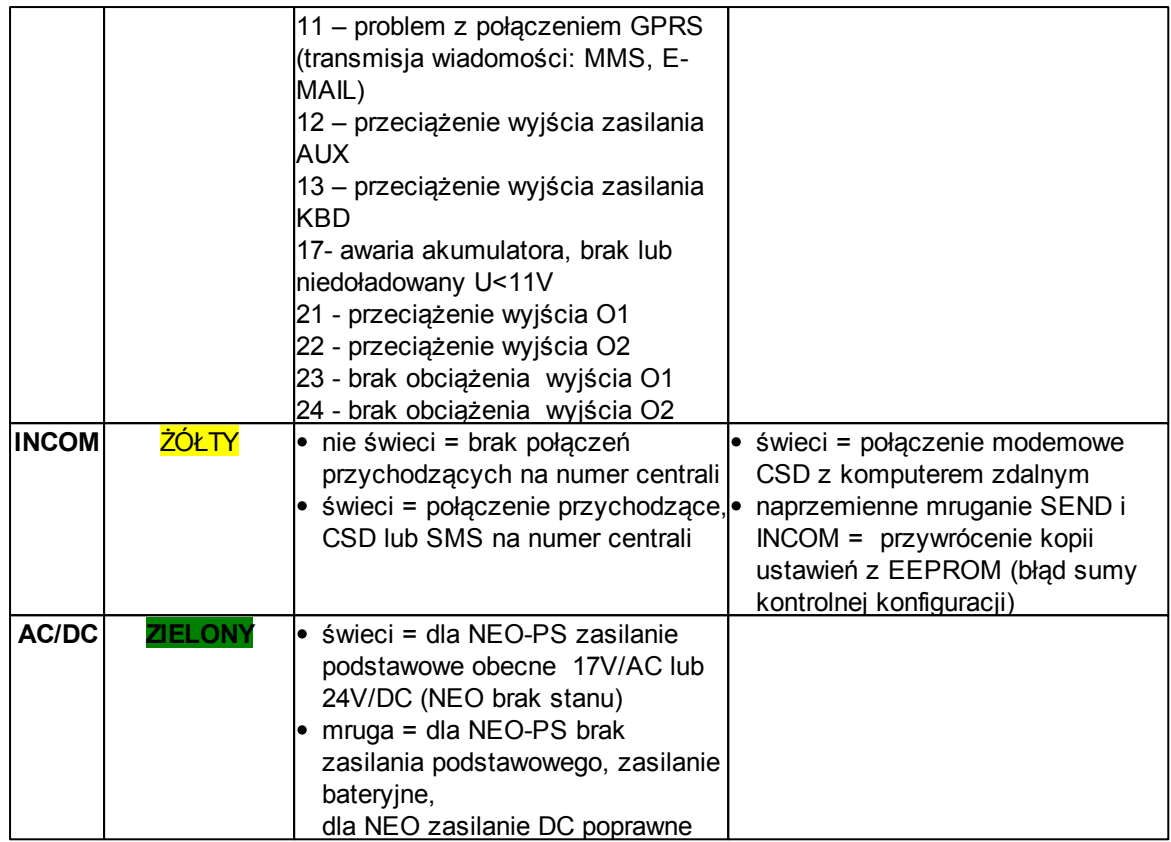

### <span id="page-13-0"></span>**2.2 Moduły dodatkowe i rozszerzenia.**

#### **PANEL DOTYKOWY (KLAWIATURA DOTYKOWA)**

Panel dotykowy TPR-1 (natynkowy), TPR-1F (podtynkowy) to nowoczesny element sterowania i kontroli systemu alarmowego. TPR-1 zbudowany jest w oparciu o kolorowy wyświetlacz TFT LCD z panelem dotykowym. Obudowę wykonano z matowej stali nierdzewnej "INOX" co tworzy z całości solidny i estetyczny wygląd, pasujący do większości wnętrz i podkreślający funkcje urządzenia. TPR-1 pozwala na intuicyjne sterowanie i kontrolę systemu alarmowego, dzięki interaktywnemu interfejsowi wykorzystującym piktogramy i podpowiedzi tekstowe, nawigowanie i używanie funkcji jest proste i nie wymaga od użytkownika pamiętania kodu funkcji np. czuwanie mocne, blokowanie czujników. Panel posiada cztery diody LED do sygnalizacji statusu oraz pasek piktogramów na którym w sposób ciągły prezentuje wszystkie ważne informacje m.in. stan zasilania, zasięg GSM, GPRS, temperaturę.

#### **FGR-4: FRAME GRABBER**

Moduł przetwarzania sygnału VIDEO na klatki obrazów: zdjęcia JPG ( przetwarzanie sygnałów video dla protokołu MMS i E-MAIL). Cztery wejścia WIDEO (analogowe, 1Vp-p, composite, nieprzelotowe) przystosowane do sygnału VIDEO kolorowego i/lub czarno-białego (kamer). Moduł posiada regulacje jakości obrazów JPG przez co umożliwia czterech zdjęć w jednej wiadomości MMS, 100kB max. Wyzwalanie akcji alarmowej odbywa się poprzez: wejścia, wyjścia . Moduł umożliwia zapis zrzutu obrazu na kartę SD i późniejszy jego odczyt poleceniem SMS.

#### **TSR-1: CZUJNIK TEMPERATURY**

Cyfrowy czujnik temperatury o zakresie pomiaru -55°C to +125°C (+/- 1°C).

#### **VSR-2 : SYNTEZER MOWY**

Moduł do zapisu i odtworzenia 16 komunikatów audio (8x 16sek. +8x 8sek), dodatkowo pozwala na podłączenie modułu audio do podsłuchu obiektu. MGSM 4.0+ pozwala na sumowanie niezależne komunikatów z kilku (5) nagrań w przypadku naruszenia , sabotażu wejścia. **VSR-1 : SYNTEZER MOWY**

Moduł pamiętający 20 sekundowy komunikat głosowy.

#### **AMR-1: MODUŁ AUDIO**

Moduł fonii pozwala na odsłuch audio obiektu: w czasie alarmu lub po nawiązaniu połączenia głosowego. Moduł podłącza się do wejścia S-M.

#### **PSR-RF: MODUŁ ZASILACZA BUFOROWEGO Z DWUKANAŁOWYM STEROWNIKIEM RADIOWYM**

Rozbudowana wersja PSR (modułu zasilacza) z wbudowanym dwukanałowym sterownikiem radiowym pozwalającym na sterowanie i kontrolę zdalną z MGSM 4.0+ (wykorzystanie funkcji centrali alarmowej). Jako niezależne urządzenie PSR-RF funkcjonalnie może zastąpić dowolny dwukanałowy sterownik radiowy i zasilacz buforowy 13,8VDC/1,3A.

#### **VAR-1 KENWEI BRAMKA DO WIDEODOMOFONU.**

Bramka (interfejs) do integracji systemu Ropam z wideodomofonem. Integracja systemów pozwala na rozmowę telefoniczną pomiędzy bramofonem a telefonem komórkowym oraz na wysyłanie zdjęć 'GOŚCIA' poprzez MMS-y.

#### **EXP-I8: MODUŁ 8 WEJŚĆ.**

Moduł lokalny podłączany do płyty głównej NEO/NEO-PS (X2 złącze), 8 dodatkowych wejść w systemie, konfiguracja pracy 2EOL/NC, 2EOL/NO, EOL, NC, NO, właściwości i typy reakcji jak wejścia I1-I6 NEO/NEOPS

### <span id="page-14-0"></span>**3 Montaż i uruchomienie.**

### **3.1 Wymagania podstawowe.**

System zbudowany w oparciu o NEO, panele TPR-1/TPR-1F oraz pozostałe wymagane elementy przeznaczone są do montażu przez wykwalifikowanego instalatora , posiadającego odpowiednie ( wymagane i konieczne dla danego kraju) zezwolenia i uprawnienia do przyłączania (ingerencji) w instalacje 230V/AC oraz instalacje niskonapięciowe. Urządzenia powinny być montowany w pomieszczeniach zamkniętych, o normalnej wilgotności powietrza (RH=20%- 90% maks. bez kondensacji) i temperaturze z zakresu -10°C...+55°C. Przed przystąpieniem do instalacji, należy sporządzić bilans obciążenia zasilacza i cza. Ponieważ zasilacz systemu zaprojektowany jest do pracy ciągłej nie posiada wyłącznika zasilania, dlatego należy zapewnić właściwą ochronę przeciążeniową w obwodzie zasilającym. Należy także poinformować użytkownika o sposobie odłączenia zasilacza od napięcia sieciowego (najczęściej poprzez wydzielenie i oznaczenie odpowiedniego bezpiecznika w skrzynce bezpiecznikowej). Instalacja elektryczna powinna być wykonana według obowiązujących norm i przepisów.

Przy wybieraniu miejsca montażu centrali, modułu komunikacyjnego należy kierować się następującymi kryteriami:

- zasięg sieci GSM (operatora karty SIM wykorzystywanego do modułu),

- dostępność i odległość od źródeł sygnałów alarmowych/wyzwalających (np. centrali alarmowej),

- dostępność lub możliwość montażu w najbliższym sąsiedztwie źródła zasilania:

- dostępność pomieszczenia dla osób trzecich i prób sabotażu,

- zachowaniem bezpiecznej odległości od źródeł ewentualnych zakłóceń (np. magistrale zasilania 230Vac - budynków, nadajników radiowych, itp.).

Czas podtrzymania podczas pracy bateryjnej. określa norma PN-EN 50131-6 wzorem:

#### *Qbat = 1.25\*[(Id + Iz)\*Td*

gdzie:

Qbat - pojemność akumulatora [Ah]

1,25 - wspłczynnik uwzględniający spadek pojemności baterii wskutek starzenia

Id -prąd pobierany przez odbiory w czasie trwania dozoru [A]

Iz -prąd pobierany na potrzeby własne zasilacza [A]

Td - wymagany czas trwania dozoru [h].

*Uwagi:*

*- dla spełnienia stopnia 2 normy PN-EN 50131-6 , zasilanie awaryjne musi zapewnić pracę przez minimum 12 godzin (czas Td).*

### <span id="page-15-0"></span>**3.2 Okablowanie systemu.**

Okablowanie systemu powinno być wykonane przy pomocy kabli słaboprądowych. Ponadto powinno być zgodnie z przepisami i normami w szczególności dotyczy to: doboru typu i przekroju kabli, odległości od okablowania 230V/AC itd.

Magistrala systemowa EIA 485 powinna być wykonana z użyciem:

UTP, STP, FTP tzw. skrętka komputerowa,

YTSKY (opcjonalnie) kable telekomunikacyjne (parowane),

Sygnały i zasilanie panelu powinno być prowadzone w jednym kablu. W przypadku użycia kabli ekranowanych, ekran należy podłączyć **punktowo** do obwodu PE w obudowie centrali.

Pozostałe połączenia należy wykonać zgodnie z zaleceniami producenta urządzenia a jeżeli nie ma takowych można wykorzystać kable:

- YTDY, YTLZ,
- UTP, STP, FTP,
- YTSKY,
- inne słaboprądowe, zgodne z przepisami i normami.

### <span id="page-15-1"></span>**3.3 Procedura montażu i uruchomienia centrali.**

- 1. Wykonać kompletne okablowanie: sygnałowe i zasilające
- 2. Zainstalować obudowę i wprowadzić okablowanie poprzez przepusty kablowe

3. Zainstalować kartę SIM w module (karty nie wolno instalować przy załączonym zasilaniu) - włożyć pionowo do złącza SIMCARD, karta SIM zorientowana złoconymi stykami w kierunku bliższej krawędzi płytki PCB stronę, znacznik (wycięcie) karty SIM musi być skierowane przeciwnie do kierunku wsuwania.

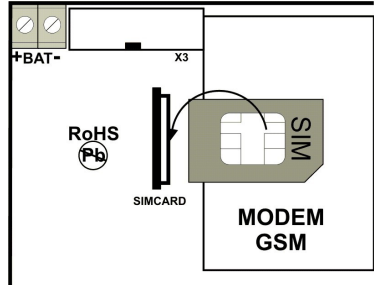

4. Zainstalować płytę centrali i moduły w obudowie:

a) w obudowie O-R1, O-R2, O-R3, O-R4 na kołkach znajdujących się w komplecie,

b) w obudowach nadajników central alarmowych na kołkach samoprzylepnych dostarczanych z modułem

c) w szafach sterowniczych poprzez zatrzask mocujący obudowę DIN na szynie montażowej 5. Podłączyć opcjonalnie dodatkowe moduły:

#### **TPR-1/TPR-1F, VSR-2/VSR-1/ AMR-1/VAR-1, PSR/PSR-RF lub FGR-4, TSR-1, EXP-I8**

- 6. Podłączyć przewody do odpowiednich zacisków np. czujki, sygnalizatory, przekaźniki
- 6. Podłączyć antenę zewnętrzną do złącza FME-M.
- 7. Włączyć zasilanie modułu.
- 8. Podłączyć kabel łączący komputer serwisowy z gniazdem RS 232TTL.
- 9. Skonfigurować system według potrzeb.
- 10. Dokonać testów i prób.
- 11. Odłączyć kabel ze złącza RS TTL.

#### *UWAGI:*

*Należy zachować możliwe środki ochrony antystatycznej w celu zabezpieczenia układów elektronicznych przed wyładowaniami elektrostatycznymi.*

*Nie wolno włączać zasilania urządzenia bez podłączonej anteny zewnętrznej. W przypadku montażu w obudowach przystosowanych do zasilania sieciowego (z transformatorem) do zacisku uziemienia PE nie wolno podłączać przewodu N ("zerowego") obwodu zasilania sieciowego 230VAC. Podłączenie przewodu N do PE może uszkodzić układy elektroniczne, potencjał GND jest połączony galwanicznie z PE! jeżeli w obiekcie brakuje osobnego obwodu przeciwporażeniowego, zacisk należy pozostawić wolny).*

### <span id="page-16-0"></span>**3.4 Podłączenie paneli dotykowych.**

Połączenie paneli dotykowych do magistrali systemowej można wykonać według schematu, **przy czym sumaryczna długość magistrali EIA 485 powinna wynosić maksymalnie 300m**: **gwiazda**

**UWAGA: terminacja magistrali EIA 485**

**- zworki Rt założone w każdym panelu, TP1 i TP2,**

**- zworka JT zdjęta w centrali NEO/NEO-PS**

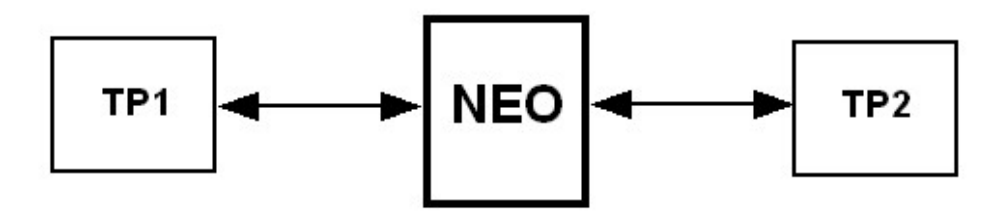

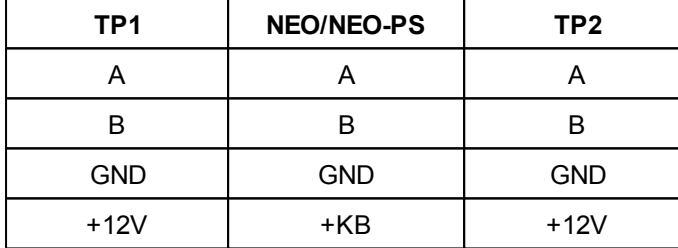

**szeregowo**

**UWAGA: terminacja magistrali EIA 485**

**- zworki JT założona w centrali NEO**

**- zworki Rt założona w TP2 (najbardziej oddalonym od centrali)**

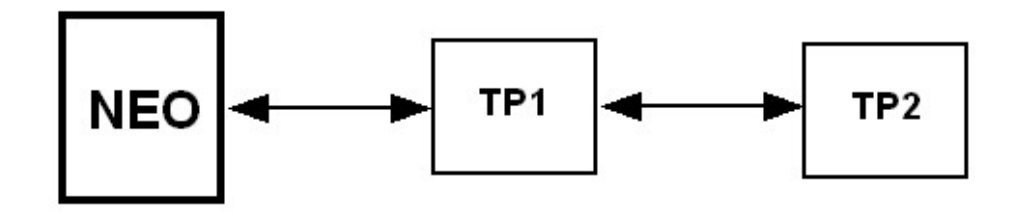

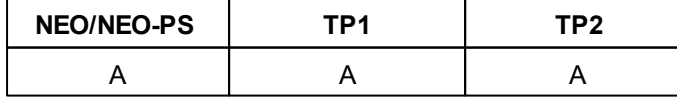

#### **18 NEO/NEO-PS centrala alarmowa z komunikacją GSM.**

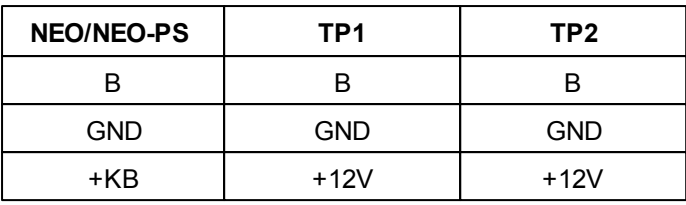

Zalecane minimalne przekroje dla kabla UTP 4x2x0,5mm (0,5mm - o żyły), przy podłączeniu jednego TPR-1/TPR-1F. Minimalne napięcie zasilania na zaciskach danego TP nie może być niższe niz **8V/DC** (tj. przy minimalnym napięciu akumulatora 9,5V-10,0V spadek na przewodach zasilających nie może być większy od 1,5V).

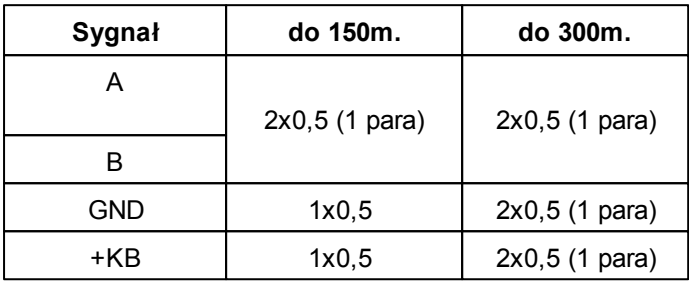

### <span id="page-17-0"></span>**3.5 Podłączenie urządzeń do wejść.**

System obsługuje wiele typów polaryzacji wejść.

Może pracować z dowolnymi:

- czujkami o wyjściach: NC (normalnie zwarte), NO (normalnie otwarte),
- wyjściami alarmowymi: przekaźnikowymi (RELAY styki bezpotencjałowe),
- otwarty kolektor (OC, BELL): sterowanie "minusem" zasilania,

- wyso-koprądowe (tranzystorowe: sterowanie +12V)

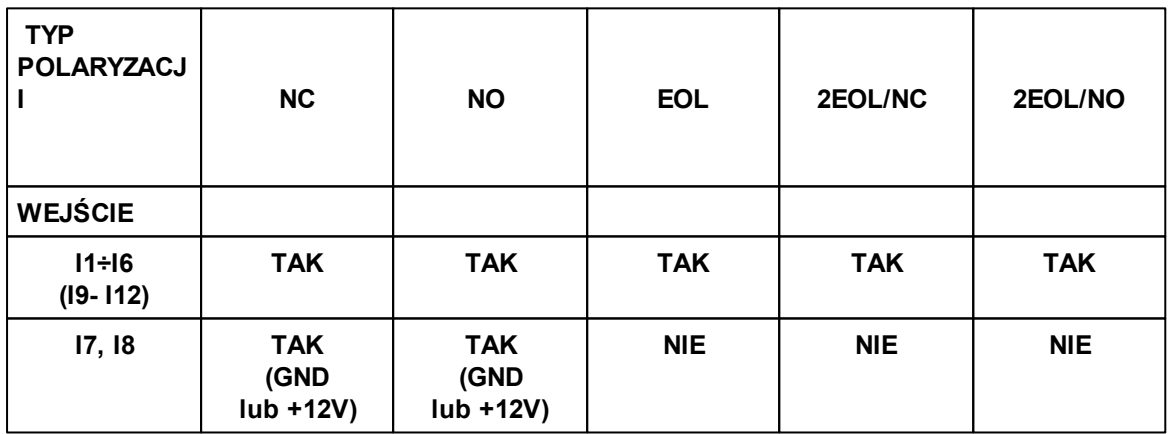

**- wejście Ix obsługuje dany typ polaryzacji**

**X- wejście Ix nie obsługuje danego typu polaryzacji**

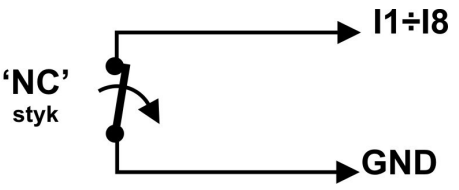

**Wejście w konfiguracji: NC.**

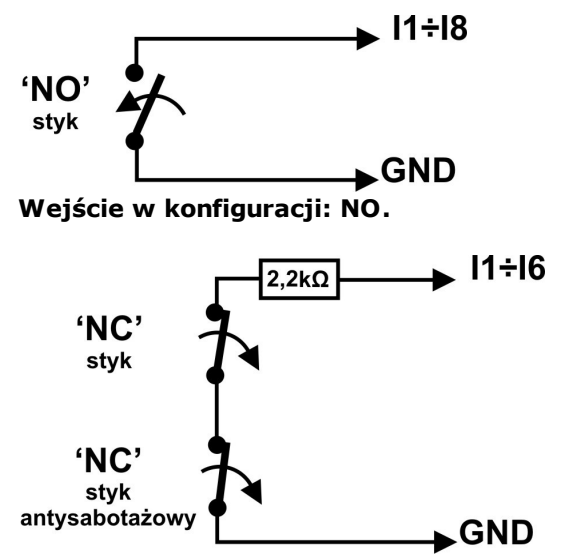

**Wejście w konfiguracji: EOL (schemat ze stykiem antysabotażowym).**

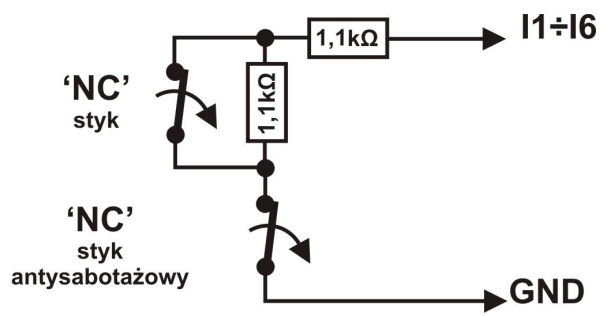

**Wejście w konfiguracji: 2EOL/NC (schemat ze stykiem antysabotażowym).**

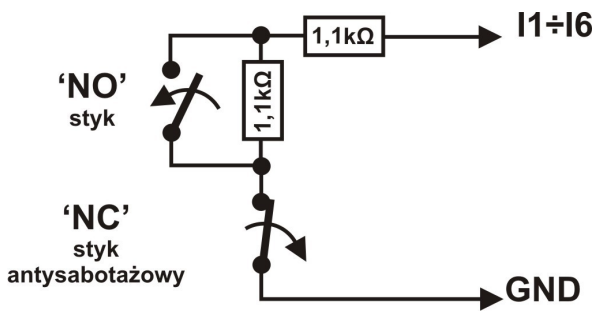

**Wejście w konfiguracji: 2EOL/NO (opcjonalnie ze stykiem antysabotażowym).**

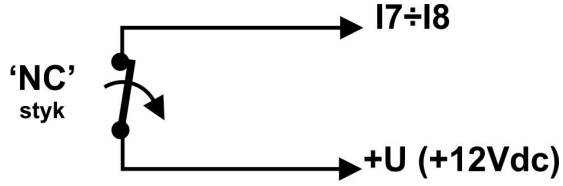

**Wejście (I7,I8) w konfiguracji: NO wyzwalane przez +12V, zdjęta zworki JI7,JI8.**

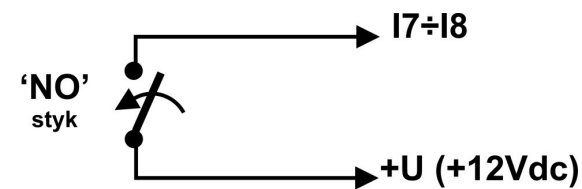

**Wejście (I7,I8) w konfiguracji: NC wyzwalane przez +12V, zdjęta zworki JI7,JI8.**.

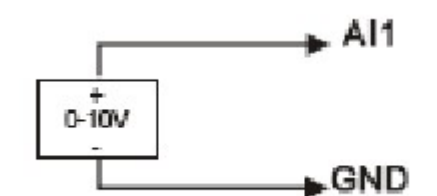

**Wejście AI1 podłączenie źródła napięciowego.**

### <span id="page-19-0"></span>**3.6 Podłączenie urządzeń pod wyjścia.**

Moduł Centrala posiada wyjścia pozwalające na sterowanie i sygnalizację pracy.

- O1 i O2; 12V/1A wyjścia z kontrolą obciążenia i ciągłości obwodu , oraz z autonomicznym zabezpieczeniem przeciwzwarciowym, przeciążeniowym i temperaturowym.

**UWAGI:**

**- O1, O2 wymagają obciążenia 2K2 Ohm na końcu linii dla kontroli ciągłości obwodu**

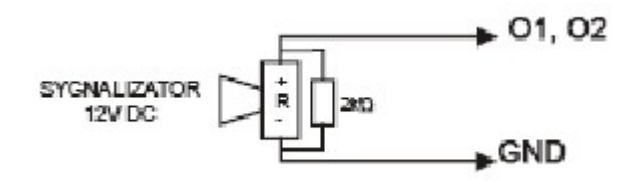

**Wyjście O1, O2: podłączenie sygnalizatora 12V DC (akustycznego i/lub optycznego).**

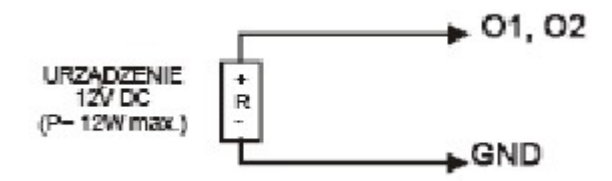

**Wyjście O1, O2: podłączenie obciążenia (urządzenia) 12V DC.**

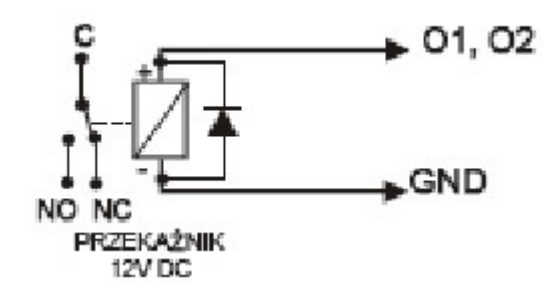

**Wyjście O1, O2: podłączenie przekaźnika 12V DC.**

- **O3-O8** w stanie aktywnym może podawać (NO) lub odłączać (NC) 0V zasilania (GND). (wyjścia tranzystorowe typu otwarty kolektor OC, sterujące "masą" zasilania, 100mA max.)

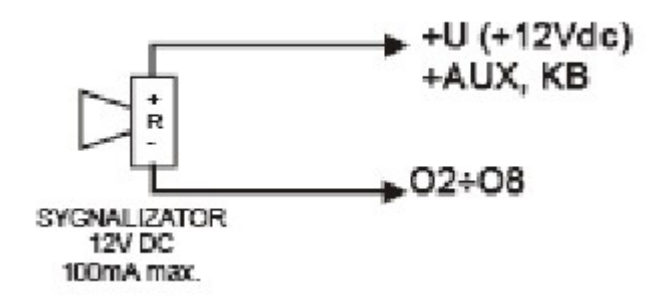

**Wyjście O3-O8: podłączenie sygnalizatora 12VDC/100mA max. (akustycznego i/lub optycznego).**

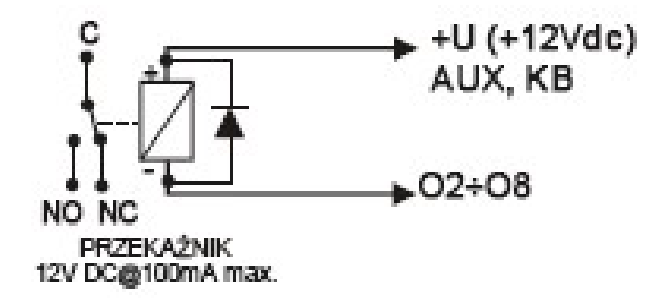

**Wyjście O3-O8: podłączenie przekaźnika 12V DC, zasilanie +12V= AUX.**

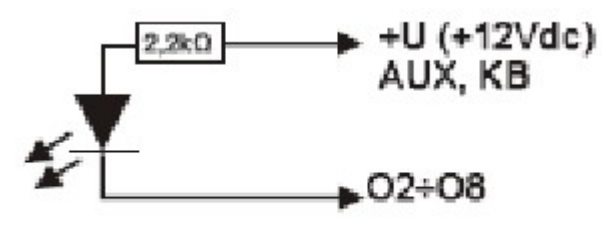

Dioda LED

**Wyjście O3-O8 : podłączenie diody LED, zasilanie +12V= AUX.**

- **AUX,** wyjście zasilania +12V/1A (drugi zacisk,masa=GND) do zasilania czujek, przekaźników.

Wyjście posiada autonomiczne zabezpieczenie przeciwzwarciowe, przeciążeniowe i temperaturowe (automatycznie powrót).

- **+KB** wyjście zasilania +12V/1A (drugi zacisk,masa=GND) do zasilania paneli dotykowych i systemowych urządzeń.

Wyjście posiada autonomiczne zabezpieczenie przeciwzwarciowe, przeciążeniowe i temperaturowe (automatycznie powrót).

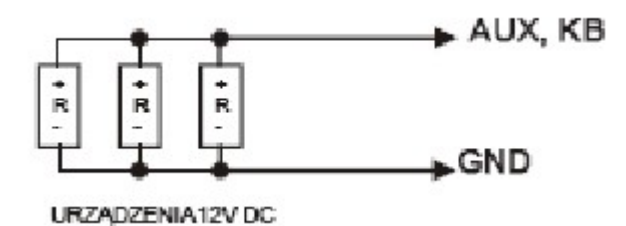

### <span id="page-21-0"></span>**3.7 Podłączenie syntezera mowy, modułu audio.**

Centrala wyposażony jest w gniazdo VSR służące do podłączenia syntezera mowy VSR-2, VSR-1 lub modułu audio AMR-1 pozwalającego na odsłuch/podsłuch obiektu.

Syntezer mowy pozwala na nagranie i przekazanie komunikatu głosowego w przypadku zdarzenia w systemie. Odtwarzanie następuje automatycznie po nawiązaniu połączenia głosowego. Komunikat odtwarzany jest cyklicznie do zakończenia połączenia. Syntezer mowy podłączamy bezpośrednio do złącza VSR i po włączeniu zasilania nagrywamy komunikaty ( wbudowany mikrofon). Komunikat jest pamiętany przy zaniku zasilania ( odłączenia syntezera). Syntezer posiada wyjście typu MINIJACK służące do odsłuchu nagrania.

Moduł audio AMR-1 pozwala na odsłuch audio obiektu w przypadku wyzwolenia alarmu lub połączenia głosowego ( połączenia z modułem z uprawnionych numerów). W celu podłączenia modułów MGSM 4.0+ i AMR-1 lub NEO+VSR-2 + AMR-1 należy wykorzystać wtyczkę 5-pinów. Połączenie należy wykonać zgodnie ze schematem używając przewodu mikrofonowego lub skrętki UTP ( przy niewielkich odległościach).

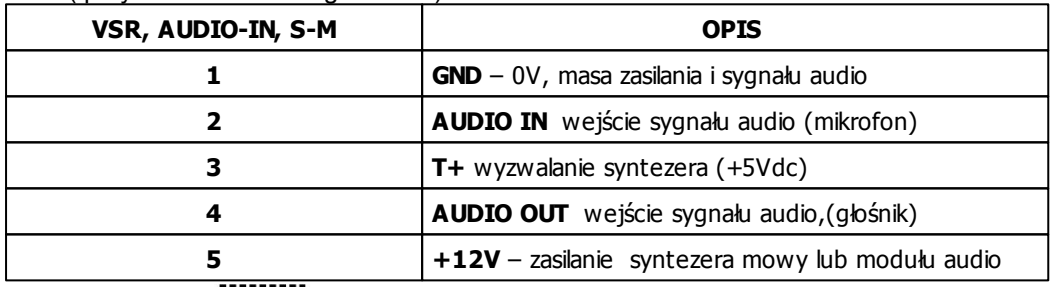

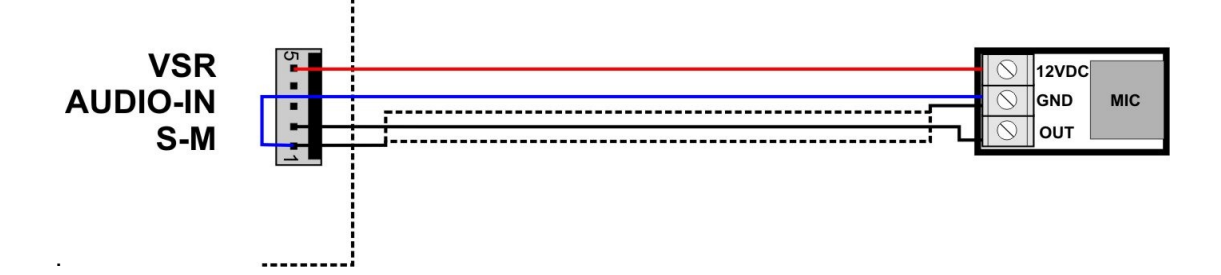

### <span id="page-21-1"></span>**4 Konfiguracja systemu.**

Programowanie i konfiguracje systemu (centrali) można wykonać:

- z poziomu programu PARTNER GSM; połączenie lokalnie cały system i funkcje,
- z poziomu programu PARTNER GSM; połączenie modemowe (CSD) cały system i funkcje,
- z poziomu menu serwisowego paneli dotykowych, funkcje paneli dotykowych.

### <span id="page-22-0"></span>**4.1 Konfiguracja systemu: Partner GSM.**

Program PARTNER GSM przeznaczony jest do pracy na komputerach klasy PC z systemem operacyjnym WINDOWS 9X/Me/2000/XP/VISTA. Komunikacja pomiędzy Partner GSM a urządzeniami Ropam odbywa się poprzez: port RS232 lub USB z wykorzystaniem kabli komunikacyjnych z wbudowanym konwerterem RS232-RS232-TTL lub USB-RS232-TTL. Program Partner GSM pozwala na konfiguracje urządzeń oraz uaktualnienia wersji urządzenia (wymiana firmware). **Odczyt i zapis konfiguracji skutkuje także przesłaniem konfiguracji do paneli dotykowych, Opcjonalnie możliwe jest samodzielna konfiguracja panelu(i) z poziomu zakładki: panel dotykowy.**

#### *UWAGA;*

*- tylko stosowanie dedykowanych kabli RS232-MGSM lub USB-MGSM, gwarantuje poprawną komunikację i funkcje uaktualnienia,*

*- przed podłączeniem kabla USB-MGSM należy zainstalować certyfikowane dla WINDOWS sterowniki VCP: z płyty CD, ze strony www.ropam.com.pl lub pobrać ze strony producenta (dla układu FT232B) http://www.ftdichip.com/Drivers/VCP.htm*

#### <span id="page-22-1"></span>**4.1.1 Opis paska narzędziowego programu.**

Program posiada tekstowo-graficzne menu. Niedostępne operacje lub funkcje dla danego typu urządzenia są prezentowane jako nieaktywne (szare: ikony lub napisy). Funkcje komunikacji dostępne są dopiero po prawidłowym skonfigurowaniu portu COM (RS232 lub USB) i uruchomieniu komunikacji z centralą.

**PLIK** > NOWY MGSM xxx ODCZYT- otworzenie pliku z konfiguracją z dysku komputera (\*rpm) · ZAPIS - zapis konfiguracji (aktualnej) na dysk komputera WYJŚCIE- zamknięcie programu PARTNER GSM **MODUŁ** > OTWARCIE/ ZAMNKIĘCIE PORTU COM- otwarcie lub zamknięcie portu RS 232 ustawionego w zakładce COM > ODCZYT F4 - odczyt konfiguracji z modułu (komunikacja aktywna) > ZAPIS F5 - zapis konfiguracji do modułu (komunikacja aktywna)<br>> MODUŁ WEJSĆ IN-4 DODAJ/USUŃ- dodaje/usuwa w trybie offline zakładkę konfiguracji modułu IN-4 > ZASILACZ SYSTEMOWY DODAJ/USUŃ - dodaje/usuwa w trybie offline zakładkę konfiguracji modułu zasilacza PSR/PSR-RE POMOC > POMOC - otwarcie pliku pomocy > STRONA DOMOWA- otwarcie strony http://www.ropam.com.pl WSKAŻNIK POSTĘPU PROGRAMOWANIA/FLASHOWANIA WSKAŹNIK AKTYWNEJ KOMUNIKACJI POMOC - otwarcie pliku pomocy  $\overline{\mathbb{L}[\mathbb{L}[\mathbb{X}]}$ **GSM v3.6 ROP** AM elektronil Partner Modul Pompo Jezyk ? **F** Kod PIN wymagany | Autodetekcja COM Port COM1  $\blacksquare$ ie je **IN karty WYBÓR NUMERU PORTU COM (RS 232)** POŁĄCZENIE MODEMOWE- uruchomienie/zatrzymanie połączenia modemowego WYJŚCIE- zamknięcie programu PARTNER GSM ZAPIS F5 - zapis konfiguracji do modułu (komunikacja akt.) komunikacja aktywna (zielony kolor) komunikacia nieaktywna (szary kolor) ODCZYT F4 - odczyt konfiguracji z modułu (komunikacja aktywna) komunikacja aktywna (zielony kolor) komunikacia nieaktywna (szary kolor) OTWARCIE/ ZAMNKIĘCIE PORTU COM - portu RS 232 ustawionego w zakładce COM E COM ZAMKNIĘTY (nieaktywny), - COM OTWARTY (aktywny) ZAPIS - zapis konfiguracji (aktualnej) na dysk komputera

### <span id="page-23-0"></span>**4.1.2 Konfiguracja lokalna poprzez port COM.**

ODCZYT- otworzenie pliku z konfiguracją z dysku komputera (\*rpm)

Centrala konfigurowana jest poprzez złącze RS 232TTL. W celu uzyskania połączenia z programem konfiguracyjnym należy wykonać następujące czynności. *UWAGA:*

*- tylko stosowanie dedykowanych kabli RS232-MGSM lub USB-MGSM, gwarantuje poprawną*

#### *komunikację i funkcje uaktualnienia.*

- 1. Wyłączyć zasilanie modułu.
- 2. Podłączyć kabel komunikacyjny do złącza RS 232TTL na płycie modułu.
- 3. Podłączyć kabel do portu w komputerze serwisowym (opcje: RS 232 lub USB).
- 4. Uruchomić komputer serwisowy i program PARTNER GSM.
- 5. Włączyć zasilanie modułu.
- 6. W programie PARTNER GSM

- wpisać HASŁO w OPCJE KOMUNIKACJI (fabryczne 123B), w przypadku braku hasła lub jego niezgodności możliwy jest tylko ZAPIS do modułu i aktualizacja firmware

6a. wybrać numer portu COM i otworzyć port, stan oczekiwania na połączenie z modułem sygnalizowane jest poprzez komunikat w stopce programu: OCZEKUJE NA ZGŁOSZENIE MODUŁU.

lub

6b. zaznaczyć opcje "AUTODETEKCJA COM", moduł po rozpoczęciu procedury z pkt.7 przeszuka aktywne porty COM (2 kolejki) i jeżeli wykryje urządzenie zainicjuje połączenie.

7. Nacisnąć przycisk PR (ok. 1s), żółta dioda SEND mruga.

8. Moduł powinien uruchomić komunikację, w programie uaktywnią się opcje związane z komunikacją. Ponadto poprawna komunikacja sygnalizowana jest mruganiem "lampki" obok numeru portu a w stopce programu PARTNER GSM pojawi się komunikat JEST KOMUNIKACJA oraz typ urządzenia, wersja firmware modułu, wersja firmware modemu.

9. Skonfigurować moduł, wykonać testy (ON-LINE) itp.

Podczas wykonywania odczytu/ zapisu itp. Sygnalizowane jest to odpowiednim komunikatem w stopce programu a postęp wykonania wskazuje procentowy wskaźnik

10. W celu zakończenia komunikacji należy nacisnąć przycisk PR (dioda żółta SEND mrugnie 4-5 razy).

11. Odłączyć kabel ze złącza RS 232TTL.

12. Wykonać testy, szkolenie użytkownika.

#### <span id="page-24-0"></span>**4.1.3 Konfiguracja poprzez połączenie modemowe CSD.**

W trybie połączenia lokalnego (przez COM, patrz konfiguracja lokalna) z jednym z urządzeń: **MGSM 3.5/3.5-PS, MGSM 4.0+/4.0-PS+, MGSM 5.0/5.0-PS, NEO/NEO-PS (konfiguracja bez urządzeń dodatkowych)**

dostępne jest uzyskanie połączenia modemowego z innym systemem NEO/NEO-PS W celu uzyskania połączenia modemowego należy wykonać następujące czynności.

1. Wpisać HASŁO w OPCJE KOMUNIKACJI (fabryczne 123B)

*UWAGI:*

*- hasło musi być identyczne jak w odległym systemie oraz musi być zaprogramowana opcja DOSTĘP MODEMOWY (opcję tą można zmieniać również za pomocą komendy SMS), - zalecane jest otwarcie archiwalnej konfiguracji danego systemu z archiwum (dysk HDD).*

2. Nacisnąć ikonę POŁĄCZENIE MODEMOWE

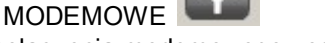

3. Prawidłowe zestawienie sesji połączenia modemowego zostanie potwierdzone komunikatem.

4. Błędne połączenie, niezgodność hasła komunikacji, brak dostępu modemowego lub stan uzbrojenia zdalnego systemu zostanie potwierdzone komunikatem.

5. W trakcie połączenia modemowego dostępne są funkcje:

#### **ODCZYT KONFIGURACJI ZAPIS KONFIGURACJI**

**ODCZYT PAMIĘCI ZDARZEŃ**

**TRYB ONLINE- PODGLĄD STANU i STEROWANIE WYJŚCIAMI**

(opóźnienie ok.1-2 sek.)

8. W celu zakończenia komunikacji należy nacisnać ikone POŁACZENIA MODEMOWEGO

#### **26 NEO/NEO-PS centrala alarmowa z komunikacją GSM.**

#### *UWAGI:*

*- w przypadku przerwania połączenia modemowego podczas zmiany konfiguracji w module nastąpi automatyczne przywrócenie z kopii zapasowej,*

*- kopia zapasowa konfiguracji tworzona jest automatycznie przy każdej poprawnie zakończonej zmianie konfiguracji (potwierdzenia sumy kontrolnej CRC),*

*- połączenie modemowe nie jest zestawiane jeżeli system zdalny jest w czuwaniu lub jest zablokowany DOSTĘP MODEMOWY,*

*- połączenie modemowe wymaga aktywnej usługi transmisji CSD na obydwu kartach SIM,*

*- operator PLAY nie obsługuje transmisji CSD (BTS-y PLAY)*

#### <span id="page-25-0"></span>**4.1.4 Opis funkcjonalny.**

Opis funkcji i sposób konfiguracji przedstawiony jest za pomocą okienek, opisów i komunikatów z programu PARTNER GSM.

#### *UWAGA:*

*- oprogramowanie urządzenia jest ciągle aktualizowane i rozbudowywane o nowe funkcje, możliwe jest jego uaktualnienie z poziomu programu PARTNER GSM. Najnowsze wersje programu można pobrać ze strony internetowej [www.ropam.com.pl](http://www.ropam.com.pl)* **lu b bezpośredn io <sup>w</sup> program ie PARTNER G SM - U AKTU AL NIENIE.**

#### <span id="page-25-1"></span>**4.1.4.1 Zakładka; kod PIN, ustawienia COM.**

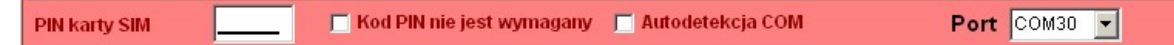

#### **KOD PIN KARTY SIM**

W pole "PIN katy SIM" należy wpisać cyfry kodu PIN karty SIM zainstalowanej w telefonie modułu. W przypadku korzystania z karty nie wymagającej (wyłączonej opcji) kodu PIN należy zaznaczyć opcję "**Karta SIM nie wymaga PIN**.

#### **AUTODETEKCJA COM**

Opcja "Autodetekcja COM" uaktywnia automatyczne przeszukiwania i wykrywanie urządzenia po zainicjowaniu połączenia poprzez COM.

#### *UWAGI:*

*- w ustawieniach fabrycznych ustawiona jest opcja: "Karta SIM nie wymaga PIN. Pozwala to na montaż karty SIM i uruchomienie modułu bez obawy o zablokowanie SIM-a poprzez wprowadzenie błędnego kodu PIN przez moduł.*

*- funkcja "Karta SIM nie wymaga PIN" nie wyłącza żądania kodu PIN tylko dotyczy kart bez PIN-owych*

#### <span id="page-26-0"></span>**4.1.4.2 Zakładka: numery.**

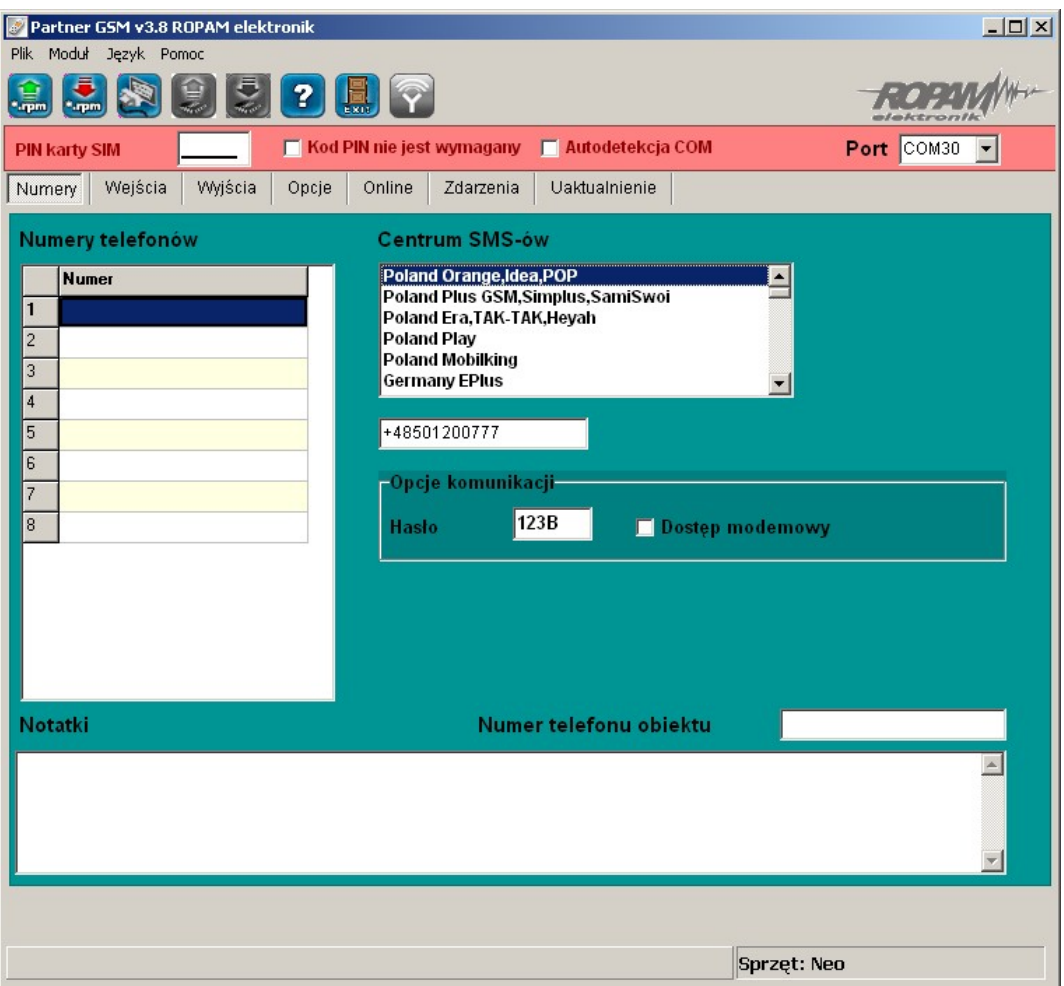

#### **NUMERY TELEFONÓW**

Centrala pozwala na powiadomienie ośmiu numerów telefonu, Lista ta może także służyć jako filtr dla sterowania SMS i/lub CLIP.Numery należy wpisać w formacie międzynarodowym.

#### **CENTRUM SMS**

Numer centrum SMS-ów, należy wybrać w zakładkach operatora z listy ( numer wyświetli się automatycznie) lub edytować pole. Numer należy wpisać w formacie międzynarodowym.

#### *UWAGI:*

*CENTRUM SMS musi to być numer centrum SMS-ów operatora sieci GSM karty SIM znajdującej sie w telefonie modułu! Brak numeru lub niepoprawny numer zablokuję wysyłanie SMS-ów!*

*w przypadku braku wpisu centrum SMS-ów PARTNER GSM nie zapisze konfiguracji do modułu, należy wówczas wpisać np. +48*

#### **OPCJE KOMUNIKACJI**

**HASŁO**- musi składać się z czterech znaków, dozwolone są cyfry i litery. (ważna jest wielkość znaków). Hasło służy do zabezpieczenia komunikacji z komputerem PC: połączenie lokalne i modemowe. Niezgodność hasła uniemożliwia odczyt ustawień w trybie lokalnym. **DOSTĘP MODEMOWY**- zaznaczenie opcji pozwala na nawiązanie połączenia modemowego**.**

#### **NUMER TELEFONU OBIEKTU**

#### **28 NEO/NEO-PS centrala alarmowa z komunikacją GSM.**

Jest to numer karty SIM umieszczonej w module. Numer jest wykorzystywany przy połączeniu modemowym. Pole nie jest zapisywane do modułu, służy jako notatka informacyjna. Numer zapamiętywany jest w pliku konfiguracyjnym zapisywanym w komputerze serwisowym**. NOTATKI**

Pole nie jest zapisywane w module, służy jako notatka informacyjna. Zapis tylko w pliku konfiguracyjnym na komputerze serwisowym**.**

#### *UWAGI:*

*- w przypadku braku hasła lub jego niezgodności możliwy jest tylko ZAPIS do modułu i aktualizacja firmware (RS232TTL) ! (urządzenie nie ma restartu ustawień)*

*- w przypadku braku hasła lub jego niezgodności niemożliwy jest dostęp modemowy ! - numer telefonu obiektu oraz notatka nie jest zapisywana w pamięci modułu, pamiętana jest tylko lokalnie w pliku zapisanym na komputerze PC.*

#### <span id="page-27-0"></span>**4.1.4.3 Zakładka: wejścia.**

Zakładka posiada dwa okna, przełączane na lewym, bocznym pasku:

- wejścia binarne,
- wejście analogowe AI1 0-10V.

#### <span id="page-27-1"></span>4.1.4.3.1 Zakładka: w ejścia binarne.

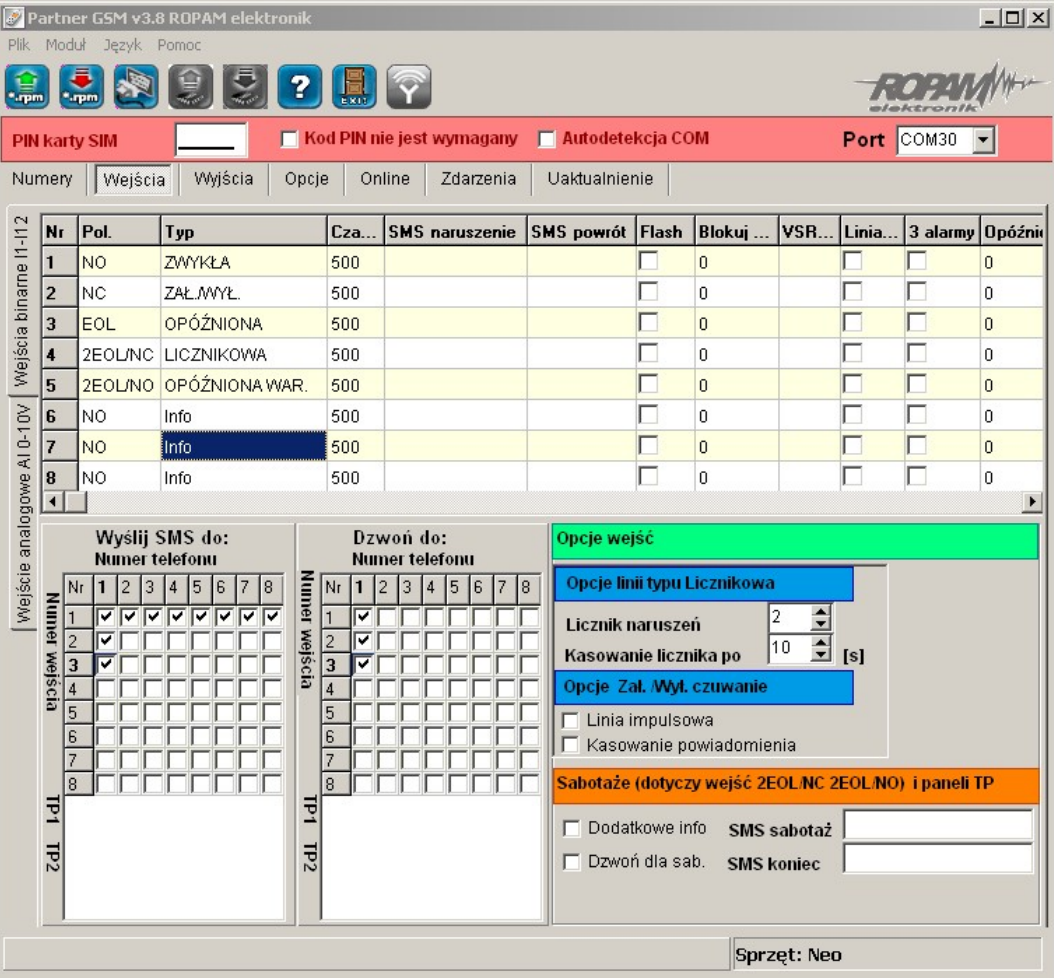

#### **POLARYZACJA:**

Wejścia modułu mogą niezależnie być skonfigurowane w jednym z typów polaryzacji (konfiguracji):

I1-I6: NO, NC, EOL, 2EOL/NO, 2EOL/NC, OFF I7-I8: NO, NC wyzwalania "masą" (GND) lub "plusem" (+VDC) w zależności od ustawienia JI7, JI8.

**NO** - oznacza wejście w konfiguracji NORMALNIE OTWARTE, wyzwalane przez podanie "masy" (GND ). W przypadku wejść I7, I8 istnieje możliwość wyzwalania "masą" (GND) lub "plusem" (+VDC ) w zależności od ustawienia JI7, JI8.

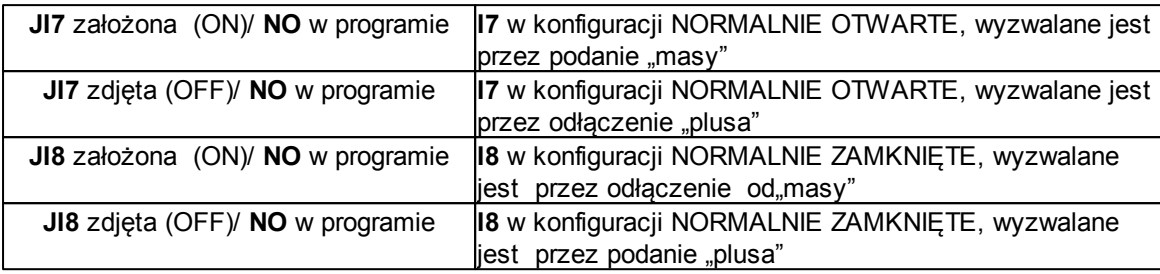

**NC** - oznacza wejście w konfiguracji NORMALNIE ZAMKNIĘTE, wyzwalane przez odłączenie od "masy" (GND ). W przypadku wejść I7, I8 istnieje możliwość wyzwalania "masą" (GND) lub "plusem" (+VDC ) w zależności od ustawienia JI7, JI8.

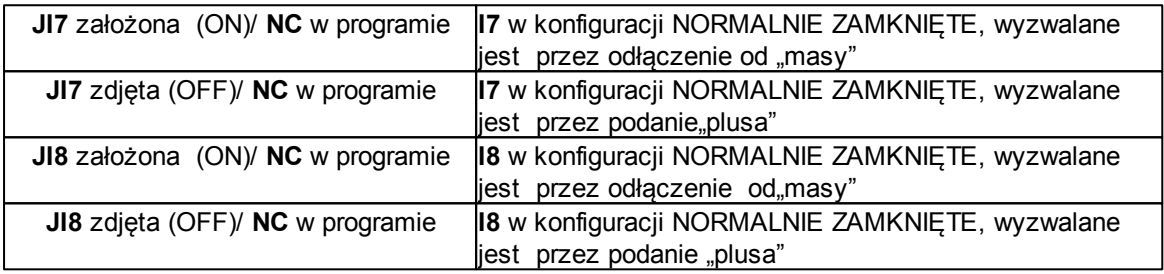

**EOL** – oznacza wejście w konfiguracji PARAMETRYCZNE (jeden rezystor parametryczny), wyzwalane jest poprzez odłączenie rezystora parametrycznego 2.2 k $\Omega$  rezystor musi być podłączony pomiędzy wejście a masę układu.

**2EOL/NO** – oznacza wejście w konfiguracji: dwuparametryczne, czujka typu NO obwód czujki zamyka się dwoma rezystorami 1,1 k $\Omega$ . Wejścia tego typu 2EOL umożliwiają centrali jednoczesną kontrolę stanu czujki i jej styku sabotażowego.

**2EOL/NC** – oznacza wejście w konfiguracji: dwuparametryczne, czujka typu NC obwód czujki zamyka się dwoma rezystorami 1,1 k $\Omega$ . Wejścia tego typu 2EOL umożliwiają centrali jednoczesną kontrolę stanu czujki i jej styku sabotażowego.

**WYŁĄCZONE** – wyłącza wejście niezależnie od innych ustawień wejścia.

#### *UWAGI:*

*- wejścia I1-I8 mogą być bezpośrednio wyzwalane wyjściami niskoprądowymi OC*

*- wejścia: I7, I8 mogą być wyzwalane plusowymi wyjściami wysokoprądowymi*

**TYP:**

**INFO**- pobudzenie wejścia nie wywołuje akcji alarmowej, lecz rozpoczyna proces wysyłania SMSów i kolejek telefonowania.

**24h-** moduł przechodzi w stan alarmu, wysyła SMS i dzwoni niezależnie od tego czy moduł jest w stanie czuwania.

**ZWYKŁA** - linia wyzwala alarm, SMS i dzwonienie, gdy moduł jest w stanie czuwania. **ZAŁ/WYŁ**- linia załączająca/wyłączająca, naruszenie załącza czuwanie, koniec naruszenia wyłącza.

#### **30 NEO/NEO-PS centrala alarmowa z komunikacją GSM.**

Możliwy jest także impulsowy tryb pracy tej linii (załączona opcja: LINIA IMPULSOWA) działanie jest wtedy następujące: pierwsze naruszenie uzbraja moduł, drugie naruszenie rozbraja, naprzemiennie. Linia Zał./Wył. może wyłączać powiadomienie SMS-owe i głosowe, w tym celu musi być zaznaczona opcja KASOWANIE POWIADOMIENIA (powiadomienie zakończy się w momencie rozbrojenia modułu, niezależnie od postępu akcji powiadamiania!).

**OPÓŹNIONA** - linia wyzwala alarm, SMS i dzwonienie po upłynięciu czasu na wejście w przypadku braku wyłączenia czuwania modułu. Czas na wejście ustawiany jest w zakładce OPCJE.

**OPÓŹNIONA WAR**.- linia wyzwala alarm, SMS i dzwonienie po upłynięciu czasu na wejście i braku wyłączenia czuwania jeżeli w pierwszej kolejności zostało naruszone wejście OPÓŹNIONE. W przeciwnym wypadku działa jak wejście ZWYKŁE

Czas na wejście ustawiany jest w zakładce OPCJE.

**LICZNIKOWA** - naruszenie linii tego typu spowoduje zwiększenie licznika naruszeń, osiągnięcie wartości licznika rozpocznie akcje alarmowania. Linia jest aktywna w czasie czuwania modułu (tak jak ZWYKŁA) , licznik naruszeń linii kasowany jest po upływie określonego czasu liczonego od momentu ostatniego naruszenia.\

#### **CZAS:**

Parametr określa czas w ms. (1s=1000ms) przez który dane wejście musi być naruszone aby została wykryta zmiana jego stanu. Dla każdego z wejść można ustawić niezależnie czas reakcji (domyślnie ustawiony na 500ms). Czas min/max.= 250ms/60s.

#### **SMS NARUSZENIE/ SMS POWRÓT:**

W zakładce wprowadzamy treść SMS-ów które zostaną wysłane przy zdarzeniach. Możliwe jest wysyłanie niezależnych SMS-ów przy naruszeniu i powrocie wejścia. Maksymalna długość SMS-a wynosi 20 znaków. Nie wolno używać znaków specjalnych (np. polskich liter**).**

#### **FLASH:**

Określa czy wysyłany SMS ma być wyświetlany bezpośrednio na wyświetlaczu telefonu (flash), czy też odczytywany ze skrzynki odbiorczej. Zaznaczenie opcji konfiguruje typ SMSa dla NARUSZENIA i POWROTU wejścia.

#### *UWAGI:*

*- należy pamiętać, że wiadomość SMS typu FLASH można bardzo łatwo przeoczyć, ponieważ nie jest zapamiętywana w telefonie (znika z wyświetlacza telefonu np. gdy ktoś dzwoni)*

*opcja FLASH może nie działać w przypadku wysyłania SMS-ów do innego operatora niż karta SIM modułu (nie jest to zależne od ustawień lecz wynika z ograniczeń wprowadzanych przez operatorów !).*

#### **BLOKUJ NA:**

Czas blokady wejście (reakcji) po pierwszym naruszeniu. Opcja działa dla wejść TYPU: INFO, ZWYKŁA, OPÓŹNIONA, OPÓŹNIONA WEWN. 24H. Dla każdego z wejść można ustawić niezależnie czas blokady (domyślnie ustawiony na 0s). Czas min/max.= 1min./360min (opcja ma zastosowanie przy ograniczeniu ilości powiadomień oraz przy czujkach ruchu podłączonych do wejść; ograniczenie ilości transmisji z danego źródła).

#### **VSR komunikat:**

Kolumna służy do konfiguracji treści komunikatów głosowych odtwarzanych przy naruszeniu wejścia przy współpracy z syntezerem mowy VSR-2.

Należy wpisać znaki odpowiadające numerom zapisanych komunikatów głosowych i/lub podsłuch obiektu:

- komunikaty: 0,1,2,3,4,5,6,7,8,9,A,B,C,D,E,F

(maksymalny czas komunikatów: 0-7 = 16s. 8-F = 8s.)

- moduł audio (mikrofon): m

Możliwe jest sumowanie treści komunikatu poprzez wpisanie kilku znaków (maksymalnie pięć)

oddzielonych przecinkiem, komunikaty będą odtwarzane w kolejności zgodnej z wpisem w zakładce . Każde wejście można konfigurować niezależnie.

#### **Linia nocna:**

Kolumna pozwala na stworzenie z wybranych wejść strefy "noc". Wejścia zaznaczone w kolumnie będą czuwały po załączeniu czuwania nocnego.

#### **3 alarmy:**

Wejścia z zaznaczoną opcją wygenerują maksymalnie trzy transmisje , alarmy w czasie jednego czuwania. Trzecie naruszenie zablokuje kolejne reakcje.

#### **Opóźnienie:**

Indywidualny czas na wejście dla wejść OPÓŹNIONA, OPÓŹNIONA WEWN. spowoduje

#### **WYŚLIJ SMS DO / DZWOŃ DO:**

Zakładka umożliwia w sposób elastyczny określić pod który numery telefonu ma być przesyłana informacja w postaci SMS-a i/lub powiadomienia głosowego. Należy zaznaczyć znacznik na przecięciu numeru wejścia i numeru telefonu w zakładkach WYŚLIJ SMS DO i DZWOŃ DO.

#### **OPCJE WEJŚĆ**

#### **- OPCJE LINII TYPU LICZNIKOWA**

Konfiguruje wejście typu LICZNIKOWA: ilość naruszeń i czas zerowania licznika naruszeń (s.) **- OPCJE ZAŁ/WYŁ CZUWANIE**

Zaznaczenie opcji LINIA IMPULSOWA powoduje sterowanie czuwaniem jako "przycisk": pierwszy naruszenie załącza czuwanie, drugie wyłącza itd.

( brak zaznaczenia = sterowanie czuwaniem jako "przełącznik":naruszenie wejścia: załącza czuwanie powrót wejścia do stanu normalnego: wyłącza czuwanie)

Zaznaczenie opcji KASOWANIE POWIADOMIENIA spowoduje zakończenie powiadomienia: SMS i VOICE w momencie wyłączenia czuwania/alarmu, niezależnie od postępu akcji powiadamiania ! **- SABOTAŻ LINII**

#### W zakładce wprowadzamy treść SMS-ów dla sabotaży wejść typu 2EOL/NO i 2EOL/NC zaznaczenie opcji DODAJ NUMER LINII spowoduje dodanie do treści SMS-a numeru wejścia np. SABOTAŻ 1, KONIEC SABOTAŻU 1.

Zaznaczenie opcji DZWOŃ DLA SABOTAŻU spowoduje wykonanie akcji powiadomienia głosowego zgodnego z zaznaczonymi numerami telefonu i treści powiadomienia (zaznaczone komunikaty).

#### <span id="page-31-0"></span>4.1.4.3.2 Zakładka: w ejście analogow e.

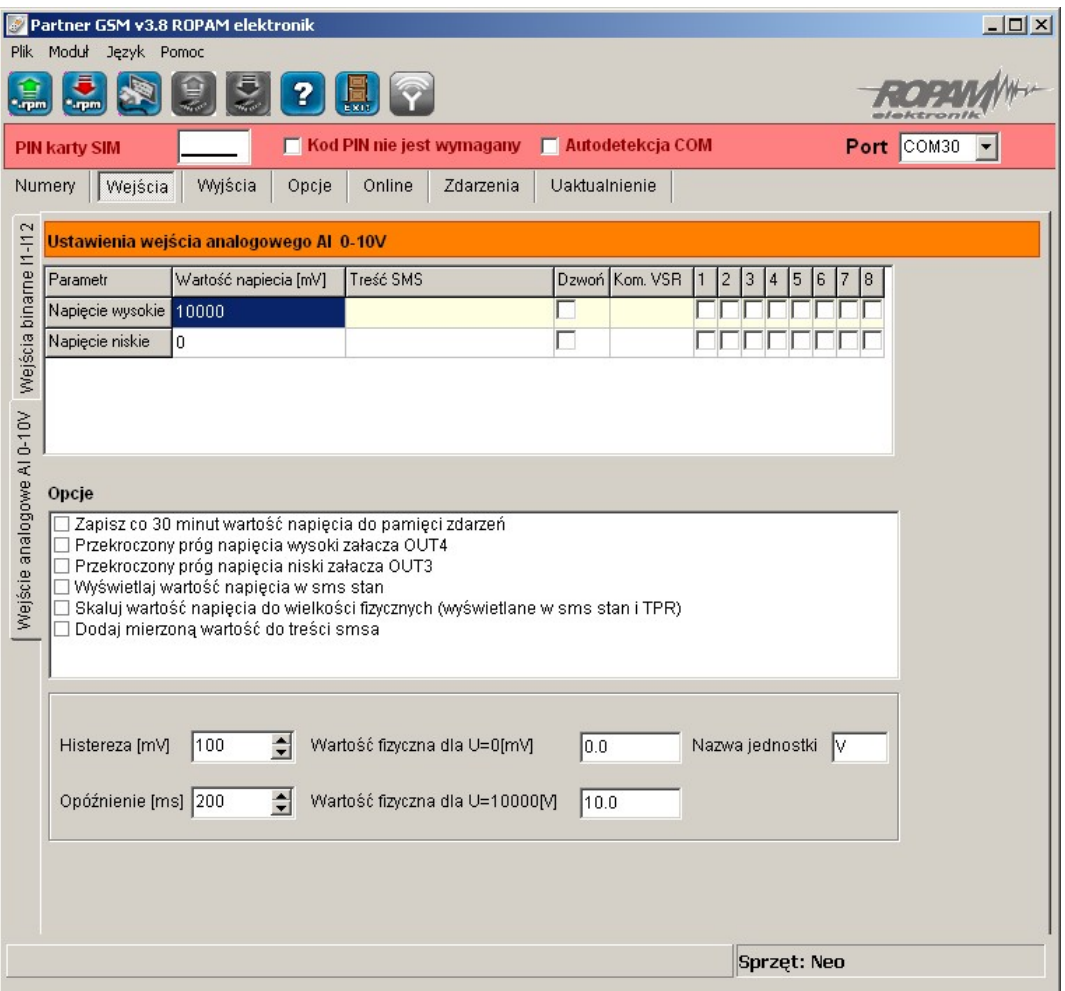

Zakładka pozwala na konfigurację wejścia analogowego.

**PARAMETR** – napięcie wysokie (H), napięcie niskie (L),

**WARTOŚĆ NAPIĘCIA [mV]**- należy podać wartość progowych napięć w przedziale 0-10000, minimalny krok 1.

**TREŚĆ SMS** - w zakładce wprowadzamy treść SMS-ów które zostaną wysłane przy zdarzeniu (osiągnięciu zadanej wartości). Maksymalna długość SMS-a wynosi 20 znaków. Nie wolno używać znaków specjalnych (np. polskich liter).

**DZWOŃ** - zaznaczenie opcji uruchamia akcję dzwonienia (powiadomienia głosowego) przy danym zdarzeniu

**KOM. VSR** - kolumna służy do konfiguracji treści komunikatów głosowych odtwarzanych przy naruszeniu wejścia przy współpracy z syntezerem mowy VSR-2.

Należy wpisać znaki odpowiadające numerom zapisanych komunikatów głosowych i/lub podsłuch obiektu:

- komunikaty: 0,1,2,3,4,5,6,7,8,9,A,B,C,D,E,F

(maksymalny czas komunikatów: 0-7 = 16s. 8-F = 8s.)

- moduł audio (mikrofon): m

Możliwe jest sumowanie treści komunikatu poprzez wpisanie kilku znaków (maksymalnie pięć) oddzielonych przecinkiem, komunikaty będą odtwarzane w kolejności zgodnej z wpisem w zakładce. Dla temp. H i L można ustawić niezależne komunikaty

**NUMERY 1÷8** – w zakładce należy zaznaczyć numery telefonów do powiadomienia SMS i/lub VOICE

#### **OPCJE DODATKOWE**:

- "zapisz co 30 minut wartość temp. do pamięci zdarzeń": zaznaczenie opcji aktywuje opcje rejestracji wartości napięcia do pamięci zdarzeń,

- "przekroczony próg napięcia wysoki załącza OUT4" - zaznaczenie opcji aktywuje sygnalizacje przekroczenia wartości (powyżej) H poprzez wyjście O4. Opcja ta unieważnia źródła wyzwalania ustawione w zakładce WYJŚCIA (dla danego wyjścia),

- "przekroczony próg napięcia wysoki załącza OUT3" - zaznaczenie opcji aktywuje sygnalizacje przekroczenia wartości (poniżej) L poprzez wyjście O3. Opcja ta unieważnia źródła wyzwalania ustawione w zakładce WYJŚCIA (dla tego wyjścia),

- "wyświetlaj wartość napięcia w SMS STAN" - do treści SMS-a STAN (zapytanie SMS-em lub test transmisji) będzie dodawana aktualna wartość napięcia,

- "skaluj wartość napięcia do wielkości fizycznych" - zaznaczenie opcji spowoduje przeliczanie wartości mierzonej z [mV} do jednostki wprowadzone w polu "nazwa jednostki" (np. V, %RH, kPa, itd.) i linearyzacji według funkcji liniowej y=ax+b,

- "dodaj mierzoną wartość do treści SMS-a" - zaznaczenie opcji spowoduje dołączenie wartości progu L lub H (w mV lub konwersji) do tresci SM-a pobieranej z pól "treść SMS"

#### **USTAWIENIA WEJŚCIA ANALOGOWEGO:**

**HISTEREZA [mV]**: określa wymagany zakres zmian wartości przy oscylowaniu pomiaru w punkcie progowym. Strefy histerezy wyznaczana są przez wzory [H-histereza] i [L+histereza]. Wartość minimalna: 0 , maksymalna 5000.

**OPÓŹNIENIE [ms]**: wymagany czas stabilnej wartości napięcia do reakcji na przekroczenie wartości H lub L.

**WARTOŚĆ FIZYCZNA DLA U=0[mV**}: wartość dla konwersji napięcia na jednostki fizyczne, dla typowych czujników z wyjściem 0-10V: 0mV= Xmin, (y=ax).

**WARTOŚĆ FIZYCZNA DLA U=10000[mV**]: wartość dla konwersji napięcia na jednostki fizyczne, dla typowych czujników z wyjściem 0-10V: 10000=Xmax (y=ax).

**NAZWA JEDNOSTKI**: należy wpisać jednostkę mierzonej wartości np. [V] - napięcie, %RHwilgotność względna, [kPa]- ciśnienie, [°C] - temperatura itd.

#### *UWAGA:*

*- w przypadku czujników z wyjściem napięciowym (liniowym) w innym przedziale napięć należy obliczyć wartości fizyczne jak dla funkcji liniowej y=ax+b*

#### <span id="page-32-0"></span>**4.1.4.4 Zakladka: wyjścia.**

Zakładka posiada trzy okna, przełączane na lewym, bocznym pasku:

- wyjścia OUT1-OUT4
- wyjścia OUT5-OUT8
- powiadomienie o zał./wył. wyjścia

<span id="page-33-0"></span>4.1.4.4.1 Zakładka: w yjścia OUT1-OUT4.

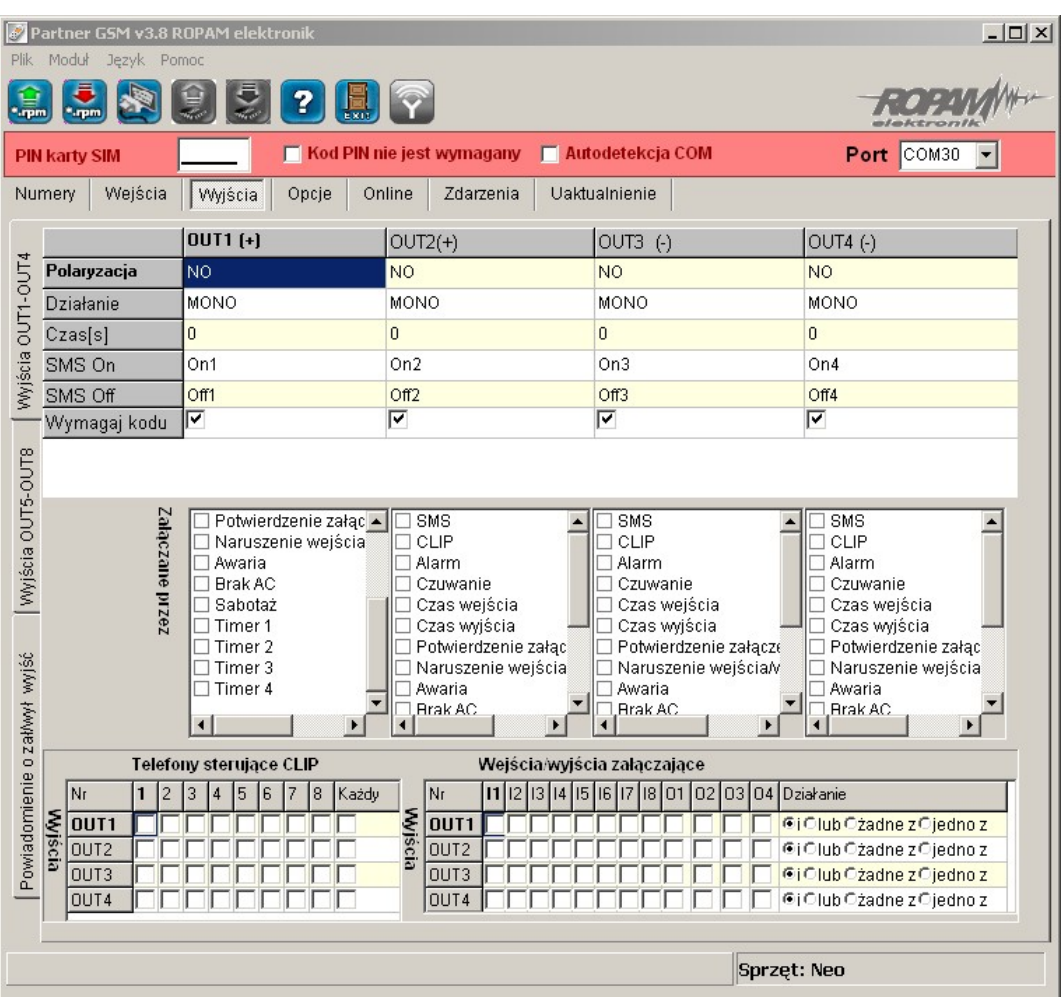

#### **POLARYZACJA**

Wybór konfiguracji w stanie normalnym:

- rozwarte NO czy zwarte NC do "plusa" modułu: wyjście O1, O2
- rozwarte NO czy zwarte NC do "masy" modułu: wyjście O3,O4

#### **DZIAŁANIE**

**MONO** wyjście zmienia stan normalny po zdarzeniu zaznaczonym w polu "Załączane przez" na czas określony w polu "Czas [s]", po jego upływie wraca do stanu normalnego

BI wyjście zmienia stan normalny po zdarzeniu zaznaczonym w polu "Załączane przez" na stan przeciwny i pozostaje w nim do czasu następnego zdarzenia, np. naruszenie wejścia, sterowanie z panelu dotykowego. Wyjście w trybie BI dla wyzwalania jako ALARM działa jak zatrzask (latch), do skasowania alarmu.

#### **CZAS [s]**

Określa czas działania [s] wyjścia w trybie MONO, maksymalna wartość czasu wynosi 9000 sekund.

#### **SMS ON**

W zakładce wprowadzamy treść SMS-a który spowoduje załączenie danego wyjścia (domyślnie OnX gdzie X=numer wyjścia). Maksymalna długość SMS-a wynosi 20 znaków. Nie wolno używać znaków specjalnych (np. polskich liter)

#### **SMS OFF**

W zakładce wprowadzamy treść SMS-a który spowoduje wyłączenie danego wyjścia (domyślnie OffX gdzie X=numer wyjścia). Maksymalna długość SMS-a wynosi 20 znaków. Nie wolno używać znaków specjalnych (np. polskich liter)

#### **WYMAGAJ KODU**

Zaznaczenie opcji spowoduje że sterowanie danym wyjściem poprzez SMS-a będzie wymagało w treści umieszczenie oprócz SMS ON/SMS OFF, KODU DOSTĘPU ( zakładka OPCJE)

#### **ZAŁĄCZANE PRZEZ**

Określa jakie zdarzenia sterują wyjściem, zaznaczenie kilku opcji tworzy SUMĘ LOGICZNĄ (OR) tych zdarzeń (tzn. wyjście jest aktywne gdy przynajmniej jedno zdarzenie zostało spełnione), pozwala to na łączenie np. sterowania: równocześnie SMS i CLIP.

**SMS** zaznaczenie opcji zezwala na sterowanie wyjściem poprzez SMS-a ( komenda lub komenda + kod dostępu w zależności od konfiguracji)

**CLIP** opcja zezwala na sterowanie wyjścia poprzez krótkie połączenie z numerem telefonu modułu. Funkcja dostępna pod warunkiem zezwolenia sterowania w opcji "NUMERY UPRAWNIONE DO STEROWANIA CLIP przez wybrane numery wprowadzone w polach NUMERY TELEFONÓW lub dowolny numer. Ponadto możliwe jest określenie reakcji modułu na przychodzące połączenie, służy do tego opcja POŁACZENIA PRZYCHODZACE.

**ALARM** wyjście aktywne gdy wystąpi alarm. (def. wejście zwykłe)

**CZUWANIE** wyjście aktywne (wskaźnik) w stanie uzbrojenia gdy moduł zakończy odliczanie czasu na wyjście, jeżeli aktywna jest ta opcja to ignorowane są ustawienia czasu w polu "CZAS [s]".

**CZAS WEJŚCIA** wyjście aktywne podczas odliczania przez moduł czasu na wejście.(def. wejście zał/wył, opóźnione)

**CZAS WYJŚCIA** wyjście aktywne przy odliczaniu przez moduł czasu na wyjście

**POTWIERDZANIE PULSAMI UZBROJENIA** opcja uruchamia potwierdzanie załączenia/ wyłączenia czuwania modułu.

Sygnalizacja 1 krótki sygnał : załączenie czuwania,

2 krótkie sygnały: wyłączenie czuwania.

**LOGIKA I/O, O/O** wyjście aktywne gdy wystąpi naruszenie wejścia lub aktywowanie wyjścia. Maskę wejść i wyjść oraz funkcję logiczną załączającą dane wyjście konfigurowane jest w zakładce **FUNKCJE LOGICZNE I/O, O/O**

**AWARIA** wyjście aktywne gdy wystąpi awaria.

**BRAK AC** wyjście aktywne gdy wystąpi zanik zasilania AC (tylko MGSM 4.0-PS+), czas opóźnienia sygnalizacji braku AC (5s-1000min. konfigurowany w zakładce OPCJE) **SABOTAŻ** wyjście aktywne gdy wystąpi sabotaż linii 2EOL/NC lub 2EOL/NO **TIMER x** wyjście sterowane wybranym timerem (załączane/wyłączane, patrz OPCJE->Opcje 2)

#### *UWAGI:*

*zaznaczenie opcji w zakładce WEJŚCIA->WEJŚCIE ANALOGOWE: "przekroczony próg napięcia wysoki załącza OUT4" i/lub "przekroczony próg napięcia wysoki załącza OUT3" ma wyższy priorytet niż w ustawienia ZAŁĄCZANE PRZEZ:.... Sterowanie wyjściami poprzez parametr wyjścia analogowego pozwala na stworzenie sterowania od wartości analogowej.*

#### **TELEFONY STERUJĄCE CLIP**

Opcja po zaznaczeniu uprawnia numery telefonu wprowadzone w zakładce NUMERY do sterowania wyjściem z zaznaczona opcia ZAŁACZ PRZEZ: CLIP. W przypadku zaznaczenia KAŻDY moduł będzie sterował wyjściem przy połączeniu z dowolnego numeru.

#### *UWAGI:*

*- należy pamiętać, że numer telefonu, z którego chcemy sterować wyjściem nie może być "zastrzeżony".*

*- reakcje na połączenie przychodzące konfiguruje się w zakładce OPCJE*

#### **FUNKCJE LOGICZNE I/O, O/O**

Zakładka służy do konfigurowania maski wejść i wyjść dla wyjścia z zaznaczoną opcją **LOGIKA I/ O, O/O.**Moduł pozwala na sterowanie danym wyjściem poprzez zaznaczone wejścia /wyjścia i jedną z czterech funkcji logiczne:

 $Y = AB$  **funkcja logiczna 'i' AND** (gdzie Y=wyjście , A, B=wejście/wyjście) jest to  $X = AB$  funkcja logiczna 'i' AND (gdzie Y=wyjście , A, B=wejście/wyjście) jest to układ logiczny, który spełnia następujące funkcje: na wyjściu pojawia się sygnał '1' wtedy i tylko wtedy, kiedy oba sygnały wejściowe posiadają wartość logiczną '1'.

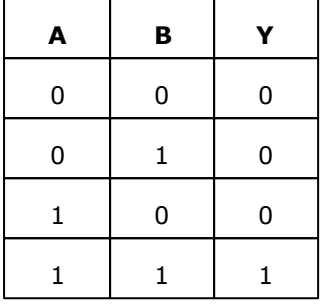

 $Y = A + B$  **funkcja logiczna 'lub' OR** (gdzie Y=wyjście , A, B=wejście/wyjście) jest  $t= A + D$  funkcja logiczna 'lub' OR (gdzie Y=wyjście, A, B=wejście/wyjście) jest<br>to układ sumy logicznej, który daje na wyjściu sygnał '1', jeżeli tę wartość ma co najmniej jeden z sygnałów. Oznacza to, że '0' pojawia się wtedy i tylko wtedy, kiedy oba sygnały są wartości '0'

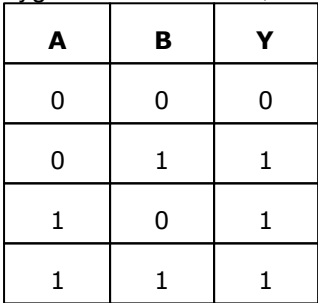

$$
Y = A + B
$$

 $Y = A + B$  **funkcja logiczna 'żadne' NOR** ( gdzie Y=wyjście , A, B=wejście/wyjście) jest to układ na którego wyjściu pojawia się sygnał '1' wtedy i tylko wtedy, gdy wszystkie sygnały będą '0'

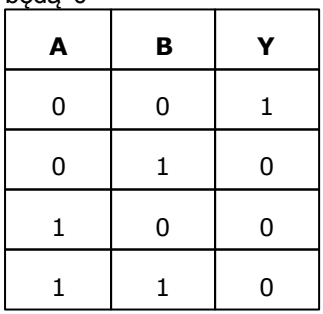

**funkcja logiczna 'jedno z ' XOR** (gdzie Y=wyjście , A, B=wejście/ wyjście) jest to układ na którego wyjściu pojawia się sygnał '1', wtedy i tylko wtedy, gdy jeden

sygnałów wejściowych będzie miał '1'. W przypadku gdy sygnały są równe '0' lub więcej niż jeden ma wartość '1' na wyjściu sygnał będzie równy '0'.

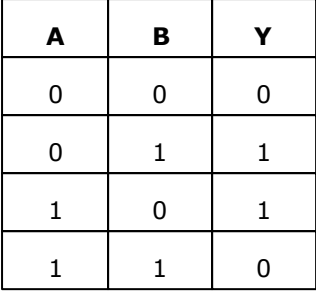

<span id="page-36-0"></span>4.1.4.4.2 Zakładka: w yjścia OUT5-OUT8.

#### **POLARYZACJA**

Wybór konfiguracji w stanie normalnym: - rozwarte NO czy zwarte NC do "masy" modułu: wyjście O5,06,07, O8

#### *UWAGI:*

*- zaznaczenie opcji w zakładce OPCJE->OPCJE 2: Temperatura wysoka OUT5/7 i/lub Temperatura niska OUT6/8 ma wyższy priorytet niż w ustawienia ZAŁĄCZANE PRZEZ:.... Sterowanie wyjściami poprzez parametr temperatury pozwala na stworzenie dwóch termostatów.*

*- pozostała konfiguracja jak dla wyjść od OUT1-OUT4.*

<span id="page-37-0"></span>4.1.4.4.3 Zakładka: pow iadomienie o zmianie stanu w yjść.

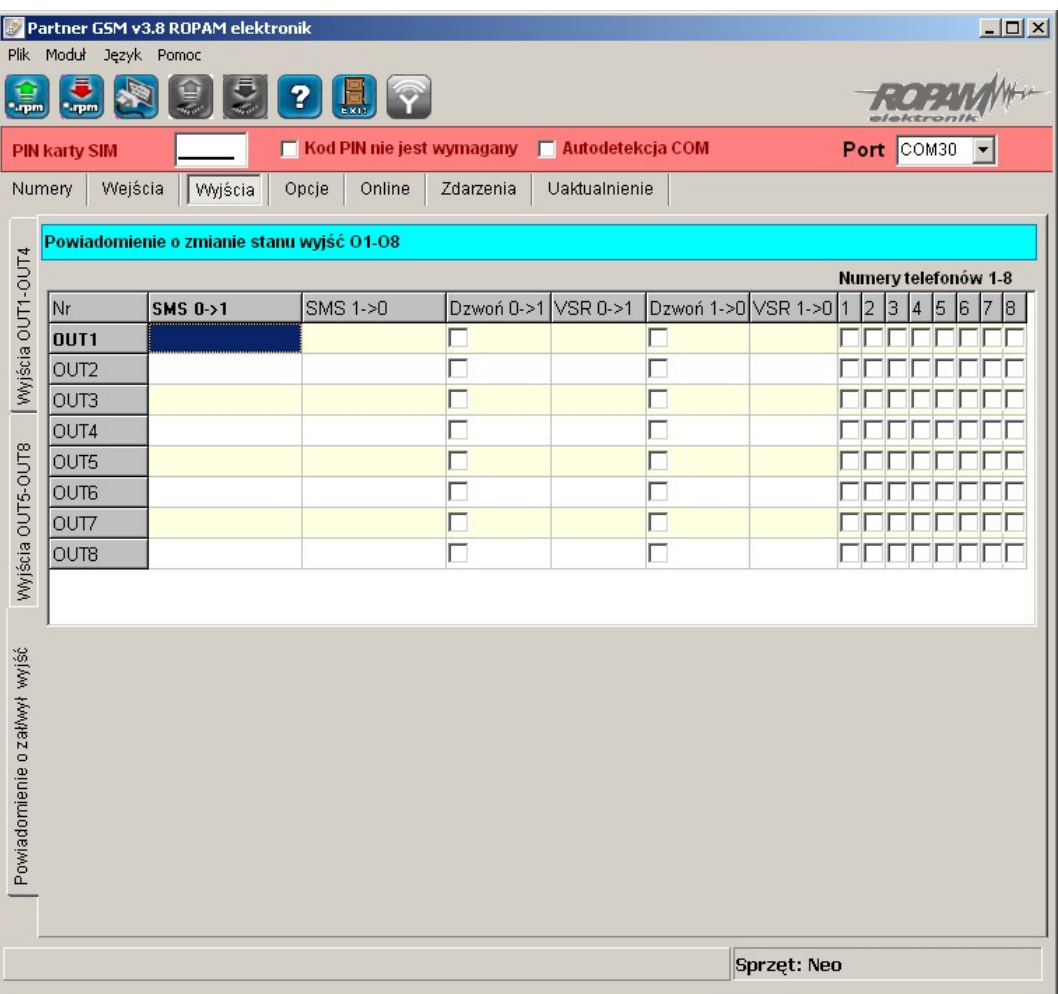

Zakładka pozwala na konfiguracje powiadomień przy zmianie stanu wyjść centrali.

#### **Stan logiczny '0'= wyjście nieaktywne:**

**- polaryzacja 'NO'** O1-O2 = hiZ (wysoka impedancja) O2-O8 = hiZ (wysoka impedancja) **- polaryzacja 'NC'**  $O1-O2 = +12V$ O2-O8 = GND (masa)

**Stan logiczny '1'= wyjście aktywne - polaryzacja 'NO'**  $O1-O2 = +12V$  $O2-O8 = GND$  (masa) **- polaryzacja 'NC'** O1-O2 = hiZ (wysoka impedancja) O2-O8 = hiZ (wysoka impedancja)

#### *UWAGI;*

*- przy wykorzystaniu tej zakładki należy zaznaczyć opcje w zakładce OPCJE->OPCJE 2-> 'nie potwierdzaj SMS-em sterowania wyjściami', w przeciwnym przypadku informacje będą dublowane, tj. będzie wykonane potwierdzenie wykonania komendy SMS i zmiana stanu*

#### *wyjścia.*

**Nr OUT1-OUT8;** lista wyjść do których dotyczą ustawienia.

**SMS 0->1**; kolumna do wprowadzenia treści SMS-ów wysyłanych przy zmianie danego wyjścia na stan '1' aktywne.

**SMS 1->0**; kolumna do wprowadzenia treści SMS-ów wysyłanych przy zmianie danego wyjścia na stan '0' nieaktywne.

**DZWOŃ 0->1**; kolumna do aktywacji połączenia głosowego (CLIP lub komunikat głosowy) przy zmianie danego wyjścia na stan '1' aktywne.

**VSR 0->1**; kolumna do wprowadzenia numerów komunikatów odtwarzanych podczas połączenia głosowego z syntezera VSR-2, przy zmianie danego wyjścia na stan '1' aktywne.

**DZWOŃ 1->0**; kolumna do aktywacji połączenia głosowego (CLIP lub komunikat głosowy) przy zmianie danego wyjścia na stan '0' nieaktywne.

**VSR 1->0**; kolumna do wprowadzenia numerów komunikatów odtwarzanych podczas połączenia głosowego z syntezera VSR-2, przy zmianie danego wyjścia na stan '0' nieaktywne.

**NUMERY TELEFONÓW 1-8**: kolumna do zaznaczenia odbiorców wiadomości SMS i/lub VOICE.

#### *UWAGI;*

#### *- brak treści SMS-a = brak transmisji SMS przy danym zdarzeniu,*

#### <span id="page-38-0"></span>**4.1.4.5 Zakładka: opcje.**

Zakładka posiada dwa okna, przełączane na lewym, bocznym pasku:

- $\bullet$  opcje 1,
- $\bullet$  opcje 2.

<span id="page-39-0"></span>4.1.4.5.1 Zakładka: opcje 1.

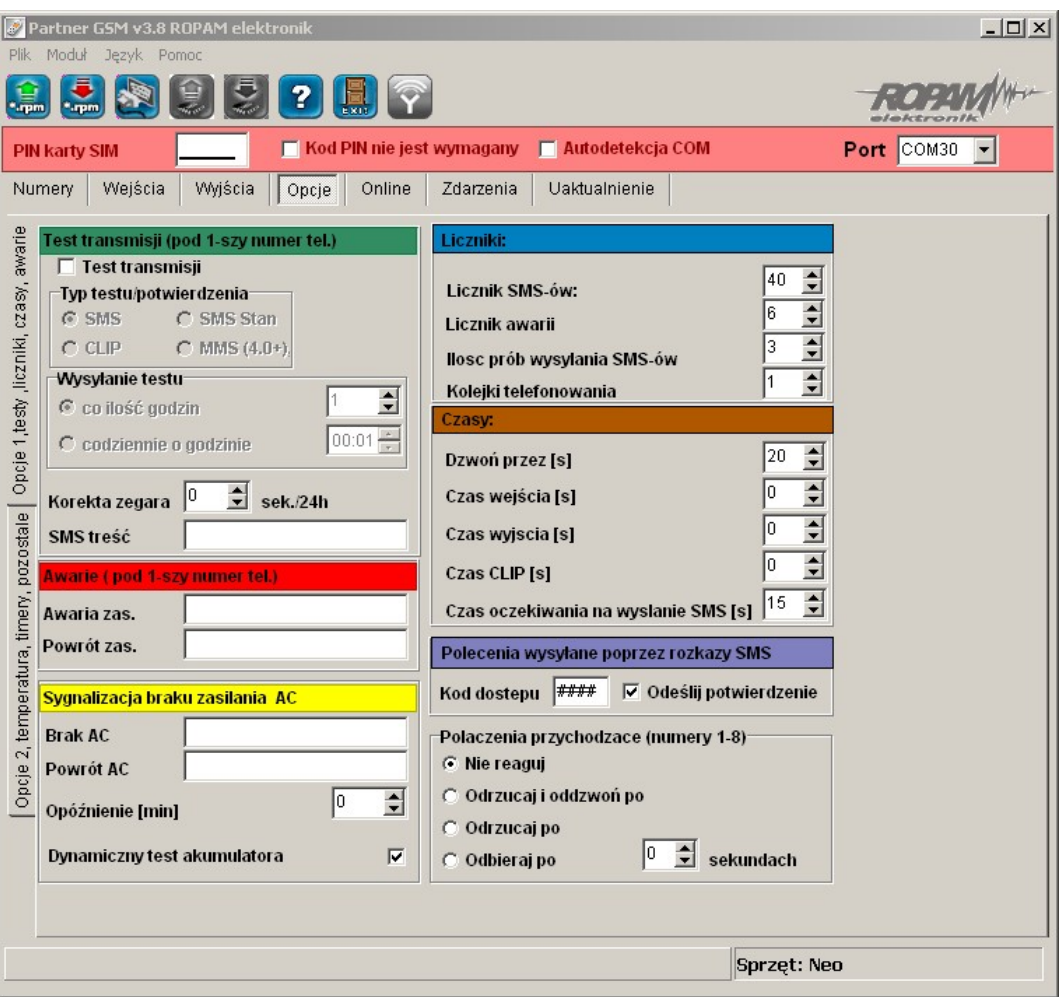

#### **TEST TRANSMISJI**

Opcja pozwala na ustalenie sposobu testowania połączenia modułu z siecią GSM. Aby uruchomić opcje należy zaznaczyć TEST TRANSMISJI

#### *UWAGI:*

*Test transmisji wysyłany jest tylko pod pierwszy numer telefonu ( wpisany w zakładce "NUMERY")*

**TYP TESTU POTWIERDZENIA –** opcja pozwala na wybór typu testu: SMS, SMS Stan (z informacją o stanie modułu), CLIP oraz MMS (z wybranymi sygnałami VIDEO)

**- WYSYŁANIE TESTU –** opcja pozwala na wybór: czasu cyklu lub godziny wysyłania testu.

**- CO ILOŚĆ GODZIN -** określa cykl powtórzeń wysyłania testu w godzinach. Cykl odliczany jest od restartu modułu.

Możliwy jest reset odliczania cyklu transmisji z natychmiastowym przetestowaniem (CLIP lub SMS), aby wykonać reset należy wysłać SMS-a RESETTEST, moduł odpowie testem transmisji a następny test zostanie wykonany po określonej ilości godzin.

**- CODZIENNIE O GODZINIE** - określa godzinę wykonania testu.

Opcja ta wymaga ustawienia zegara modułu poprzez program PARTNER GSM lub zdalnie SMS-em CZAS.

*UWAGI:*

*możliwy jest restart modułu poprzez SMS-a RESTART, polecenie to nie jest potwierdzane SMS-em zwrotnym.*

**KOREKTA ZEGARA** – jeżeli zegar wewnętrzny modułu odbiega od wartości rzeczywistej należy obliczyć średnią dobową i ustawić w zakładce. Funkcja pozwala na skorygowanie pomiaru czasu +/- 120 sekund w ciągu doby. Korekta zegara możliwa jest także poprzez SMS-a KOREKTA.

**TREŚĆ SMS** – w zakładce należy wpisać treść SMS-a wysyłanego jako informacja testowa (domyślnie "Modul GSM ok".

#### **AWARIE**

Moduł w sposób ciągły kontroluje wartość napięcia zasilania, w przypadku gdy napięcie zasilania mierzone na zaciskach zasilania modułu (+12V, GND) spadnie poniżej 11VDC ( lub powróci powyżej 11V) możliwe jest przesłanie tej informacji poprzez wiadomość SMS.

**AWARIA ZAS**. - w zakładce należy wpisać treść SMS-a sygnalizującego obniżenie napięcia zasilania poniżej 11V lub negatywny test akumulatora (NEO-PS).

**POWRÓT ZAS**. - w zakładce należy wpisać treść SMS-a sygnalizującego powrót napięcia zasilania powyżej 11V lub pozytywny test akumulatora (NEO-PS).

**BRAK AC** - w zakładce należy wpisać treść SMS-a sygnalizującego zanik napięcia AC (tylko NEO-PS), czas opóźnienia sygnalizacji konfigurowany jest w zakładce OPÓŹNINIE [min] ( zakres= 5s-1000min.)

**POWRÓT AC** - w zakładce należy wpisać treść SMS-a sygnalizującego powrót napięcia zasilania AC.

**DYNAMICZNY TEST AKUMULATORA** - zaznaczenie opcji aktywuje funkcje testowania akumulatora co 10 minut. Pozwala na kontrolę stanu i obecności rezerwowego źródła zasilania. Test generuje stan dla kontroli zasilania awaryjnego (akumulatora).

#### *UWAGI:*

*Treść SMS-ów AWARIE wysyłany jest tylko pod pierwszy numer telefonu ( wpisany w zakładce "NUMERY").*

*Dozwolone jest wpisanie tylko jednej informacji, brak danego SMS-a oznacza brak przesłania informacji o danym zdarzeniu."*

*Należy wyłączyć test akumulatora jeżeli nie jest on zainstalowany w systemie (spowoduje generowanie awarii zasilania DC).*

#### **LICZNIKI**

**LICZNIK SMS** – określa maksymalną ilość wysłanych SMS-ów i połączeń głosowych alarmowych, informacyjnych w zakresie jednej doby.

Należy ustawić liczbę z zakresu 0-99, wartość 0 wyłącza licznik

**LICZNIK AWARII** – określa maksymalną ilość wysłanych SMS-ów z informacjami o awariach (np. przy współpracy z PSR-RF) w zakresie jednej doby.

Należy ustawić liczbę z zakresu 1-20.

**ILOŚĆ PRÓB WYSŁAŃ SMS-a** – określa liczbę prób wysłania wiadomości SMS przy problemie z transmisją (np. chwilowy brak zasięgu GSM).

Należy ustawić liczbę z zakresu 1-10.

**KOLEJKI TELEFONOWANIA** -określa liczbę połączeń telefonicznych pod każdy numer telefonu wpisanych w zakładce NUMERY. Należy ustawić liczbę z zakresu 1-10. *UWAGI:*

*- LICZNIK SMS resetowany jest także po wykonaniu SMS-a RESETTEST wysłanie SMSa AWARII powoduje zwiększenie licznika SMS i AWARII dlatego Licznik SMS powinien być większy niż licznik AWARII wartość 0 (zero) wyłącza dany licznik(kontrolę).*

#### **CZASY**

**DZWOŃ PRZEZ [s]** – określa maksymalny czas połączenia telefonicznego (głosowego). Czas liczony jest od momentu detekcji odebrania połączenia.

Należy ustawić czas w sekundach z zakresu 1-64.

**CZAS WEJŚCIA [s**] – określa maksymalny czas na wejście odliczany od momentu naruszenia wejścia typu OPÓŹNIONA. Należy ustawić czas w sekundach z zakresu 1-600.

**CZAS WYJŚCIA [s]** – określa maksymalny czas na opóźnienia załączenia czuwania modułu (wejść

typu NORMALNYCH) po naruszeniu wejścia ZAŁ/WYŁ. Należy ustawić czas w sekundach z zakresu 1-600.

**CZAS OCZEKIWANIA NA WYSŁANIE SMS [s]** – określa czas oczekiwania modułu na potwierdzenie poprawnego wysłania wiadomości SMS. W przypadku braku potwierdzenia w ustawionym czasie moduł będzie ponawiał próby, aż do liczby ustawionej w ILOŚĆ PRÓB WYSŁAŃ SMS-ów.

#### **POLECENIA SMS**

**KOD DOSTĘPU** musi składać się z czterech znaków. Dozwolone są cyfry i litery.

Zaznaczenie opcji **ODEŚLIJ POTWIERDZENIE** spowoduje, iż każde wysłanie polecenia z użyciem kodu dostępu potwierdzane będzie SMS-em zwrotnym o poprawnie wykonanej operacji. Opcja wymagana także do działania "testu na życzenie" Możliwa jest zdalna zmiana KODU DOSTĘPU z użyciem polecenia SMS.

#### *UWAGI:*

*- rozróżniane są duże i małe litery,*

*- nie wprowadzać narodowych znaków,*

*- brak kodu dostępu uniemożliwi: sterowanie wyjściami, testu "na życzenie", dostępu do funkcji, zmiany kodu.*

#### **POŁĄCZENIA PRZYCHODZĄCE**

Opcja pozwala na ustalenie reakcji modułu na przychodzące połączenie z numerów, które moduł ma wpisane jako NUMERY TELEFONÓW.

**NIE REAGUJ** – moduł nie podejmie żadnego działania

**ODRZUCAJ I ODDZWOŃ PO** - połączenie przychodzące zostanie odrzucone po zadanym czasie [s], następnie moduł wykona CLIP-a pod dzwoniący numer.

**ODRZUCAJ PO** - połączenie przychodzące zostanie odrzucone po zadanym czasie [s] **ODBIERAJ PO** - połączenie przychodzące zostanie odebrane po zadanym czasie [s]. Jeżeli podłączony jest syntezer mowy to zostanie odtworzona treść komunikatu *UWAGI:*

*- połączenia przychodzące od innych numerów zostają natychmiast odrzucane.*

#### <span id="page-42-0"></span>4.1.4.5.2 Zakładka: opcje 2.

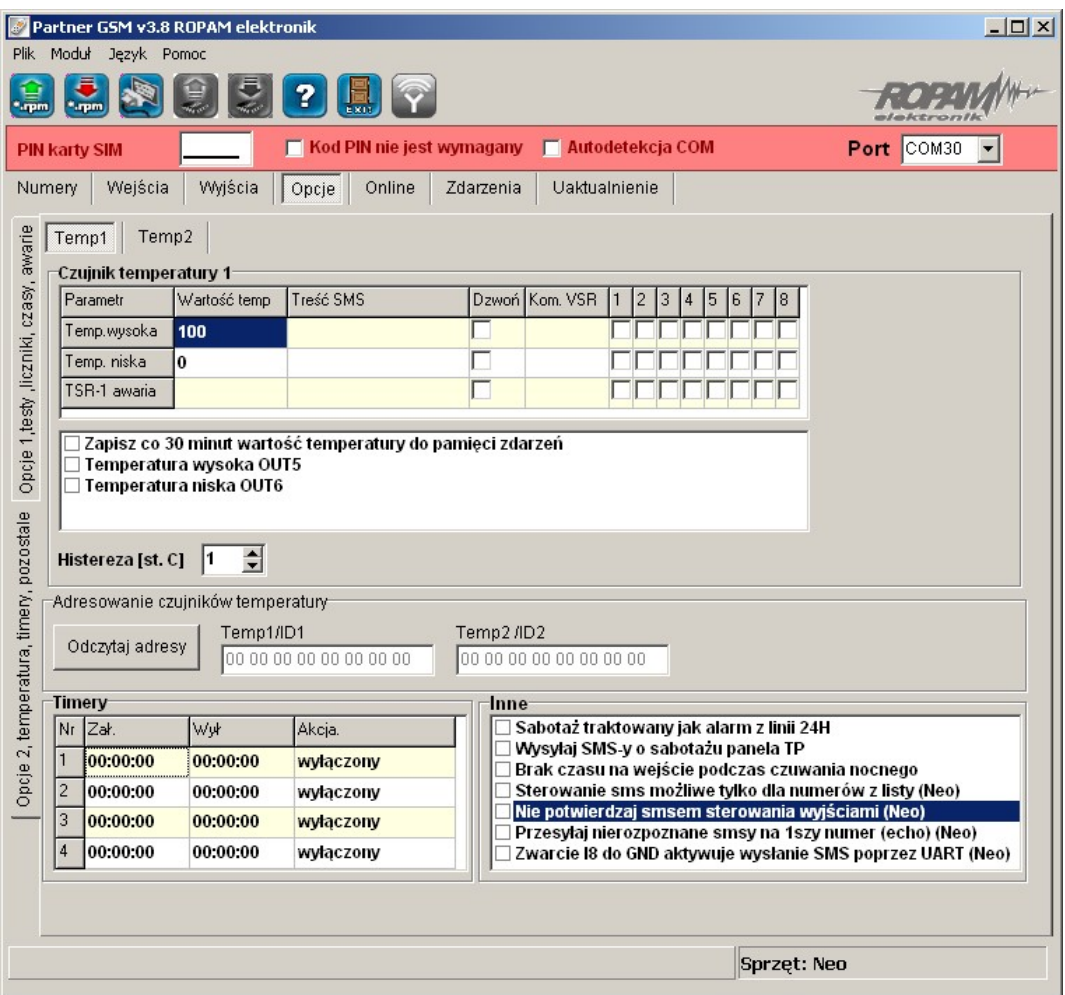

#### **TEMP1; Czujnik temperatury 1/TEMP2; Czujnik temperatury 2:**

Opcje pozwalają na konfigurację funkcji pomiaru temperatury z użyciem czujnika TSR-1. **PARAMETR** – temperatura wysoka (H), niska (L), awaria czujnika

**WARTOŚĆ TEMP**. - należy podać wartość temperatury w stopniach Celsjusza °C z zakresu -55°C to +125°C (rozdzielczość +/- 1°C),

**TREŚĆ SMS-a** - w zakładce wprowadzamy treść SMS-ów które zostaną wysłane przy zdarzeniu (osiągnięciu zadanej wartości). Maksymalna długość SMS-a wynosi 20 znaków. Nie wolno używać znaków specjalnych (np. polskich liter).

**DZWOŃ -** zaznaczenie opcji uruchamia akcję dzwonienia (powiadomienia głosowego) przy danym zdarzeniu

**KOM. VSR -** kolumna służy do konfiguracji treści komunikatów głosowych odtwarzanych przy naruszeniu wejścia przy współpracy z syntezerem mowy VSR-2.

Należy wpisać znaki odpowiadające numerom zapisanych komunikatów głosowych i/lub podsłuch obiektu:

- komunikaty: 0,1,2,3,4,5,6,7,8,9,A,B,C,D,E,F

(maksymalny czas komunikatów: 0-7 = 16s. 8-F = 8s.)

- moduł audio (mikrofon): m

Możliwe jest sumowanie treści komunikatu poprzez wpisanie kilku znaków (maksymalnie pięć) oddzielonych przecinkiem, komunikaty będą odtwarzane w kolejności zgodnej z wpisem w zakładce. Dla temp. H i L można ustawić niezależne komunikaty

NUMERY 1÷8 – w zakładce należy zaznaczyć numery telefonów do powiadomienia SMS i/lub VOICE

#### **44 NEO/NEO-PS centrala alarmowa z komunikacją GSM.**

**HISTEREZA**: określa wymagany zakres zmian wartości przy oscylowaniu pomiaru w punkcie progowym. Wartość minimalna: 0 , maksymalna 20.

Strefy histerezy wyznaczana są przez wzory **[H-histereza] i [L+histereza**].

#### **OPCJE DODATKOWE**

- "zapisz co 30 minut wartość temp. do pamięci zdarzeń": zaznaczenie opcji aktywuje opcje rejestracji wartości temperatury do pamięci zdarzeń

- "temperatura wysoka OUT5" - zaznaczenie opcji aktywuje sygnalizacje przekroczenia wartości (powyżej) H poprzez wyjście O5. Opcja ta unieważnia źródła wyzwalania ustawione w zakładce WYJŚCIA (dla danego wyjścia)

- "temperatura niska OUT6" - zaznaczenie opcji aktywuje sygnalizacje przekroczenia wartości (poniżej) L poprzez wyjście O6. Opcja ta unieważnia źródła wyzwalania ustawione w zakładce WYJŚCIA (dla tego wyjścia)

#### *UWAGI:*

*- temperatura wysoka musi mieć wartość większą od niskiej (H>L)*

*- częstotliwość pomiaru wynosi: 60s.*

#### **ADRESOWANIE CZUJNIKÓW TEMPERATURY**

Jeżeli w systemie zainstalowane są dwa czujniki to należy przeprowadzić procedurę odczytu adresów i przypisania.

1.W czasie połączenia z komputerem serwisowym podłączyć jeden czujnik TSR-1 do złącza T1 lub T2.

2. Wcisnąć przycisk ODCZYTAJ ADRESY: w oknie TEMP1/ID powinien pojawić się adres.

3. Podłączyć drugi czujnik do złącza T1 lub T2.

4. Wcisnąć przycisk ODCZYTAJ ADRESY: w oknie TEMP1/ID powinien pojawić się adres nowego czujnika a poprzedni adres został przesunięty do TEMP2/ID.

5. Odczytane adresy wraz z pozostałymi ustawieniami ZAPISAĆ do centrali.

6. Po wykonaniu ww. czynności adresacja czujników ma postać:

**TEMP2/ ID2 = czujnik TSR-1 włączony w pierwszej kolejności do systemu, TEMP1/ ID1 = czujnik TSR-1 włączony jako drugi do systemu.**

#### **TIMERY**

Opcje pozwalają na konfigurację czasu i funkcji timerów,

**ZAŁ/WYŁ** – należy podać godzinę załączenia i wyłączenia TIMERA (gg.mm.ss),

**AKCJA** - należy wybrać akcję aktywacji dla danego TIMERA:

- wyłączony: timer nieaktywny

- Czuwanie: timer steruje stanem czuwania 9uzbrojenia) modułu

- Wyjście: timer steruje stanem wyjścia, numer timera dla danego wyjścia wybiera się w zakładce "WYJŚCIA-> ZAŁĄCZANE PRZEZ"

#### **INNE**

**SABOTAŻ TRAKTOWANY JAK ALARM Z LINII 24H** - zaznaczenie opcji powoduje sygnalizację sabotażu wejścia/magistrali jak alarm z wejścia 24H.

**WYSYŁAJ SMS-y O SABOTAŻU PANELU TP** - w przypadku sabotażu panelu (i) zostanie wysłany SMS-y pod pierwszy numer z listy NUMERY.

**BRAK CZASU NA WEJŚCIE PRZY CZUWANIU NOCNYM** - zaznaczenie opcji powoduje zmianę reakcji wejść typu OPÓŹNIONA, OPÓŹNIONA WEWN. jak dla wejść typu ZWYKŁA (wyłączony czas na wejście).

**STEROWANIE SMS MOŻLIWE TYLKO DLA NUMERÓW Z LISTY**- filtr pozwala na ograniczenie numerów uprawnionych do sterowania SMS-ami tylko do numerów z zakładki NUMERY. **NIE POTWIERDZAJ SMS-em STEROWANIA WYJŚCIAMI -** blokuje odpowiadanie o wykonaniu komendy SMS z funkcją sterowania SMS-ami, funkcja wprowadzona dla funkcji **WYJŚCIA - >POWIADOMIENIE O ZMIANIE STANU WYJŚĆ.**

**PRZESYŁAJ NIEROZPOZNANE SMS-y POD 1-szy NUMER -** zaznaczenie opcji spowoduje retransmisję wszystkich SMS-ów, które nie są komendami lub sterowaniem pod pierwszy numer telefonu, *UWAGA;*

*- może to wygenerować niekontrolowane koszty !*

**NARUSZENIE WEJŚCIA I8 AKTYWUJE WYSYŁANIE SMS-a przez UART-** opcja pozwala na przesyłanie treści SMS-a odebranego przez por RS232 TTL

(np. zadawanej zdalnie ze sterownika PLC). **SMS (max. 160znaków, alfabet GSM) może zostać wysłany pod dowolny numer telefonu**. Urządzenie wysyłające SMS musi być wyposażone w standardowy port szeregowy RS232, do którego należy podłączyć kabel komunikacyjny RS232- MGSM (RS232TTL). Należy ustawić następujący format transmisji: 9600bps, 1 bit stopu, brak bitu parzystości. (9600bps, 8N1)

Procedura odbioru i potwierdzenia wysłania SMS:

- naruszenie wejścia I8 spowoduje, że moduł wyśle na port RS232 znak \$ informujący o gotowości do odbioru treści SMS

- format SMS-a: xxxxxxxx;yyyyyyyyyyyyy \n

xxxxxxxx - numer telefonu

; - separator numeru od tresci smsa

yyyyyyyyyy - tresc sms

\n - znak końca wiadomości

- zakończenie odczytu treści SMS z portu i jego transmisja nastąpi po odebraniu \n lub upłynięciu 10s,

- moduł wysyła informację zwrotną czy SMS został poprawnie wysłany: znak 'O' jeżeli wystąpił błąd; znak 'E'

**Przykład: +48502636033;To jest wiadomosc testowa \n**

#### <span id="page-44-0"></span>**4.1.5 Zakładka: opcje.**

Zakładka posiada dwa okna, przełączane na lewym, bocznym pasku:

- $\bullet$  opcje 1,
- $\bullet$  opcje 2.

#### <span id="page-45-0"></span>**4.1.5.1 Zakładka: opcje 1.**

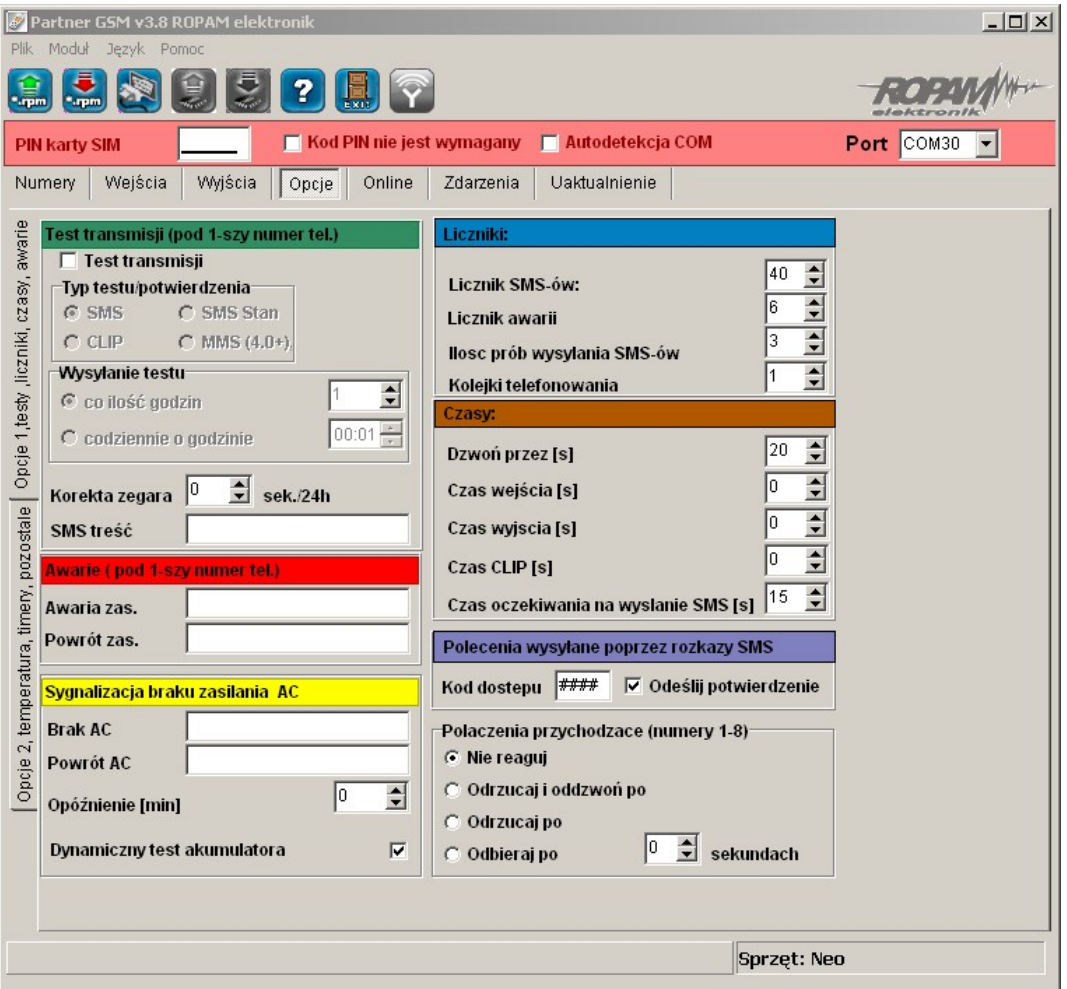

#### **TEST TRANSMISJI**

Opcja pozwala na ustalenie sposobu testowania połączenia modułu z siecią GSM. Aby uruchomić opcje należy zaznaczyć TEST TRANSMISJI

#### *UWAGI:*

*Test transmisji wysyłany jest tylko pod pierwszy numer telefonu ( wpisany w zakładce "NUMERY")*

**TYP TESTU POTWIERDZENIA –** opcja pozwala na wybór typu testu: SMS, SMS Stan (z informacją o stanie modułu), CLIP oraz MMS (z wybranymi sygnałami VIDEO)

**- WYSYŁANIE TESTU –** opcja pozwala na wybór: czasu cyklu lub godziny wysyłania testu.

**- CO ILOŚĆ GODZIN -** określa cykl powtórzeń wysyłania testu w godzinach. Cykl odliczany jest od restartu modułu.

Możliwy jest reset odliczania cyklu transmisji z natychmiastowym przetestowaniem (CLIP lub SMS), aby wykonać reset należy wysłać SMS-a RESETTEST, moduł odpowie testem transmisji a następny test zostanie wykonany po określonej ilości godzin.

**- CODZIENNIE O GODZINIE** - określa godzinę wykonania testu.

Opcja ta wymaga ustawienia zegara modułu poprzez program PARTNER GSM lub zdalnie SMS-em CZAS.

*UWAGI:*

*możliwy jest restart modułu poprzez SMS-a RESTART, polecenie to nie jest potwierdzane SMS-em zwrotnym.*

**KOREKTA ZEGARA** – jeżeli zegar wewnętrzny modułu odbiega od wartości rzeczywistej należy obliczyć średnią dobową i ustawić w zakładce. Funkcja pozwala na skorygowanie pomiaru czasu +/- 120 sekund w ciągu doby. Korekta zegara możliwa jest także poprzez SMS-a KOREKTA.

**TREŚĆ SMS** – w zakładce należy wpisać treść SMS-a wysyłanego jako informacja testowa (domyślnie "Modul GSM ok".

#### **AWARIE**

Moduł w sposób ciągły kontroluje wartość napięcia zasilania, w przypadku gdy napięcie zasilania mierzone na zaciskach zasilania modułu (+12V, GND) spadnie poniżej 11VDC ( lub powróci powyżej 11V) możliwe jest przesłanie tej informacji poprzez wiadomość SMS.

**AWARIA ZAS**. - w zakładce należy wpisać treść SMS-a sygnalizującego obniżenie napięcia zasilania poniżej 11V lub negatywny test akumulatora (NEO-PS).

**POWRÓT ZAS**. - w zakładce należy wpisać treść SMS-a sygnalizującego powrót napięcia zasilania powyżej 11V lub pozytywny test akumulatora (NEO-PS).

**BRAK AC** - w zakładce należy wpisać treść SMS-a sygnalizującego zanik napięcia AC (tylko NEO-PS), czas opóźnienia sygnalizacji konfigurowany jest w zakładce OPÓŹNINIE [min] (zakres= 5s-1000min.)

**POWRÓT AC** - w zakładce należy wpisać treść SMS-a sygnalizującego powrót napięcia zasilania AC.

**DYNAMICZNY TEST AKUMULATORA** - zaznaczenie opcji aktywuje funkcje testowania akumulatora co 10 minut. Pozwala na kontrolę stanu i obecności rezerwowego źródła zasilania. Test generuje zdarzenia dla sygnalizacji awarii zasilania awaryjnego (akumulatora). *UWAGI:*

*Treść SMS-ów AWARIE wysyłany jest tylko pod pierwszy numer telefonu ( wpisany w zakładce "NUMERY").*

*Dozwolone jest wpisanie tylko jednej informacji, brak danego SMS-a oznacza brak przesłania informacji o danym zdarzeniu."*

*Nie należy ustawiać testu akumulatora jeżeli w systemie nie jest zainstalowany (spowoduje generowanie awarii zasilania DC).*

#### **LICZNIKI**

**LICZNIK SMS** – określa maksymalną ilość wysłanych SMS-ów i połączeń głosowych alarmowych, informacyjnych w zakresie jednej doby.

Należy ustawić liczbę z zakresu 0-99, wartość 0 wyłącza licznik

**LICZNIK AWARII** – określa maksymalną ilość wysłanych SMS-ów z informacjami o awariach (np. przy współpracy z PSR-RF) w zakresie jednej doby.

Należy ustawić liczbę z zakresu 1-20.

**ILOŚĆ PRÓB WYSŁAŃ SMS-a** – określa liczbę prób wysłania wiadomości SMS przy problemie z transmisją (np. chwilowy brak zasięgu GSM).

Należy ustawić liczbę z zakresu 1-10.

**KOLEJKI TELEFONOWANIA** -określa liczbę połączeń telefonicznych pod każdy numer telefonu wpisanych w zakładce NUMERY. Należy ustawić liczbę z zakresu 1-10. *UWAGI:*

*- LICZNIK SMS resetowany jest także po wykonaniu SMS-a RESETTEST wysłanie SMSa AWARII powoduje zwiększenie licznika SMS i AWARII dlatego Licznik SMS powinien być większy niż licznik AWARII wartość 0 (zero) wyłącza dany licznik(kontrolę).*

#### **CZASY**

**DZWOŃ PRZEZ [s]** – określa maksymalny czas połączenia telefonicznego (głosowego). Czas liczony jest od momentu detekcji odebrania połączenia.

Należy ustawić czas w sekundach z zakresu 1-64.

**CZAS WEJŚCIA [s**] – określa maksymalny czas na wejście odliczany od momentu naruszenia wejścia typu OPÓŹNIONA. Należy ustawić czas w sekundach z zakresu 1-600.

**CZAS WYJŚCIA [s]** – określa maksymalny czas na opóźnienia załączenia czuwania modułu (wejść

typu NORMALNYCH) po naruszeniu wejścia ZAŁ/WYŁ. Należy ustawić czas w sekundach z zakresu 1-600.

**CZAS OCZEKIWANIA NA WYSŁANIE SMS [s]** – określa czas oczekiwania modułu na potwierdzenie poprawnego wysłania wiadomości SMS. W przypadku braku potwierdzenia w ustawionym czasie moduł będzie ponawiał próby, aż do liczby ustawionej w ILOŚĆ PRÓB WYSŁAŃ SMS-ów.

#### **POLECENIA SMS**

**KOD DOSTĘPU** musi składać się z czterech znaków. Dozwolone są cyfry i litery.

Zaznaczenie opcji **ODEŚLIJ POTWIERDZENIE** spowoduje, iż każde wysłanie polecenia z użyciem kodu dostępu potwierdzane będzie SMS-em zwrotnym o poprawnie wykonanej operacji. Opcja wymagana także do działania "testu na życzenie" Możliwa jest zdalna zmiana KODU DOSTĘPU z użyciem polecenia SMS.

#### *UWAGI:*

*- rozróżniane są duże i małe litery,*

*- nie wprowadzać narodowych znaków,*

*- brak kodu dostępu uniemożliwi: sterowanie wyjściami, testu "na życzenie", dostępu do funkcji, zmiany kodu.*

#### **POŁĄCZENIA PRZYCHODZĄCE**

Opcja pozwala na ustalenie reakcji modułu na przychodzące połączenie z numerów, które moduł ma wpisane jako NUMERY TELEFONÓW.

**NIE REAGUJ** – moduł nie podejmie żadnego działania

**ODRZUCAJ I ODDZWOŃ PO** - połączenie przychodzące zostanie odrzucone po zadanym czasie [s], następnie moduł wykona CLIP-a pod dzwoniący numer.

**ODRZUCAJ PO** - połączenie przychodzące zostanie odrzucone po zadanym czasie [s] **ODBIERAJ PO** - połączenie przychodzące zostanie odebrane po zadanym czasie [s]. Jeżeli podłączony jest syntezer mowy to zostanie odtworzona treść komunikatu *UWAGI:*

*- połączenia przychodzące od innych numerów zostają natychmiast odrzucane.*

#### <span id="page-48-0"></span>**4.1.5.2 Zakładka: opcje 2.**

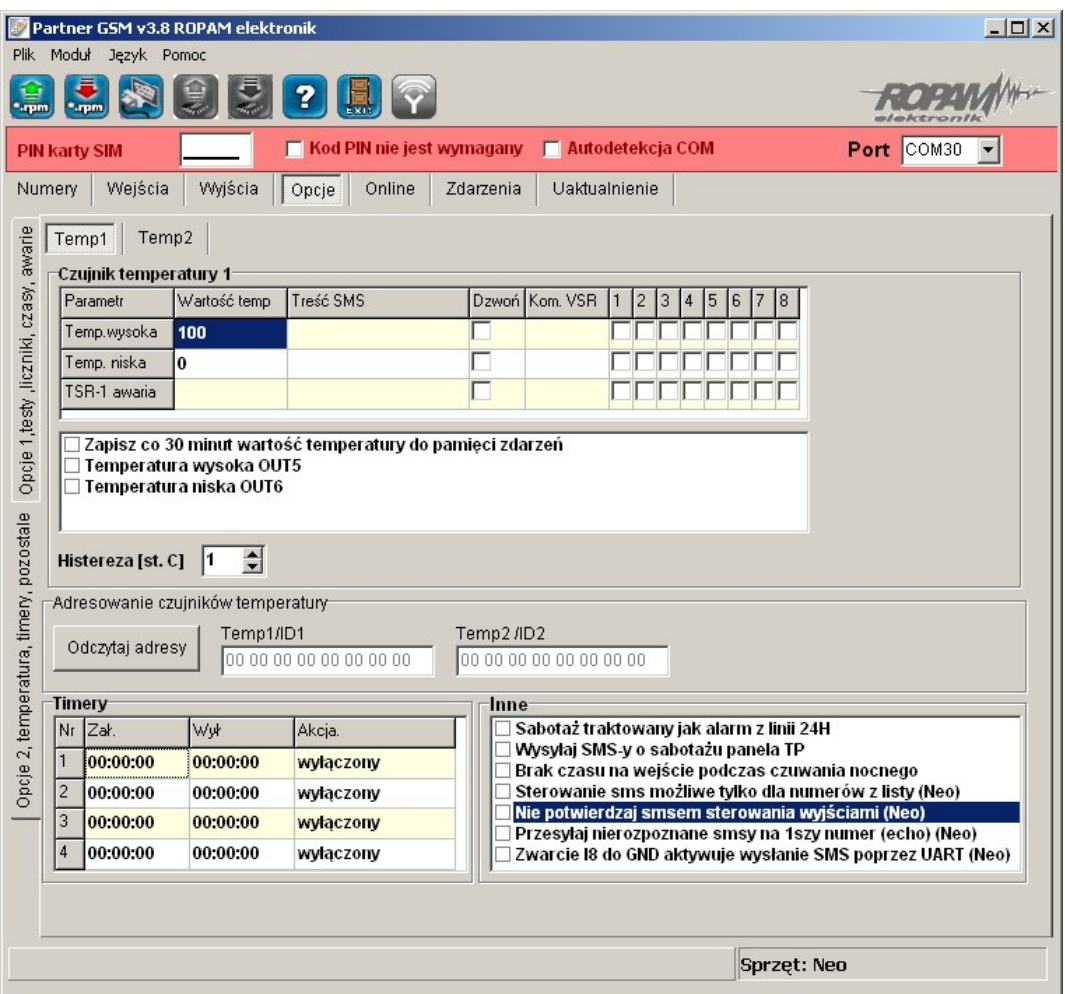

#### **TEMP1; Czujnik temperatury 1/TEMP2; Czujnik temperatury 2:**

Opcje pozwalają na konfigurację funkcji pomiaru temperatury z użyciem czujnika TSR-1. **PARAMETR** – temperatura wysoka (H), niska (L), awaria czujnika

**WARTOŚĆ TEMP**. - należy podać wartość temperatury w stopniach Celsjusza °C z zakresu -55°C to +125°C (rozdzielczość +/- 1°C),

**TREŚĆ SMS-a** - w zakładce wprowadzamy treść SMS-ów które zostaną wysłane przy zdarzeniu (osiągnięciu zadanej wartości). Maksymalna długość SMS-a wynosi 20 znaków. Nie wolno używać znaków specjalnych (np. polskich liter).

**DZWOŃ -** zaznaczenie opcji uruchamia akcję dzwonienia (powiadomienia głosowego) przy danym zdarzeniu

**KOM. VSR -** kolumna służy do konfiguracji treści komunikatów głosowych odtwarzanych przy naruszeniu wejścia przy współpracy z syntezerem mowy VSR-2.

Należy wpisać znaki odpowiadające numerom zapisanych komunikatów głosowych i/lub podsłuch obiektu:

- komunikaty: 0,1,2,3,4,5,6,7,8,9,A,B,C,D,E,F

(maksymalny czas komunikatów: 0-7 = 16s. 8-F = 8s.)

- moduł audio (mikrofon): m

Możliwe jest sumowanie treści komunikatu poprzez wpisanie kilku znaków (maksymalnie pięć) oddzielonych przecinkiem, komunikaty będą odtwarzane w kolejności zgodnej z wpisem w zakładce. Dla temp. H i L można ustawić niezależne komunikaty

NUMERY 1÷8 – w zakładce należy zaznaczyć numery telefonów do powiadomienia SMS i/lub VOICE

#### **50 NEO/NEO-PS centrala alarmowa z komunikacją GSM.**

**HISTEREZA**: określa wymagany zakres zmian wartości przy oscylowaniu pomiaru w punkcie progowym. Wartość minimalna: 0 , maksymalna 20.

Strefy histerezy wyznaczana są przez wzory **[H-histereza] i [L+histereza**].

#### **OPCJE DODATKOWE**

- "zapisz co 30 minut wartość temp. do pamięci zdarzeń": zaznaczenie opcji aktywuje opcje rejestracji wartości temperatury do pamięci zdarzeń

- "temperatura wysoka OUT5" - zaznaczenie opcji aktywuje sygnalizacje przekroczenia wartości (powyżej) H poprzez wyjście O5. Opcja ta unieważnia źródła wyzwalania ustawione w zakładce WYJŚCIA (dla danego wyjścia)

- "temperatura niska OUT6" - zaznaczenie opcji aktywuje sygnalizacje przekroczenia wartości (poniżej) L poprzez wyjście O6. Opcja ta unieważnia źródła wyzwalania ustawione w zakładce WYJŚCIA (dla tego wyjścia)

#### *UWAGI:*

*- temperatura wysoka musi mieć wartość większą od niskiej (H>L)*

*- częstotliwość pomiaru wynosi: 60s.*

#### **ADRESOWANIE CZUJNIKÓW TEMPERATURY**

Jeżeli w systemie zainstalowane są dwa czujniki to należy przeprowadzić procedurę odczytu adresów i przypisania.

1.W czasie połączenia z komputerem serwisowym podłączyć jeden czujnik TSR-1 do złącza T1 lub T2.

2. Wcisnąć przycisk ODCZYTAJ ADRESY: w oknie TEMP1/ID powinien pojawić się adres.

3. Podłączyć drugi czujnik do złącza T1 lub T2.

4. Wcisnąć przycisk ODCZYTAJ ADRESY: w oknie TEMP1/ID powinien pojawić się adres nowego czujnika a poprzedni adres został przesunięty do TEMP2/ID.

5. Odczytane adresy wraz z pozostałymi ustawieniami ZAPISAĆ do centrali.

6. Po wykonaniu ww. czynności adresacja czujników ma postać:

**TEMP2/ ID2 = czujnik TSR-1 włączony w pierwszej kolejności do systemu, TEMP1/ ID1 = czujnik TSR-1 włączony jako drugi do systemu.**

#### **TIMERY**

Opcje pozwalają na konfigurację czasu i funkcji timerów,

**ZAŁ/WYŁ** – należy podać godzinę załączenia i wyłączenia TIMERA (gg.mm.ss),

**AKCJA** - należy wybrać akcję aktywacji dla danego TIMERA:

- wyłączony: timer nieaktywny

- Czuwanie: timer steruje stanem czuwania 9uzbrojenia) modułu

- Wyjście: timer steruje stanem wyjścia, numer timera dla danego wyjścia wybiera się w zakładce "WYJŚCIA-> ZAŁĄCZANE PRZEZ"

#### **INNE**

**SABOTAŻ TRAKTOWANY JAK ALARM Z LINII 24H** - zaznaczenie opcji powoduje sygnalizację sabotażu wejścia/magistrali jak alarm z wejścia 24H.

**WYSYŁAJ SMS-y O SABOTAŻU PANELU TP** - w przypadku sabotażu panelu (i) zostanie wysłany SMS-y pod pierwszy numer z listy NUMERY.

**BRAK CZASU NA WEJŚCIE PRZY CZUWANIU NOCNYM** - zaznaczenie opcji powoduje zmianę reakcji wejść typu OPÓŹNIONA, OPÓŹNIONA WEWN. jak dla wejść typu ZWYKŁA (wyłączony czas na wejście).

**STEROWANIE SMS MOŻLIWE TYLKO DLA NUMERÓW Z LISTY**- filtr pozwala na ograniczenie numerów uprawnionych do sterowania SMS-ami tylko do numerów z zakładki NUMERY. **NIE POTWIERDZAJ SMS-em STEROWANIA WYJŚCIAMI -** blokuje odpowiadanie o wykonaniu komendy SMS z funkcją sterowania SMS-ami, funkcja wprowadzona dla funkcji **WYJŚCIA - >POWIADOMIENIE O ZMIANIE STANU WYJŚĆ.**

**PRZESYŁAJ NIEROZPOZNANE SMS-y POD 1-szy NUMER -** zaznaczenie opcji spowoduje retransmisję wszystkich SMS-ów, które nie są komendami lub sterowaniem pod pierwszy numer telefonu, *UWAGA;*

*- może to wygenerować niekontrolowane koszty !*

**NARUSZENIE WEJŚCIA I8 AKTYWUJE WYSYŁANIE SMS-a przez UART-** opcja pozwala na przesyłanie treści SMS-a odebranego przez por RS232 TTL

(np. zadawanej zdalnie ze sterownika PLC). **SMS (max. 160znaków, alfabet GSM) może zostać wysłany pod dowolny numer telefonu**. Urządzenie wysyłające SMS musi być wyposażone w standardowy port szeregowy RS232, do którego należy podłączyć kabel komunikacyjny RS232- MGSM (RS232TTL). Należy ustawić następujący format transmisji: 9600bps, 1 bit stopu, brak bitu parzystości. (9600bps, 8N1)

Procedura odbioru i potwierdzenia wysłania SMS:

- naruszenie wejścia I8 spowoduje, że moduł wyśle na port RS232 znak \$ informujący o gotowości do odbioru treści SMS

- format SMS-a: xxxxxxxx;yyyyyyyyyyyyy \n

xxxxxxxx - numer telefonu

; - separator numeru od tresci smsa

yyyyyyyyyy - tresc sms

\n - znak końca wiadomości

- zakończenie odczytu treści SMS z portu i jego transmisja nastąpi po odebraniu \n lub upłynięciu 10s,

- moduł wysyła informację zwrotną czy SMS został poprawnie wysłany: znak 'O' jeżeli wystąpił błąd; znak 'E'

**Przykład: +48502636033;To jest wiadomosc testowa \n**

#### <span id="page-51-0"></span>**4.1.6 Zakładka: FGR-4 MMS.**

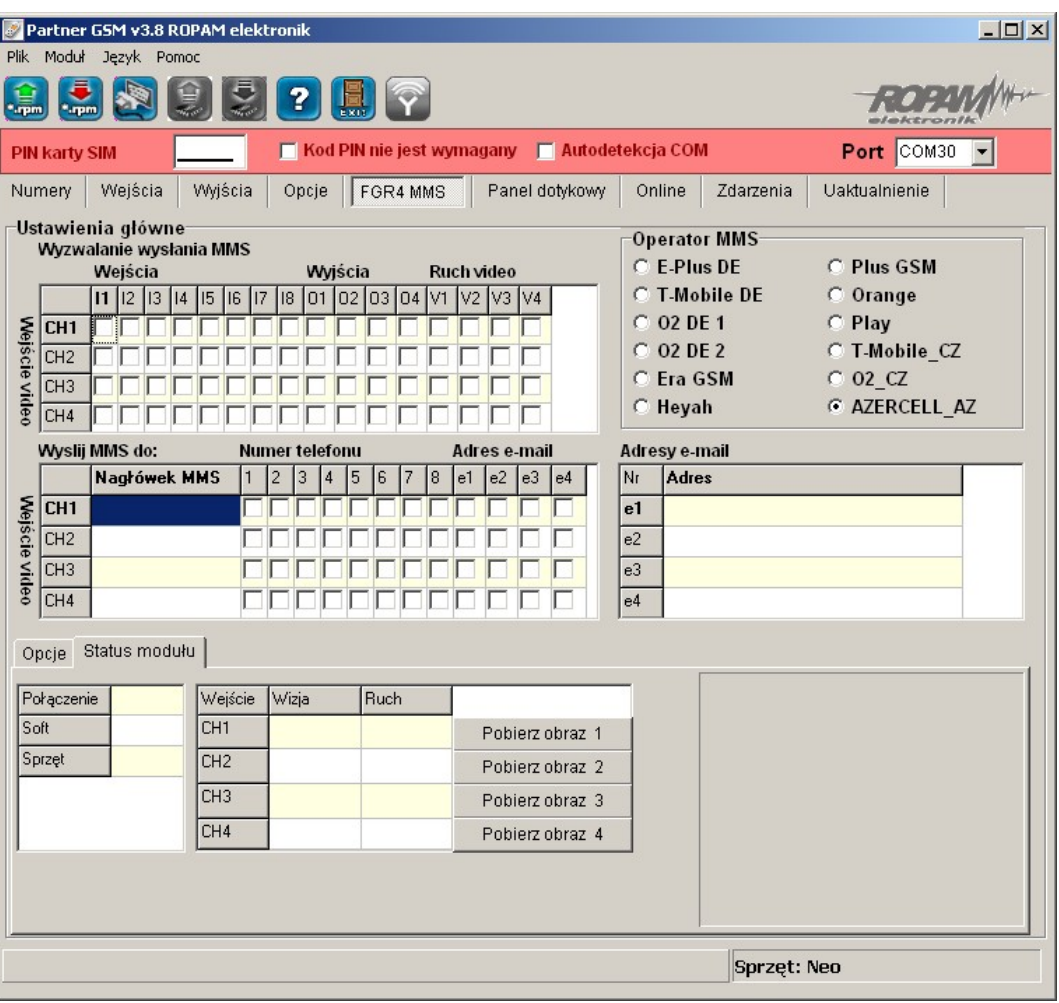

Centrala przystosowana jest do współpracy z FGR-4, modułem przetwarzania sygnału VIDEO ('frame grabber') na zdjęcia (.jpg). Moduł FGR-4 przetwarza sygnał VIDEO dla wiadomości MMS i E-MAIL. Transmisja danych multimedialnych odbywa się poprzez GPRS.

#### *UWAGI:*

*W systemie może być zainstalowany PSR/PSR-RF lub FGR-4 gdyż moduły wykorzystują to samo złącze komunikacji !*

#### **WYZWALANIE WYSYŁANIA MMS**

Zakładka pozwala na określenie zdarzeń w systemie, które aktywują akcję powiadomienia poprzez MMS. Dla każdego sygnału VIDEO (CH1-CH4) można zdefiniować niezależne parametry. Jako źródło wyzwalania można wybrać:

- wejścia modułu I1-I8 (aktywacja zgodnie z typem wejścia, np. INFO = każde naruszenie wejścia wyzwoli akcję)

- wyjścia modułu O1-O8 (aktywacja wyjścia wyzwoli akcję np. Alarm )

- detekcja ruchu V1-V2

Zaznaczenie kilku źródeł tworzy warunek logiczny LUB (OR), powiadomienie zostanie aktywowane w przypadku wystąpienia minimum jednego zdarzenia.

#### **WYŚLIJ MMS DO**

Zakładka pozwala na określenie odbiorców wiadomości multimedialnej.

**NUMER TELEFONU** - można określić maksymalnie 8 numerów telefonów (pobierane z zakładki

#### NUMERY)

**ADRES E-MAIL** - można podać maksymalnie 4 adresy poczty elektronicznej e-mail (wpisywane w zakładce FGR-4)

**NAGŁÓWEK MMS**- opis kamery np. ogród itp. przesyłany razem ze zdjęciem w wiadomości MMS. *UWAGI:*

*opłata za wiadomość MMS pobierana jest za każdy numer telefonu i adres e-mail*

#### **OPERATOR MMS**

Zakładka pozwala na wybranie operatora GSM karty zainstalowanej w module. Poprawne wybór pozwala na nawiązanie połączenia GPRS i przesyłanie wiadomości MMS. *UWAGI:*

*- niektóre sieci GSM wymagają aktywacji transmisji GPRS w BOK*

*- w przypadku kart SIM prepaid, brak środków nie jest sygnalizowany przez sieć (transmisja GPRS), w pamięci modułu zostanie zapisana poprawna transmisja "MMS wysłany", mimo iż wiadomość MMS nie dotrze do adresata*

#### **OPCJE**

Sygnalizacia problemów i awarii:

**WYŚLIJ SMS O BŁĘDZIE MMS** – zaznaczenie opcji spowoduje w przypadku braku zrealizowania poprawnej transmisji MMS (GPRS) przesłanie wiadomości SMS o tym błędzie pod pierwszy numer telefonu;

**UTRATA VIDEO** – po zaznaczeniu opcji brak sygnału VIDEO na jednym z wejść CH1-CH-4 zostanie zasygnalizowane jak sabotaż linii 2EOL/NC (alarm, wysterowanie wyjścia itp.); **JAKOŚĆ OBRAZKA %** - pozwala na określenie stopnia kompresji zdjęcia (JPG). Fabrycznie

parametr ustawiony jest na 50%. Wielkość pliku ze zdjęcie w zależności od stopnia kompresji:

40% = 18kB (dla zdjęcia kolorowego)

90% = 47kB (dla zdjęcia kolorowego)

Opcja pozwala przy kompresji 50% na przesłanie w jednej wiadomości MMS czterech zdjęć ponieważ wielkość jednego MMS wynosi maksymalnie 100kB;

**LICZNIK MMS** – opcja pozwala na ograniczenie ilości wysyłanych wiadomości MMS. Licznik kasowany jest co 24h (fabrycznie 10).

**BLOKADA MMS** – opcja pozwala na ustawienie czasu blokady wysyłania kolejnych MMS-ów z danego wejścia (w minutach). Opcja pozwala na ograniczenie kosztów w przypadku np. uruchomienia detekcji VIDEO jako źródła wyzwalania powiadomienia.

**STATUS MODUŁU**- zakładka pozwala na testy i podgląd stanu modułu on-line (w czasie połączenia z PC).

#### *UWAGI:*

*- w przypadku przekroczenia wielkości 100kB, moduł usuwa ostanie zdjęcie (zdjęcia) z wiadomości*

*- maksymalny czas oczekiwania przez moduł na poprawną transmisję GPRS wynosi 120s.*

*- czas transmisji GPRS (100kB) zależy od obciążenia i zasięgu GPRS (min. ok. 30s.)*

*- transmisja GPRS ma najniższy priorytet w systemie, jeżeli jednocześnie wystąpi inne powiadomienie: SMS lub VOICE to kolejność jest: SMS->VOICE->MMS*

#### <span id="page-53-0"></span>**4.1.7 Zakładka: PSR/PSR-RF.**

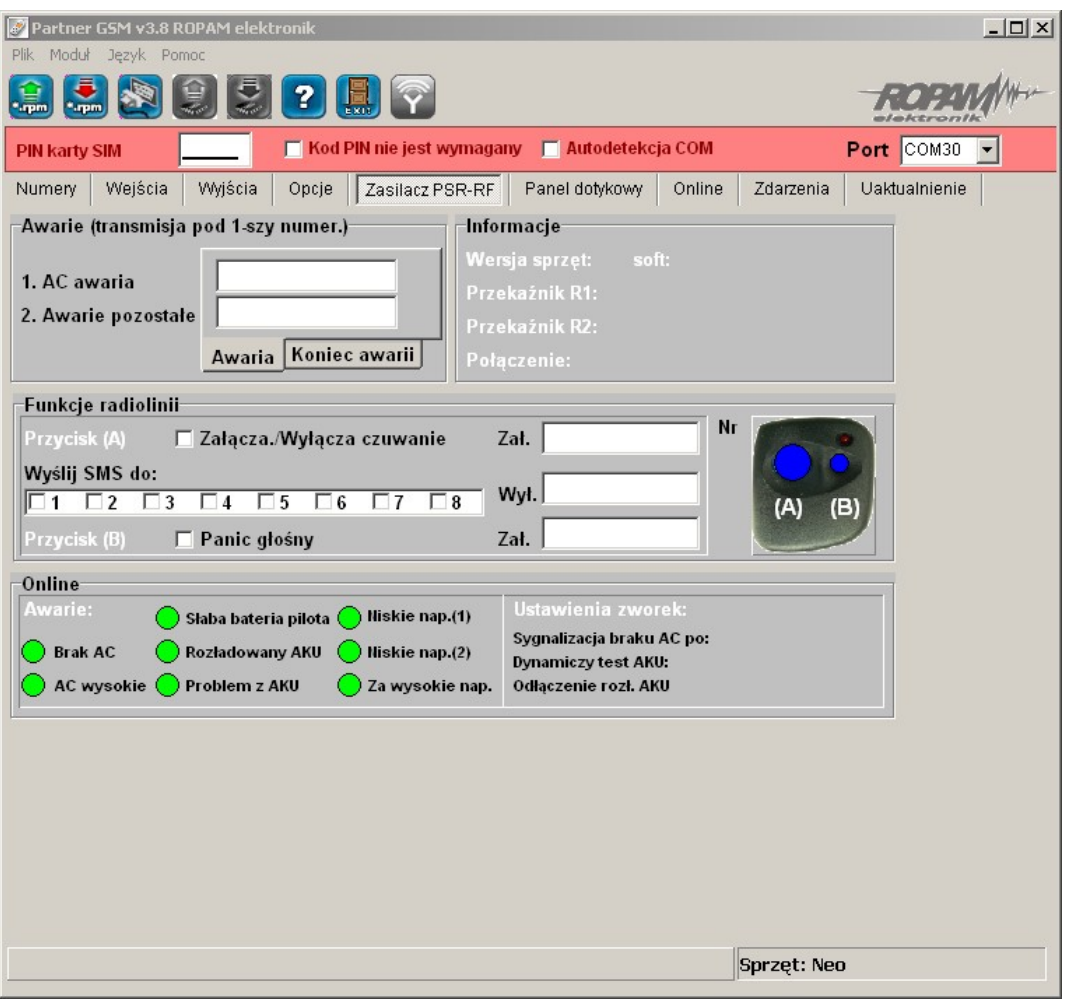

Do zasilania i sterowania wersji NEO dedykowane są moduły (centrala NEO-PS posiada wbudowany zasilacz, lecz posiada on mniej funkcji niż /PSR-RF). *UWAGI:*

#### *W systemie może być zainstalowany PSR/PSR-RF lub FGR-4 gdyż moduły wykorzystują to samo złącze komunikacji !*

**PSR zasilacza buforowego** - z możliwością cyfrowej transmisji stanów pracy/ awarii, poprzez SMS-y, niezależne wyjście 1A do zasilania MGSM-4.0+ i 0,3A dla innych urządzeń, obsługa akumulatora max. 1,2Ah-7Ah/12V, pamięć zdarzeń zasilacza w MGSM-4.0+.

**PSR-RF** zasilacza buforowego z wbudowanym dwukanałowym sterownikiem radiowym - zasięg: 50m-150m, dwukanałowy z wyjściami przekaźnikowymi, rozbudowane tryby pracy, konfiguracja i stany wyjść pamiętane w pamięci EEPROM (konfiguracja jest przywracana do stanu przed zanikiem zasilania – pozwala to na "rzeczywistą" kontrolę nad urządzeniami np. system alarmowy sterowany stanem wejścia), sterowanie poprzez komunikację cyfrową pracą MGSM-4.0+ np. wyjścia, zał./wył. czuwanie, napad (PANIC), z możliwością transmisji zdarzeń poprzez SMS-y (sterowanie pozwala na niezależną pracę wyjść przekaźnikowych PSR-RF) *UWAGI:*

#### *dokładny opis: możliwości, funkcji, programowania PSR i PSR-RF znajduję sie w instrukcji instalacyjnej.*

#### <span id="page-54-0"></span>**4.1.8 Zakładka: panel dotykowy.**

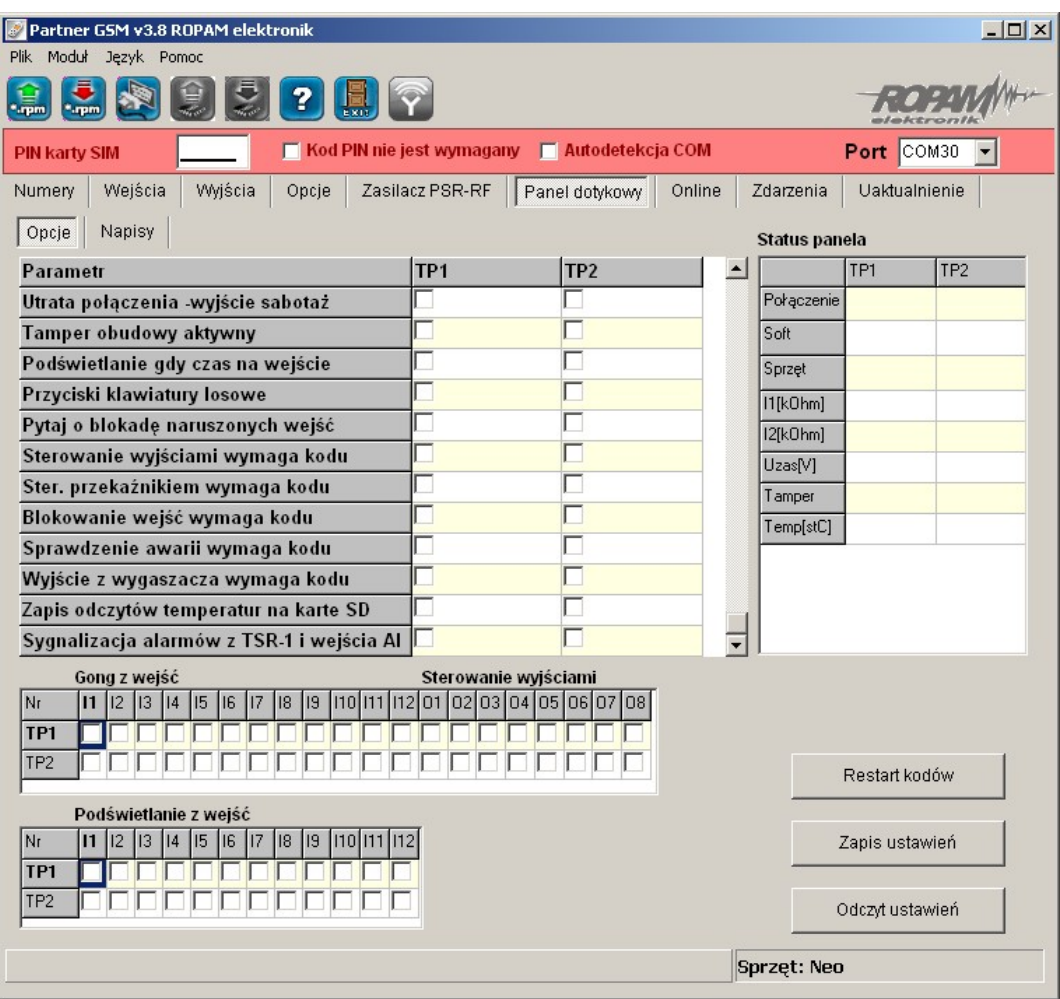

#### **Panel dotykowy / opcje:**

**Nazwa**: pozwala na wpisanie unikalnej nazwy panelu dotykowego.

**Alarm głośny w panelu[s]** - określa czas akustycznej sygnalizacji alarmu w danym panelu dotykowym. Zakres ustawień: 0-9999[s].

**Szybkie wyjście możliwe:** aktywna opcja pozwala na włączanie czuwania pełnego i nocnego (wejścia z opcją NOC) bez podania kodu użytkownika.

**Sygnalizacja czasu na wyjście:** aktywna opcja uaktywnia sygnalizacje akustyczną w danym panelu TP podczas czasu na wyjście.

**Sygnalizacja czasu na wejście:** aktywna opcja uaktywnia sygnalizacje akustyczną w danym panelu TP podczas czasu na wejście.

**Potwierdzanie dźwiękowe klawiszy:** aktywna opcja uaktywnia sygnalizacje akustyczną naciśnięcia przycisku (pola detekcyjnego).

**3 błędne hasła** - wyjście sabotaż.: wprowadzenie trzech błędnych kodów uaktywni wyjście typu sabotaż, zliczanie jest niezależne dla każdego panelu TP.

**Utrata połączenia** -wyjście sabotaż: utrata połączenia (komunikacji) centrali, uaktywni wyjście typu sabotaż.

**Tamper obudowy aktywny**: aktywna opcja uruchamia ochronę antysabotażową danego panelu TP.

**Podświetlanie gdy czas na wejście.:** aktywna opcja powoduje pełne podświetlenie danego panelu w czasie na wejście.

**Przyciski klawiatury losowe**: aktywna opcja uaktywni losowy układ klawiatury numerycznej.

#### **56 NEO/NEO-PS centrala alarmowa z komunikacją GSM.**

**Pytaj o blokadę naruszonych wejść**: aktywna opcja spowoduje wyświetlanie komunikatu o blokowanych wejściach w systemie przy włączaniu systemu w czuwanie.

**Sterowanie wyjściami wymaga kodu:** aktywna opcja będzie wymagała od użytkownika podania kodu przy wejściu do funkcji sterowania wyjściami.

**Ster. przekaźnikiem wymaga kodu:** aktywna opcja będzie wymagała od użytkownika podania kodu przy wejściu do funkcji sterowania wyjściem przekaźnikowym w danym panelu TP.

**Blokowanie wejść wymaga kodu:** aktywna opcja będzie wymagała od użytkownika podania kodu przy wejściu do funkcji blokowania wejść w systemie (zawsze).

**Sprawdzenie awarii wymaga kodu:** aktywna opcja będzie wymagała od użytkownika podania kodu przy wejściu do funkcji sprawdzenia awarii (zawsze).

**Wyjście z wygaszacza wymaga kodu:** aktywna opcja będzie wymagała od użytkownika podania kodu przy wyjściu panelu z wygaszacza (zawsze).

**Zapis odczytów temperatury na kartę SD:** funkcja aktywuje zapis logów z pomiarem temperatury na kartę SD w danym panelu (pliki YYMMDD.txt).

**Sygnalizacja alarmów z TSR-1 i wejścia AI:** funkcja aktywuje sygnalizacje alarmów przy przekroczeniu poziomów L, H dla TEMP1, TEMP2 i AI. Sygnalizacja w panelach jest analogiczna jak dla wejść alarmowych ale nie generuje alarmu w systemie (nie aktywuje wyjść typu ALARM).

#### **Panel dotykowy / napisy:**

**Wejścia I1-I12**: pozwala na wpisanie unikalnych nazw wejść w panelu dotykowym (systemie). **Wyjścia OUT1-OUT8:** pozwala na wpisanie unikalnych nazw wyjść w panelu dotykowym (systemie).

**Temp1, Temp2;** pozwala na wpisanie unikalnych nazw stanów alarmowych dla progów temperatury ( patrz **Sygnalizacja alarmów z TSR-1 i wejścia AI)**

**Wejście AI;** pozwala na wpisanie unikalnych nazw stanów alarmowych dla progów wejścia analogowego ( patrz **Sygnalizacja alarmów z TSR-1 i wejścia AI)**

#### **Panel dotykowy / gong:**

Gong z wejść: opcja pozwala na określenie wejść, które mają generować sygnał gongu w danym panelu TP.

#### **Panel dotykowy / sterowanie wyjściami:**

Sterowanie wyjściami: opcja pozwala na określenie wyjść, których sterowanie będzie dostępne w danym panelu dotykowym. Powyższa opcja pozwala na stworzenie prostych aplikacji automatyki domowej: sterowanie roletami, bramy garażowe itp.

#### **Panel dotykowy / podświetlanie z wejść:**

Podświetlanie z wejść: opcja pozwala na określenie wejść, które mają wywoływać pełne podświetlenie danego panelu TP, wyjście z wygaszacza.

#### **Panel dotykowy / status panelu:**

Podczas aktywnego połączenia z komputerem serwisowym, w zakładce; status modułu, prezentowany jest stan paneli dotykowych TP1, TP2.

Połączenie: wskazuje poprawne lub brak połączenia systemowego poprzez EIA485.

Soft: wersja oprogramowania (firmware) w danym panelu dotykowym.

Sprzęt: wersja sprzętowa (hardware) danego panelu dotykowego.

I1: wskazuje wartość rezystancji w obwodzie (czujki) I1 danego panelu TP.

I2: wskazuje wartość rezystancji w obwodzie (czujki) I2 danego panelu TP.

Uzas.: wartość napięcia zasilania danego panelu TP (pomiar po diodzie zabezpieczającej ,wartość napięcia na zaciskach jest wyższa+0,6V).

Tamper: wskazuje stan zabezpieczenia antysabotażowego danego panelu dotykowego.

Temp.: wskazuje bieżącą wartość temperatury z czujnika wbudowanego w panelu dotykowym.

#### **Panel dotykowy / zapis-odczyt ustawień:**

Podczas aktywnego połączenia z komputerem serwisowym, w zakładce: status modułu, dostępne są przyciski do komunikacji z panelami.

**Restart kodów: kasuje kody użytkowników a kod główny ustawia: 5555.**

Zapis ustawień: naciśnięcie przycisku powoduje zapisanie ustawień tylko do paneli dotykowych. Odczyt ustawień: naciśnięcie przycisku powoduje odczytanie ustawień tylko z paneli dotykowych.

#### <span id="page-56-0"></span>**4.1.9 Zakładka; online.**

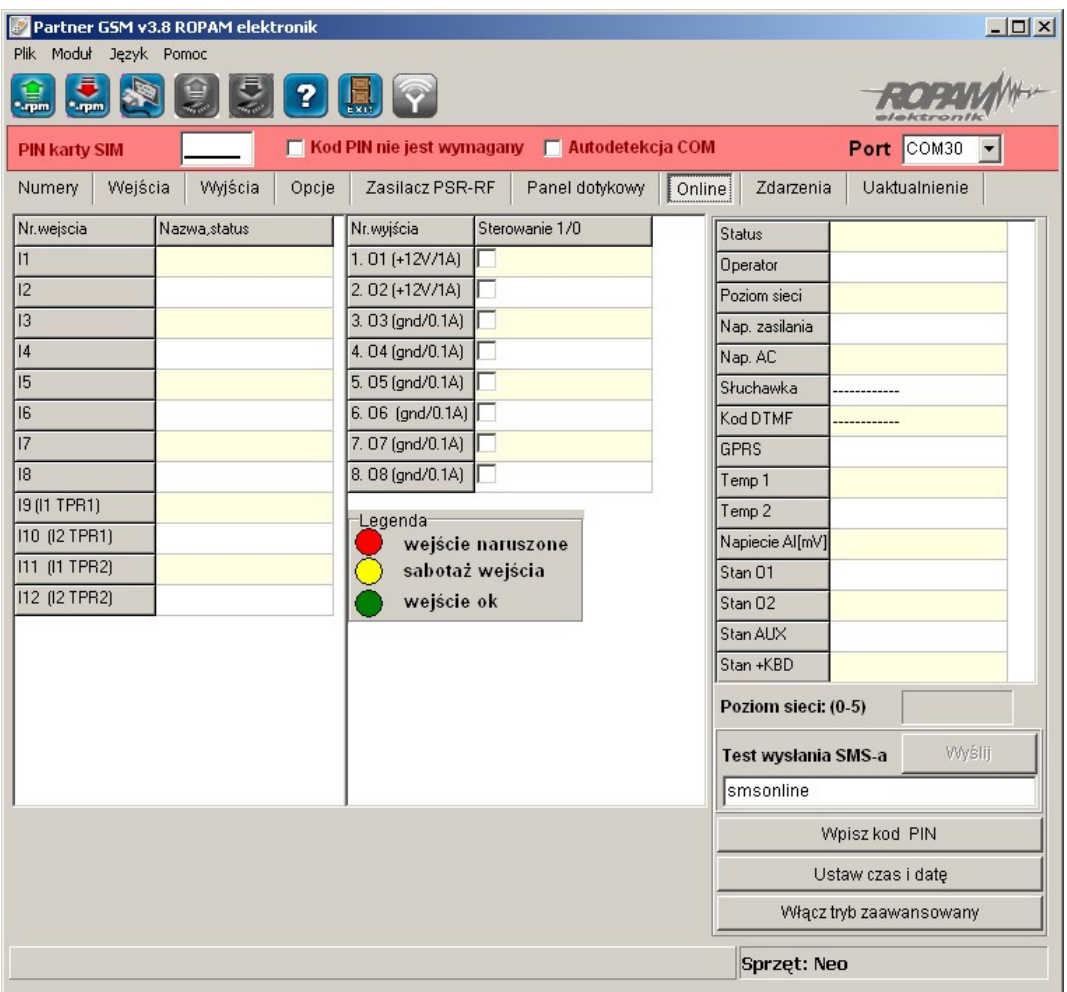

#### **PODGLĄD STANU WEJŚĆ**

Stan wejść sygnalizowany jest poprzez okrągłe wskaźniki umieszczone w miejscu zacisków śrubowych złącz modułu. Stan w jakim znajduje się dane wejście określane jest poprzez kolor wskaźnika:

CZERWONY – wejście naruszone ZÓŁTY – sabotaż wejścia ZIELONY- wejście nienaruszone

#### *UWAGI*

#### *- podgląd ON-LINE wymaga aktywnego połączenia poprzez RS232TTL lub połączenia modemowego*

*- w trybie ON-LINE moduł nie wykonuje swoich standardowych funkcji np. nie wysyła SMSów przy naruszeniu wejść itd.*

#### **KONTROLA STANU WYJŚĆ**

Opcja pozwala na aktywacje wyjść modułu. Możliwy jest np. wstępny test sygnalizatora bez potrzeby uruchamiania procedury alarmowej. W celu wyzwolenia danego wyjścia (zgodnie z polaryzacją ustawioną w zakładce WYJŚCIA) należy zaznaczyć poprzez "kliknięcie" wskaźnikiem

#### **58 NEO/NEO-PS centrala alarmowa z komunikacją GSM.**

myszki na biały wskaźnik umieszczone w miejscu zacisków śrubowych złącz modułu ( w miejscu fizycznego zacisku danego wyjścia modułu). Po kliknięciu pojawi się znaczek " " i oznacza on aktywację wyjścia. Ponowne kliknięcie, odznacza wskaźnik i kończy aktywację.

#### **WPISZ KOD PIN**

Naciśnięcie pola WPISZ KOD PIN spowoduje wysłanie do telefonu modułu komendy wpisania kodu PIN, który aktualnie jest wyświetlany w polu KOD PIN KARTY SIM. Opcja pozwala na testowanie modułu z kartami SIM różnych operatorów bez potrzeby zmiany i zapisu konfiguracji. Konfiguracja zapisana do modułu MGSM musi mieć zaznaczoną opcję KOD PIN NIE JEST WYMAGANY, w celu zablokowania automatycznego wpisywania kodu PIN przez procedurę modułu. *UWAGI:*

*- wszelkie czynności związane ze zmianą karty SIM, ustawień zworek, połączeń modułów i interfejsów należy dokonywać po odłączeniu zasilania modułu i zachowaniu wszelkiej dostępnej ochrony antystatycznej.*

#### **USTAW CZAS I DATĘ**

Naciśnięcie pola USTAW CZAS I DATĘ zapisuje do modułu czas i datę z komputera PC. Poprawny czas i data wymagana jest do wysyłania testu transmisji według zegara oraz poprawnego zapisu zdarzeń w pamięci zdarzeń.

Ustawienie czasu możliwe jest także poprzez SMS-a konfiguracyjnego CZAS, format SMS-a: xxxx CZAS rok, miesiąc, dzien godzina, minuta gdzie xxxx to KOD DOSTĘPU

#### **TEST WYSŁANIA SMS-a**

Funkcja pozwala na wysłanie SMS-a bezpośrednio z programu PARTNER GSM w trybie ON-LINE. Treść SMS-a należy wpisać w białym polu i nacisnąć WYŚLIJ. SMS wysyłany jest pod pierwszy numer telefonu wpisanego w zakładce NUMERY.

lub aby wysłać test pod dowolny numer wprowadź w polu

xxxxxxxx;yyyyyyyyyyyyy

gdzie:

xxxxxxxx - numer telefonu

; - separator numeru od treści SMS-a

yyyyyyyyyy - tresc sms (max. 20znaków)

np. +48502636033;To jest wiadomosc testowa

#### **WŁĄCZ TRYB ZAAWANSOWANY**

Opcja otwiera okno, w którym odświeżane są dane pobierane z modemu. Podają one zaawansowane parametry sieci GSM.

Podawane są parametry aktualnej wybranej komórki operatora i sześcian pozostałych dostępnych komórek (x:{0-6})

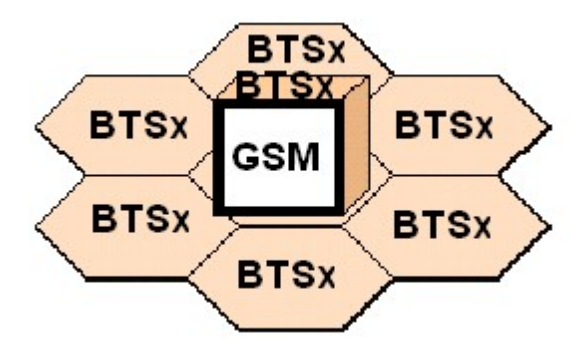

Dane komórki aktywnej zawierają informacje:

<cell>,"<arfcn>,<rxl>,<rxq>,<mcc>,<mnc>,<bsic>,<cellid>,<rla>,<txp  $>\langle$ lac $>\langle TA \rangle$ "

Dane pozostałych komórek zawierają informacje 1-6.

<cell>,"<arfcn>,<rxl>,<br/>>bsic>,[<cellid>,]<mcc>,<mnc>,<lac>"...]

np.

0, 0118,32,99,260,03,37,6e2b,06,05,6b09,255 1, 0093,22,36,6e2a,260,03,6b09 2, 0104,21,36,6f0e,260,03,6b09 3, 0112,21,37,d2fc,260,03,6b09 4, 0101,18,35,6f04,260,03,6b09 5, 0113,15,39,d339,260,03,6b0c 6, 0102,19,38,d9c8,260,03,6b09

Legenda:

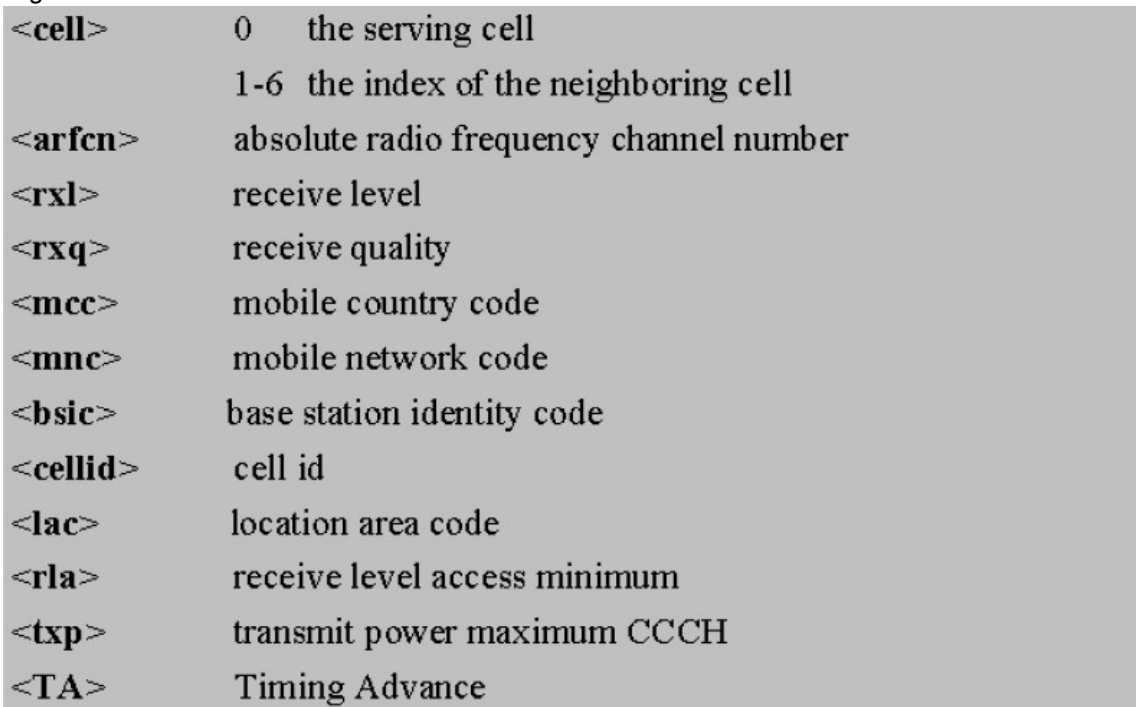

#### <span id="page-58-0"></span>**4.1.10 Zakladka; zdarzenia.**

Zastosowany w urządzeniu zegar czasu rzeczywistego pozwala na zapis w pamięci zdarzeń modułu naruszeń wejść, funkcji, testów itp. Pamięć mieści 1000 zdarzeń zaistniałych w ostatnim czasie, pamięć jest nadpisywana przy czym kasowane są najstarsze informacje w sposób chronologiczny. Zegar jest podtrzymywany bateryjnie (kilka godzin) w przypadku całkowitego zaniku zasilania.

#### <span id="page-58-1"></span>**4.1.11 Zakładka: uaktualnienie.**

#### **UAKTUALNIJ PROGRAM PARTNER GSM**

Naciśnięcie pola UAKTUALNIJ PROGRAM PARTNER GSM w trybie połączenia internetowego spowoduje pobranie z serwera aktualnej wersji programu PARTNER GSM. Po pobraniu aktualizacji instalator rozpocznie instalacje nowej wersji, w przypadku braku nowszej wersji kreator pobierania

wyświetli informacje o braku nowszej wersji. *UWAGI:*

*- nową wersję programu PARTNER GSM można pobrać także ręcznie ze strony www.ropam. com.pl i zainstalować w tej samej lokalizacji co poprzednia wersja programu.*

#### **UAKTUALNIENIE PROGRAMU (FIRMWARE) URZĄDZENIA:**

W celu wymiany wersji programu (firmware) w urządzeniu należy:

- 1. Uruchomić program PARTENR GSM, wybrać odpowiedni port COM i otworzyć go.
- 2. Przejdź do zakładki UAKTUALNIENIE.

3. Załadować plik z nową wersją firmware.

Można tego dokonać na dwa sposoby:

a. Naciśnięcie pola POBIERZ LISTĘ PLIKÓW w trybie połączenia internetowego spowoduje pobranie z serwera,

b. Naciśnięcie pola ŁADOWANIE FLASH Z DYSKU

uruchomi okno menedżera plików, należy wskazać lokalizację pliku z aktualizacją (\*flsh) i nacisnąć OTWÓRZ. Plik zostanie załadowany i zostanie wyświetlona informacja :

np. nazwa pliku dla NEO, wersja 1.0 ma postać : "neo v1.0.flsh"

#### 4. Nacisnąć przycisk ZAPIS PROGRAMU DO MODUŁU

a. **uruchomi się automatyczna procedura restartu centrali w trybie BOOT LOADER**, procedury nie należy przerywać aż do komunikatu **FLASHOWANIE ZAKOŃCZONE.** b. jeżeli z powodu błędu komunikacji itp. powyższa procedura zakończy się błędem należy powtórzyć pkt.1 następnie nacisnąć przycisk **ZAPIS PROGRAMU DO MODUŁU**

i postępować zgodnie z procedurą: (wyświetlaną w oknie PARTNER GSM)

- odłączyć zasilanie modułu,
- wcisnąć i trzymać przycisk PR w module,
- załączyć zasilanie modułu,

- trzymać przycisk wciśnięty do momentu, aż zacznie pulsować czerwona dioda FAIL. Wyświetlony zostanie komunikat: **TRWA FLASHOWANIE CZEKAJ**

Następnie nastąpi zmiana firmware w systemie mikroprocesorowym modułu. Postęp zmiany przedstawia wskaźnik: , pomyślnie zakończona procedura zakończy się komunikatem:

#### **FLASHOWANIE ZAKOŃCZONE.**

**NACIŚNIJ PRZYCISK PR ABY WZNOWIĆ KOMUNIKACJĘ**.

*UWAGI:*

*- w przypadku braku aktywnego przycisku ZAPIS PROGRAMU DO MODUŁU należy ustawić odpowiedni COM w zakładce i otworzyć port poprzez przycisk który zmieni stan na*

*- w czasie startu procedury może zostać wyświetlony komunikat:*

*Błąd : BOOT LOADER NIE ZGŁOSIŁ SIĘ POWTÓRZ PROCEDURĘ należy wtedy powtórzyć procedurę z pkt.2 z zachowaniem relacji czasowych zgodnych z wyświetlanymi komunikatami w PARTNER GSM.*

### <span id="page-59-0"></span>**4.2 Konfiguracja systemu: komendy SMS.**

Funkcjonalność modułu pozwala na zdalną zmianę wybranych parametrów konfiguracyjnych. Odbywa się to poprzez przesłanie SMS-a z odpowiednią komendą (poleceniem) z kodem dostępu. Po poprawnym wykonaniu procedury programowania moduł odpowie SMS-em: "Konfiguracja zmieniona" w przypadku błędu w konfiguracji wysyłana jest odpowiedź: "Blad w smsie konfiguracji, popraw wyślij ponownie!"

należy wówczas sprawdzić format SMS-a, ewentualnie skorygować treść i przesłać ponownie. Moduł fabrycznie ma ustawione parametry (patrz pkt 10):

kod dostępu: 1111 wyłączone żądanie kodu PIN odsyłanie potwierdzenia odebrania SMS-a

#### *UWAGI:*

*- wielkość znaków (liter) w poleceniach może być dowolna*

*- pomiędzy poleceniami musi być zachowany odstęp (spacja)*

*- nie ma obowiązku wprowadzania wszystkich parametrów, parametry pominięte w SMS-ie pozostaną nie zmienione*

*- w jednym SMS-ie można konfigurować więcej niż jeden parametr, należy tylko pamiętać aby nie przekroczyć maksymalnej długości: 160 znaków, w takim przypadku kod dostępu umieszczamy tylko jeden raz ( na początku SMS-a)*

*- nie wolno używać znaków narodowych (polskich)*

*- system obsługuje SMS-y w formacie; alfabet GSM lub UNICODE*

### <span id="page-60-0"></span>**4.2.1 Zdalna konfiguracja NUMERÓW TELEFONÓW i CENTRUM SMS-ów.**

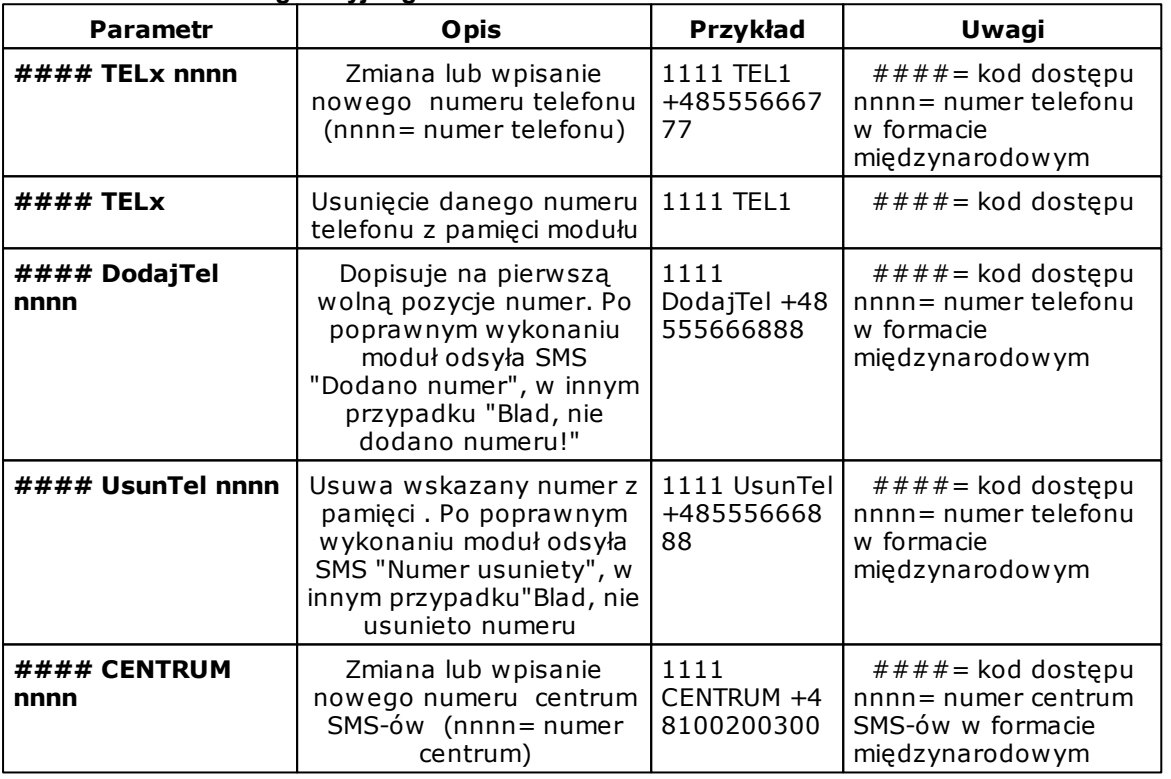

**Składnia SMS-a konfiguracyjnego ma format:**

### <span id="page-60-1"></span>**4.2.2 Zdalna konfiguracja WEJŚĆ.**

Składnia SMS-a konfiguracyjnego ma format:

#### lx [paramet1 parametr2 parametr3.......] gdzie: - ####= kod dostepu.  $1x =$  weiście o numerze  $x = \{1, 12\}$ 

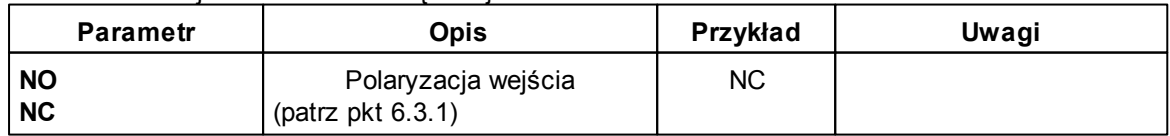

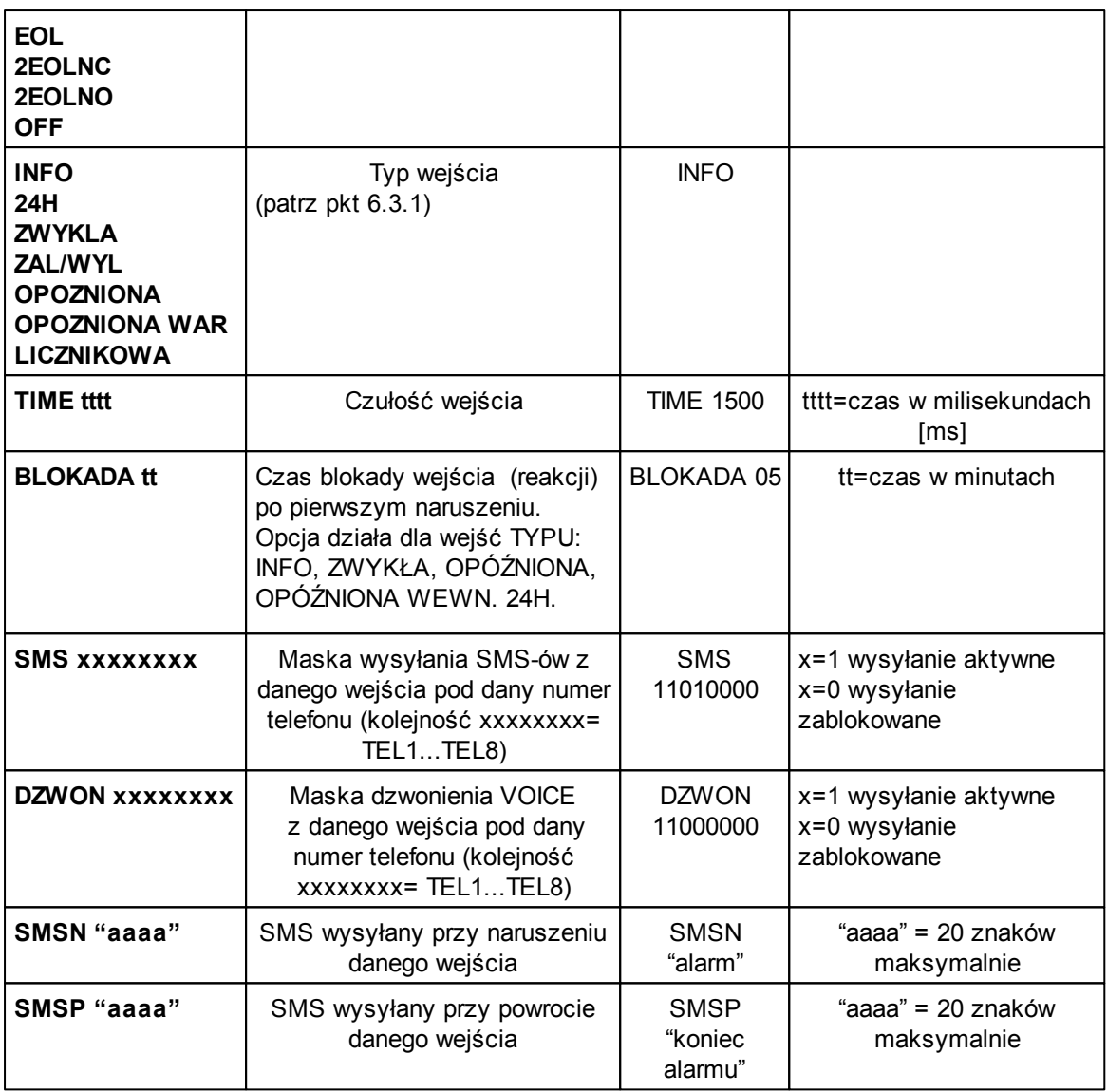

np.

przykład 1: #### I1 EOL INFO TIME 1000 SMS 11000000 DZWON 10000000 SMSN "Alarm" SMSP "Koniec alarmu"

przykład 2: #### I2 NC 24H TIME 1000 SMS 11000000 DZWON 01000000 SMSN "Napad" SMSP "Koniec napadu"

### <span id="page-61-0"></span>**4.2.3 Zdalna konfiguracja WYJŚĆ.**

Składnia SMS-a konfiguracyjnego ma format:

#### Ox [parametr1 parametr2 parametr3 parametr4] gdzie:

- ####= kod dostępu, Ox= wyjście o numerze x={1..8}

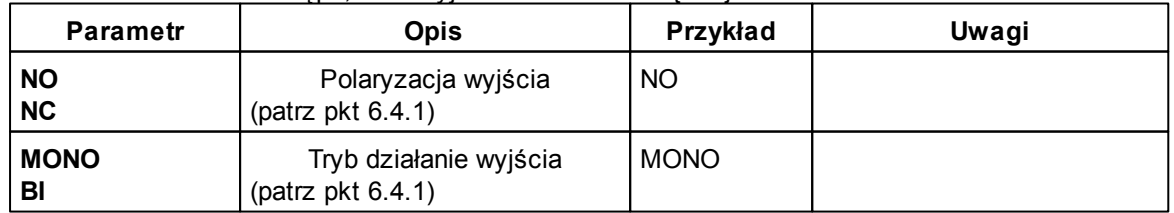

**Konfiguracja systemu. 63**

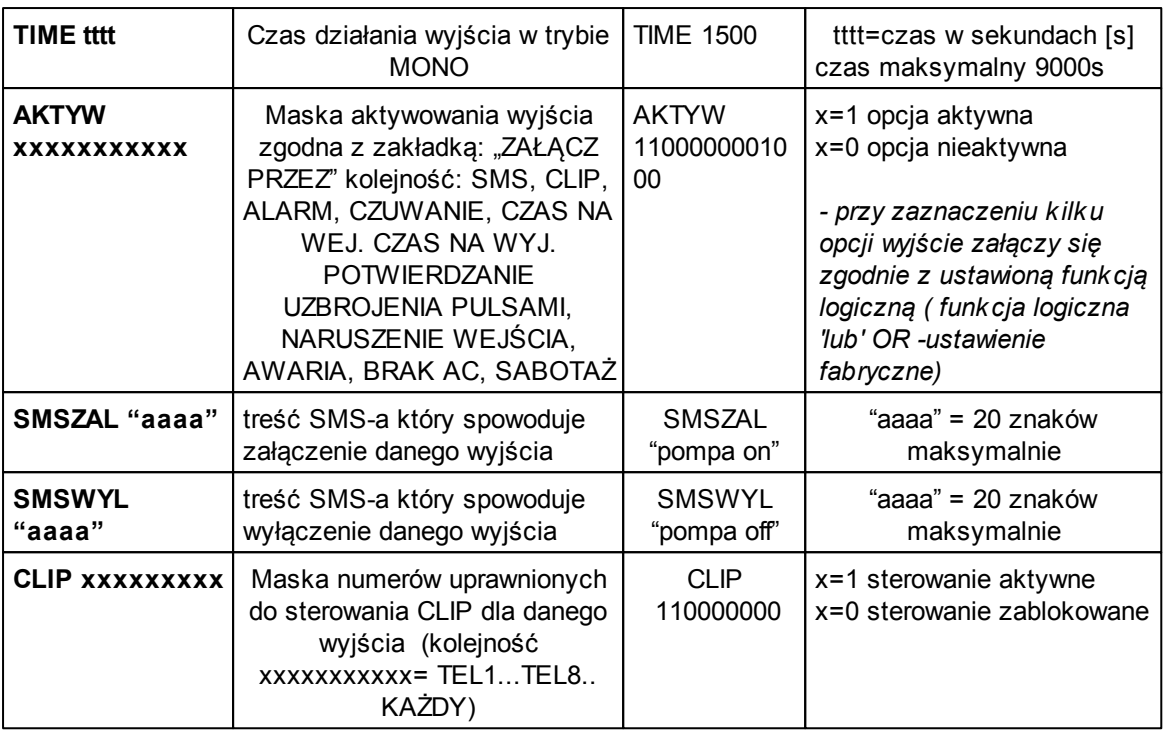

np.

#### O1 NO MONO TIME 100 AKTYW 11000001000

### <span id="page-62-0"></span>**4.2.4 Zdalna konfiguracja TESTU TRANSMISJI.**

Składnia SMS-a konfiguracyjnego ma format:

#### TEST [paramet1 parametr2 parametr3......]

gdzie:

 $\frac{+}{+}$   $\frac{+}{+}$  kod dostępu,

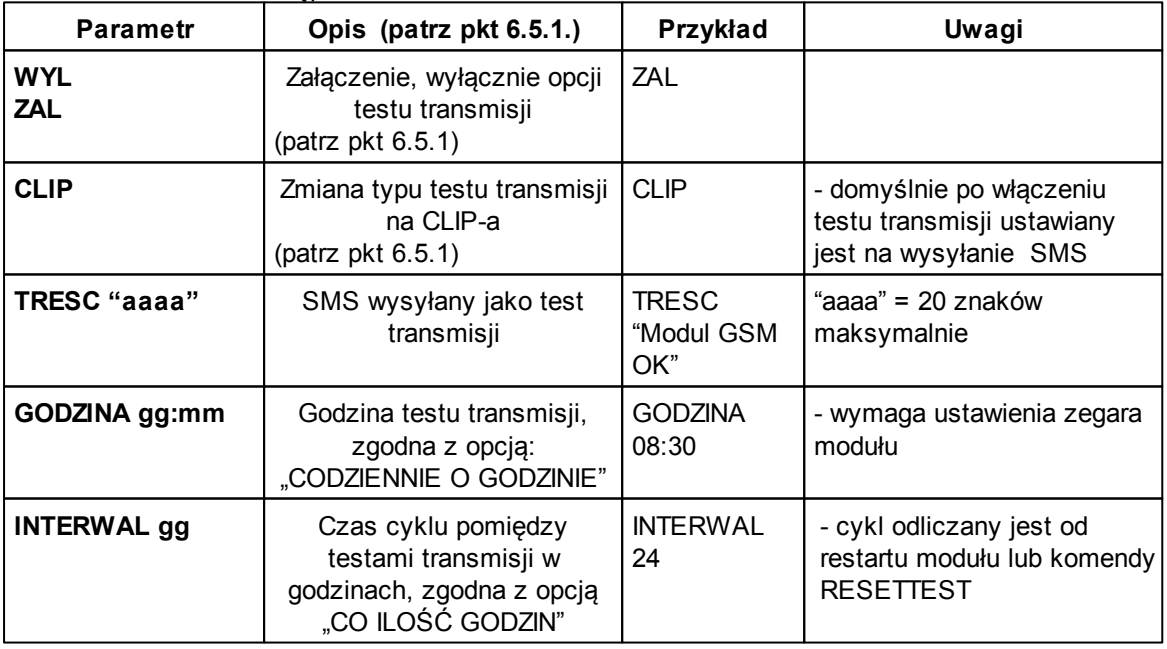

### <span id="page-63-0"></span>**4.2.5 Zdalna konfiguracja LICZNIKÓW.**

Składnia SMS-a konfiguracyjnego ma format:

#### LICZNIK [paramet1 parametr2 parametr3]

gdzie:

- ####= kod dostępu

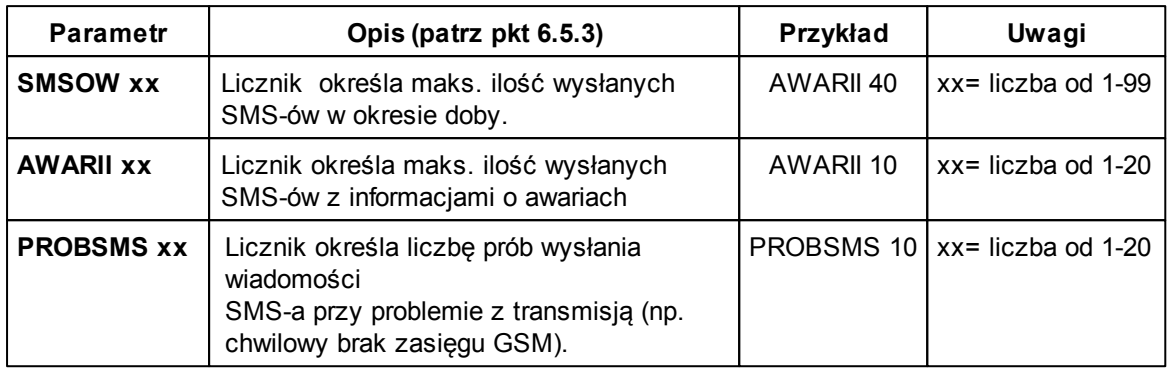

np.

#### LICZNIK SMSOW 40 AWARII 10 PROBSMS 3

### <span id="page-63-1"></span>**4.2.6 Zdalna konfiguracja CZASÓW.**

Składnia SMS-a konfiguracyjnego ma format:

#### CZASY [paramet1 parametr2 parametr3] gdzie:

 $\frac{3}{4}$   $\frac{4}{4}$   $\frac{4}{4}$   $\frac{4}{4}$   $\frac{4}{4}$   $\frac{4}{4}$   $\frac{4}{4}$  kod dostępu.

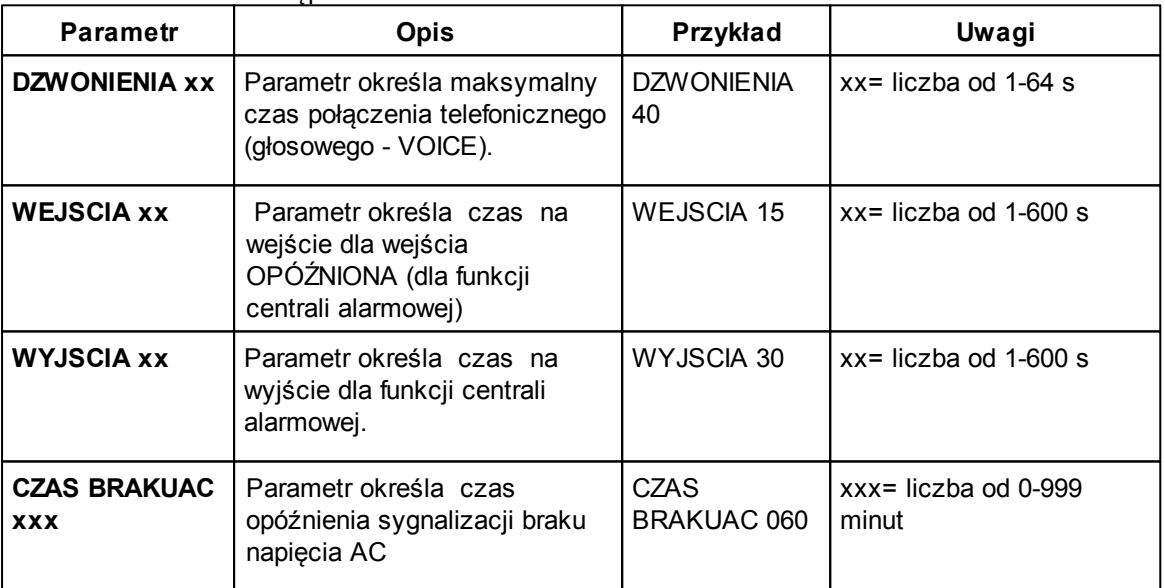

np.

#### CZASY DZWONIENIA 40 WEJSCIA 15 WYJSCIA 30

### <span id="page-63-2"></span>**4.2.7 Zdalna konfiguracja pozostałych parametrów.**

Składnia SMS-a konfiguracyjnego ma format:

 $adzie:$   $\# \# \# \# =$  kod dostepu.

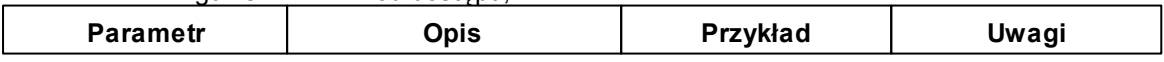

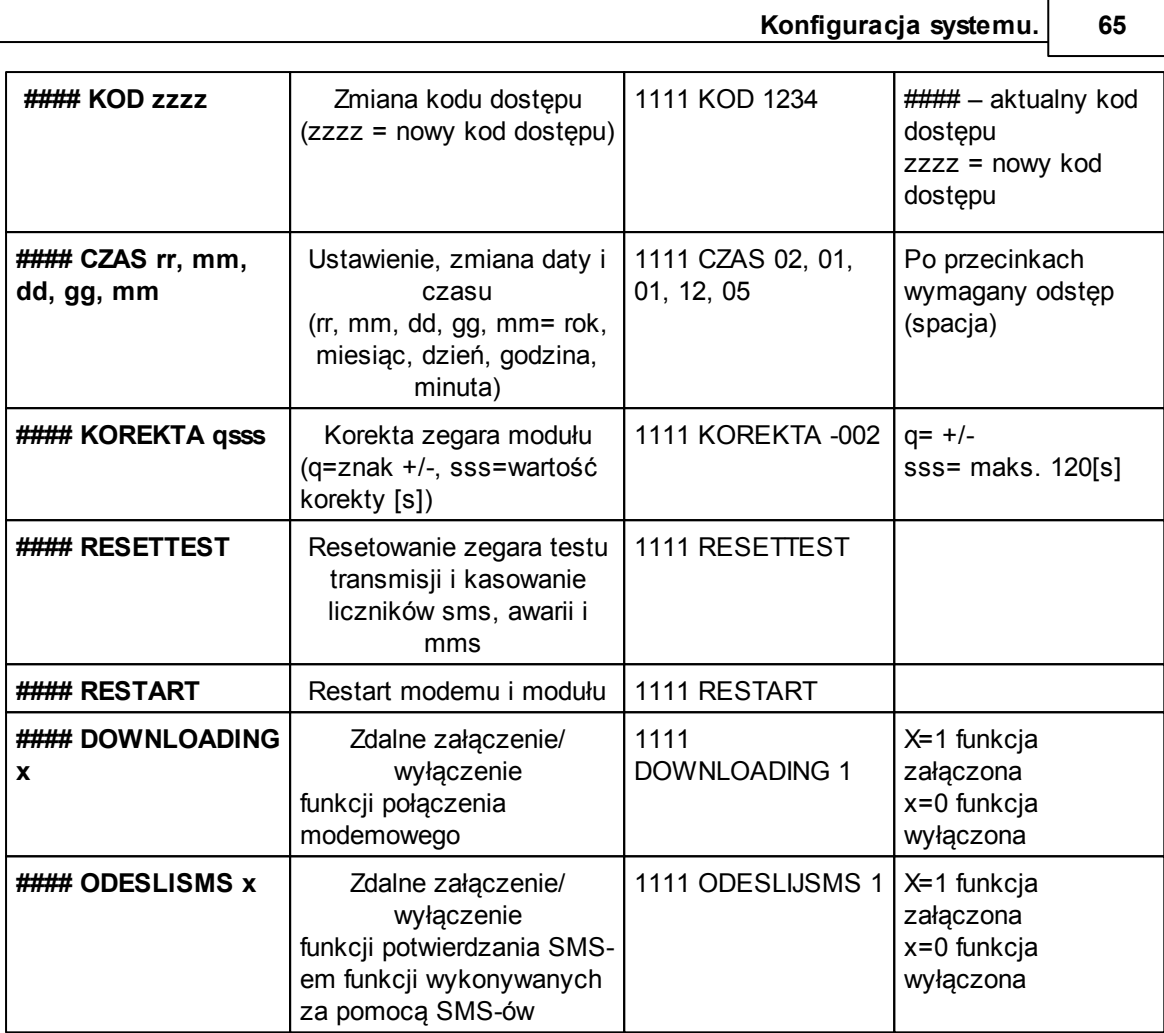

### <span id="page-64-0"></span>**5 Konserwacja systemu.**

Centrala nie wymaga szczególnych zabiegów konserwacyjnych. Podczas okresowych przeglądów technicznych należy kontrolować stan złącz śrubowych, stan zasilania awaryjnego, oczyścić PCB sprężonym powietrzem. System należy okresowo testować pod względem prawidłowego działania i komunikacji.

## <span id="page-64-1"></span>**6 Parametry techniczne.**

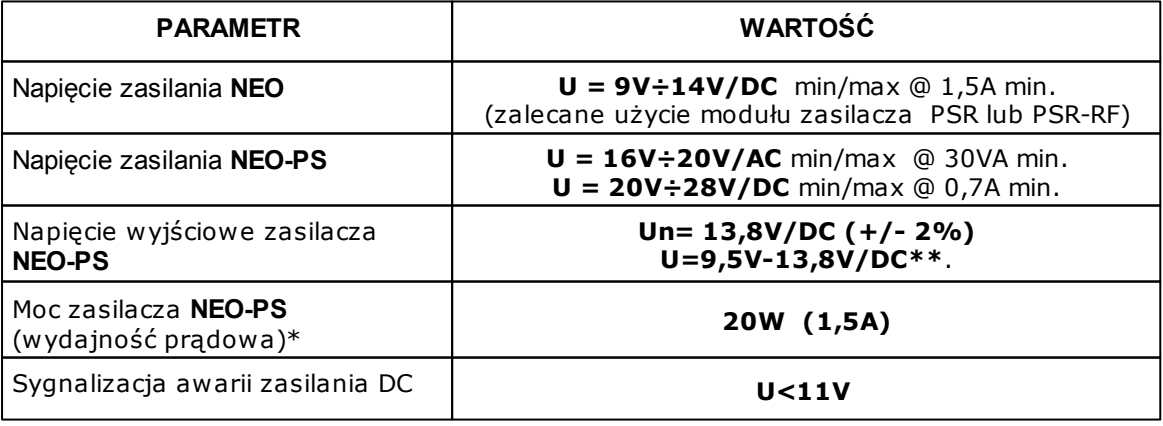

### **66 NEO/NEO-PS centrala alarmowa z komunikacją GSM.**

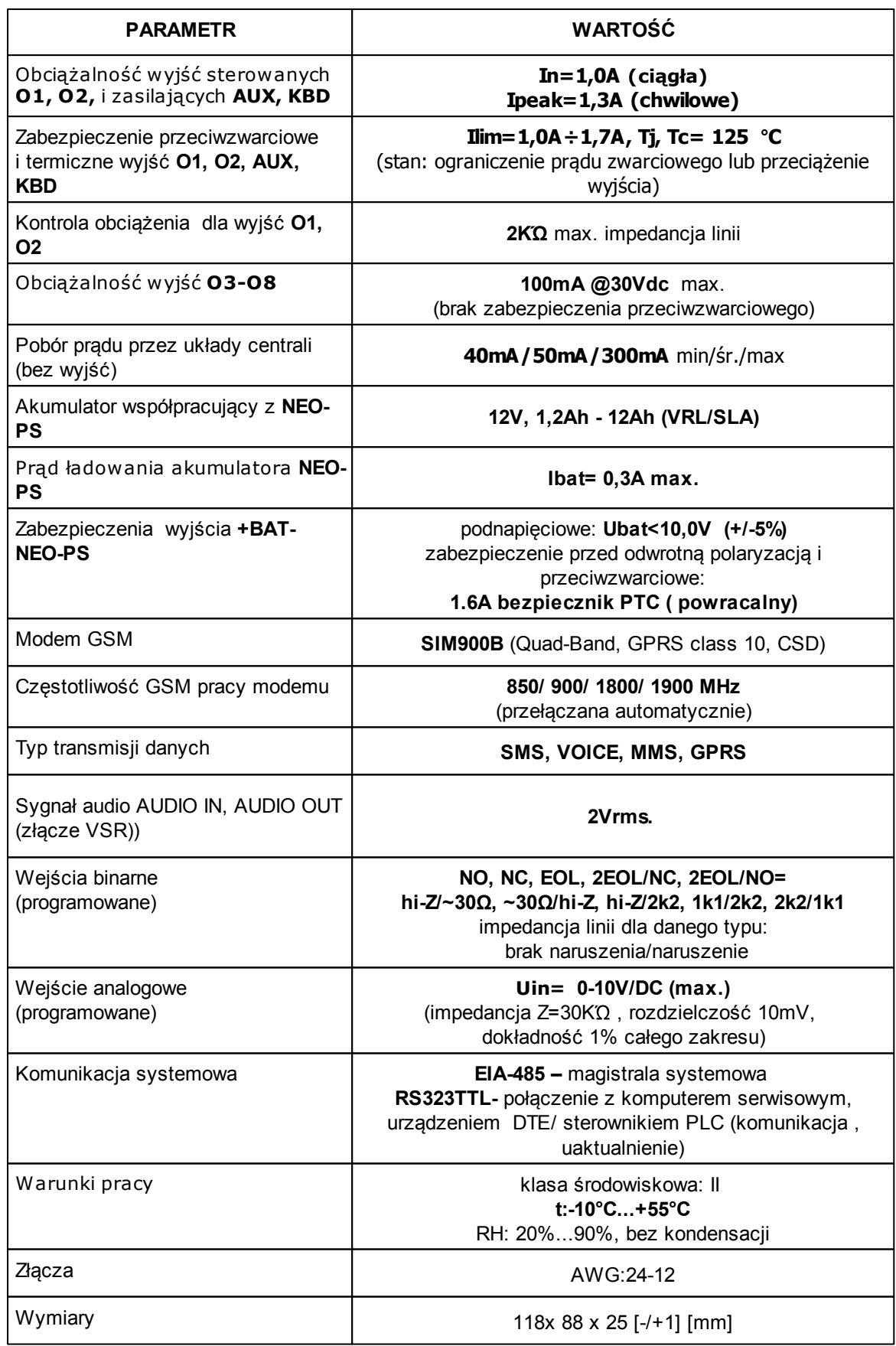

*© 2011 Ropam Elektronik*

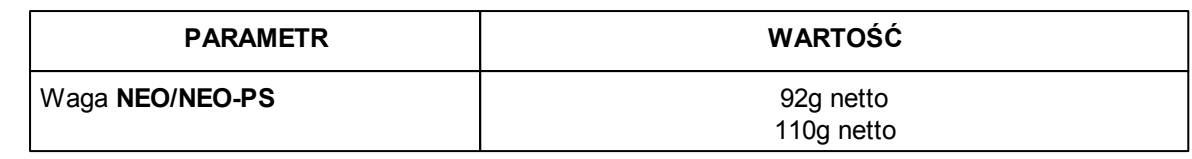

# <span id="page-66-0"></span>**7 Historia wersji.**

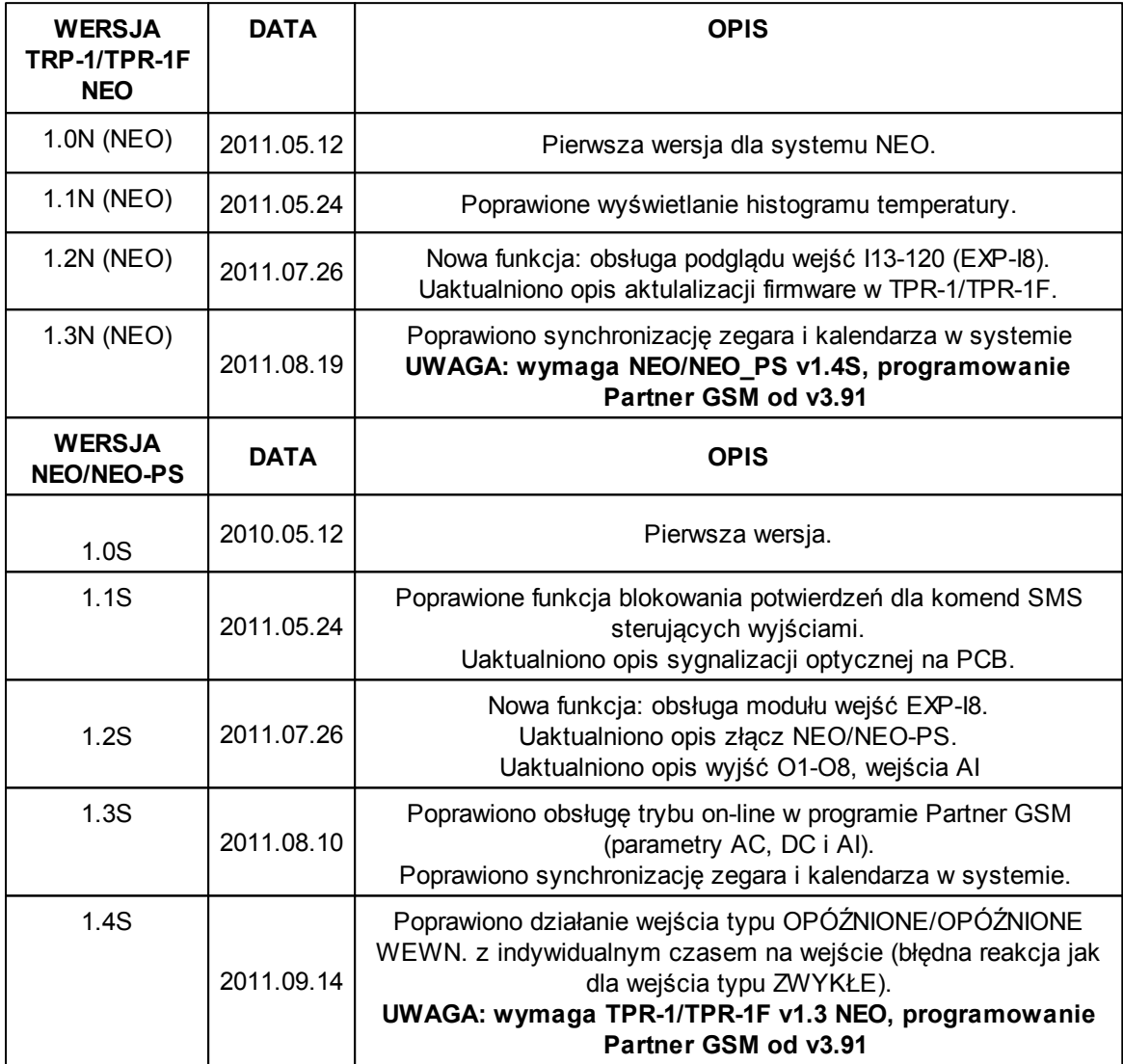

# **NEO/NEO-PS centrala alarmowa z komunikacją GSM.**

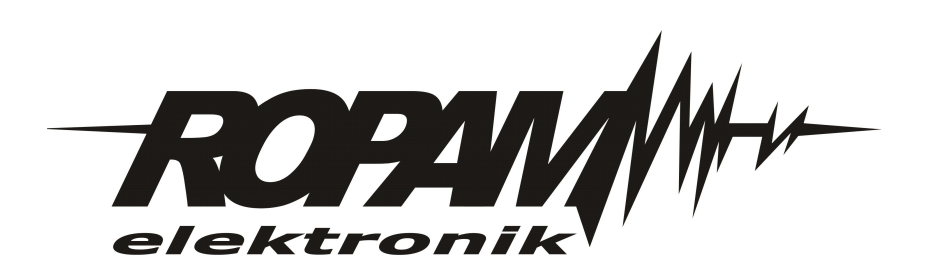